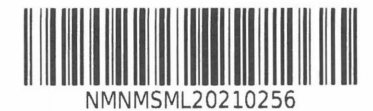

## **SMLOUVA O NÁJMU ZAŘÍZENÍ PRO ÚSEKOVÉ MĚŘENÍ RYCHLOSTI VOZIDEL A POSKYTOVÁNÍ DALŠÍCH SLUŽEB**

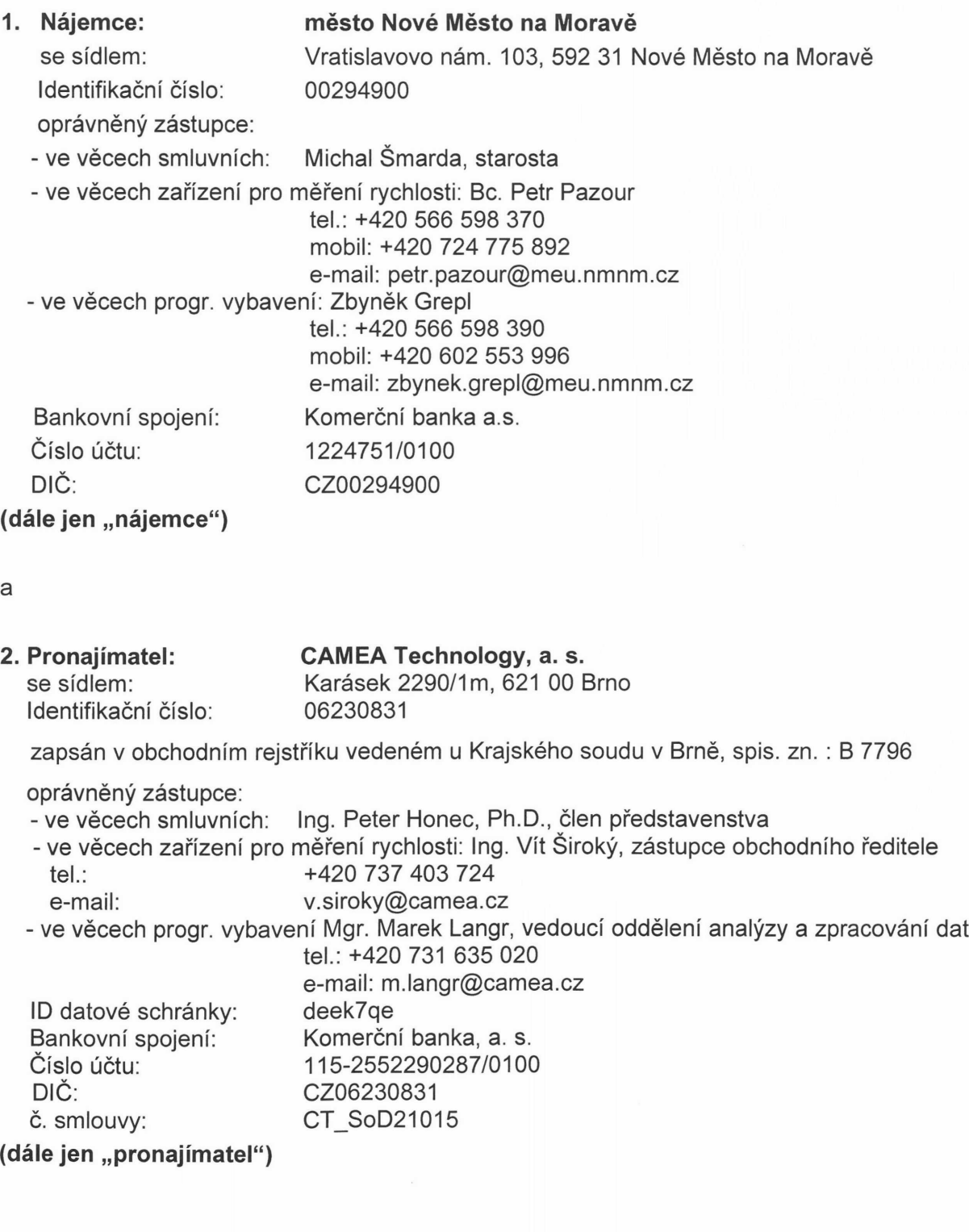

**i**

 $\mathbf{X}^{\leftarrow}$  and  $\mathbf{X}^{\leftarrow}$ 

#### **Úvodní ustanovení**

Na základě výsledků zadávacího řízení *"Úsekové měření rychlosti Nové Město na Moravě<sup>1</sup>,* v němž pronajímatel předložil svou nabídku, uzavírají níže uvedeného dne, měsíce a roku výše uvedené smluvní strany podle § 2201 a násl. a § 1746 odst. 2 zákona č. 89/2012 Sb., občanský zákoník v platném znění tuto smlouvu o nájmu zařízení pro úsekové měření rychlosti vozidel v Novém Městě na Moravě (dále jen "smlouva").

#### **II.**

#### **Předmět smlouvy**

- **1.** Pronajímatel se na základě této smlouvy zavazuje přenechat nájemci do dočasného užívání předmět nájmu specifikovaný v příloze č. 3 této smlouvy, splňující podmínky uvedené v příloze č. <sup>1</sup> této smlouvy, aby jej mohl nájemce za podmínek sjednaných v této smlouvě užívat v rozsahu a v souladu s účelem této smlouvy. Konkrétně je předmětem plnění přenechání do užívání zařízení, které musí umožnit certifikované měření úsekové rychlosti vozidel na požadovaných úsecích, musí automaticky zaznamenávat přestupky, které budou zobrazovány, bezpečně ukládány a následně automaticky zpracovávány v pronajímatelem poskytnutém programovém vybavení, tak aby byl dosažen účel smlouvy a dodržena příslušná legislativa.
- **2.** Předmětem této smlouvy je nájem zařízení specifikovaných v příloze č. 3 této smlouvy vč. automatizovaného přenosu dat o provedeném měření a zajištění provozu potřebných softwarových aplikací a jejich napojení na informační systémy a sw nájemce dle specifikace uvedené v příloze č. 1.
- **3.** Nájemce se zavazuje platit pronajímateli za užívání a provozování předmětu nájmu sjednané nájemné. Nájemce předmět nájmu vč. příslušenství za podmínek stanovených touto smlouvu do nájmu od pronajímatele přijímá.
- **4.** V rámci plnění smlouvy se pronajímatel dále zavazuje k zajišťování následujících činností a služeb:
	- a) realizace potřebných konstrukcí, zařízení pro instalaci samotných měřících zařízení,
	- b) pronajímatel zařízení po celou dobu zajistí na své náklady nepřetržitý provoz předmětu nájmu prostřednictvím akumulátorových boxů dodaných pronajímatelem,
	- c) osazení konstrukce měřičem, včetně instalace hardwarového a softwarového vybavení pro přenos obrazového záznamu a souvisejících dat, vč. případného poskytnutí potřebných licencí;
	- d) provoz, údržba a servis instalovaného hardwarového a softwarového vybavení (měřících zařízení) po celou dobu platnosti této smlouvy v min. rozsahu dle přílohy č. <sup>1</sup> smlouvy, v rámci které je pronajímatel povinen zajistit <sup>i</sup> pravidelné ověřování metrologické návaznosti u použitých měřících zařízení vč. doložení této skutečnosti nájemci;
	- e) zprovoznění a zajišťování telefonické a elektronické podpory činností na straně pronajímatele po celou dobu platnosti této smlouvy, a to v rozsahu každý pracovní den na telefonním čísle +420 533 038 499 a na e-mail: [helpdesk@camea.cz](mailto:helpdesk@camea.cz), v době od 7:30 do 18:00,

 $\mathbf{r}^{\left(1\right)}$  and  $\mathbf{r}^{\left(2\right)}$ 

f) zaškolení osob určených nájemcem, a to v rozsahu zaškolení: max. 9 strážníků MP Nové Město na Moravě k načítání přestupků z měřících a detekčních systémů, validaci a oznámení přestupků správnímu orgánu v celkové délce 8 hodin,

 $\mathbf{I}$ 

 $\overline{1}$ 

- g) spolupůsobit ve vazbě na ust. § 13 zák. č. 320/2001 Sb., o finanční kontrole ve veřejné správě ve znění pozdějších předpisů, při kontrolách hospodaření prováděných u nájemce orgánem finanční kontroly dle požadavků nájemce a orgánu finanční kontroly.
- 5. Pronajímatel se zavazuje, že po celou dobu platnosti této smlouvy bude předmět nájmu, resp. jím pronajatá měřící zařízení, umožňovat certifikované měření rychlosti vozidel na touto smlouvou určených místech, bude automaticky zaznamenávat přestupky, které budou zobrazovány, bezpečné ukládány a následně automaticky zasílány ke zpracování přestupků tak, aby výstupem byly dokumenty používané ve správním řízení.
- 6. Smluvní strany pro vyloučení pochybností uvádějí, že rozhodnutí o nastavení limitu zaznamenávané rychlosti vozidla zařízením, které je předmětem nájmu, je ve výlučné kompetenci nájemce. Nájemce je oprávněn u pronajímatele kdykoliv uplatnit své právo na bezplatnou změnu nastavení limitu zaznamenávané rychlosti vozidla, případně vypnutí zařízení.

**III.**

#### **Místo a termíny plnění**

- **1.** Pronajímatel se zavazuje umístit/instalovat na svůj náklad a nebezpečí plně funkční předmět nájmu této smlouvy v lokalitách prostorově orientačně vymezených v příloze č. 2 této smlouvy, a tato nájemci předat k užívání a provozování nejpozději od 1.9.2021.
- 2. Pronajímatel se zavazuje, že před zprovozněním předmětu nájmu provede zkušební provoz, jehož cílem bude jednak ověření úplnosti a funkčnosti předmětu nájmu a zároveň zaškolení osob nájemce k užívání předmětu nájmu. Zkušební provoz musí trvat nejméně 14 kalendářních dní před 1.9.2021. V průběhu zkušebního provozu je nájemce povinen bezodkladně pronajímatele informovat o všech vadách, které brání tomu, aby mohl být předmět nájmu užíván ke sjednanému účelu a pronajímatel je povinen vady odstranit tak, aby mohlo být zařízení neprodleně zprovozněno. O provedení a úspěšném ukončení zkušebního provozu předmětu nájmu a zaškolení osob vyhotoví nájemce zápis, v němž uvede datum zahájení a ukončení zkušebního provozu, zda byly strážníci MP a zaměstnanci úřadu k užívání předmětu nájmu řádně zaškoleni a zda je předmět nájmu úplný a funkční, a to vč. napojení na spisovou službu nájemce, do které budou pronajímatelem předávána veškerá požadovaná data.

Spolu s předmětem nájmu se pronajímatel zavazuje předat nájemci veškeré písemnosti potřebné k legálnímu provozu předmětu nájmu, vč. zejména dokladů k měřidlům dle zák. č. 505/1990 Sb., o metrologii, v platném znění, návody k obsluze apod. (dále jen doklady k zařízení), vše v českém jazyce.

- **3.** Nájemce potvrdí převzetí předmětu nájmu po dokončení jeho instalace a zaškolení obsluhy podpisem předávacího protokolu. Nájemce podpisem předávacího protokolu potvrzuje, že instalovaný předmět nájmu převzal. Jedno vyhotovení předávacího protokolu zůstane nájemci a druhé vyhotovení bude předáno pronajímateli.
- 4. Nájem se sjednává na dobu určitou, a to na dobu 24 měsíců ode dne podpisu předávacího protokolu dle odst. 3 tohoto článku smlouvy, nejpozději však od 1.9.2021.
- 5. Služby spojené s poskytnutím informačního systému, především služby specifikované v čl. II odst. 4 pod písm. d), e) této smlouvy, nezbytné licence, budou pronajímatelem

nájemci poskytovány průběžně po celou dobu trvání platnosti této smlouvy a dále ještě po dobu 90 dnů po skončení nájemního vztahu, přičemž tato služba je již zahrnuta v měsíčním nájemném.

6. Nájemce se zavazuje užívat předmět nájmu způsobem a za podmínek sjednaných v této smlouvě, a to po celou dobu trvání této smlouvy.

 $\mathbf{r}$ 

 $\bar{r}$ 

7. Pronajímatel není před skončením doby nájmu oprávněn požadovat vydání předmětu nájmu, a to s výjimkou pravidelných servisních kontrol, či za účelem opravy případných škod vzniklých na předmětu nájmu.

#### **IV.**

#### **Nájemné a platební podmínky**

- **1.** Celková výše nájemného za pronájem předmětu smlouvy a příslušenství a poskytování veškerých v této smlouvě dohodnutých služeb souvisejících s jejich provozem ze strany pronajímatele je 69 775,- Kč bez DPH měsíčně.
- 2. Nájemné zahrnuje veškeré přímé <sup>i</sup> nepřímé náklady pronajímatele nutné k řádnému splnění předmětu této smlouvy, včetně nákladů spojených s instalací, uvedením zařízení do provozu, údržbou a servisem pronajatého zařízení vč. nákladů spojených s poskytnutím služeb dle čl. III. odst. 5 této smlouvy. Výše nájemného je stanovena jako nejvýše přípustná a platná po celou dobu trvání této smlouvy. Nájemné nezahrnuje platbu za elektrickou energii, kterou předmět nájmu spotřebuje. Elektrickou energii, kterou předmět nájmu spotřebuje, tam kde je možné ho připojit k el. síti nájemce, hradí nájemce. Přenos dat zajišťuje a hradí nájemce.
- 3. Výše nájemného nesmí být měněna v souvislosti s inflací české měny, hodnotou kursu české měny vůči zahraničním měnám či jinými faktory s vlivem na měnový kurs, stabilitou měny nebo cla.
- 4. Pronajímatel je oprávněn fakturovat měsíční nájemné až po zaškolení obsluhy měřicích zařízení nájemce a uvedení zařízení do provozu, tj. po podpisu předávacího protokolu dle čl. Ill odst. 3 této smlouvy.
- 5. Nájemné je splatné do 30 dnů ode dne doručení faktury nájemci. Pronajímatel se zavazuje účtovat nájemné vždy do 30 dnů od skončení předchozího kalendářního měsíce.
- 6. Okamžikem zaplacení se rozumí datum odepsání částky nájemného z účtu nájemce ve prospěch účtu pronajímatele.
- 7. Veškeré úhrady nájemce na základě této smlouvy budou prováděny bezhotovostním převodem na bankovní účet pronajímatele uvedeným na faktuře (shodným s účtem pronajímatele uvedeným v této smlouvě).
- 8. Faktura vystavená pronajímatelem musí obsahovat podstatné náležitosti daňového dokladu, zejména přesné označení nájemce a pronajímatele, IČO smluvních stran, bankovní spojení, číslo smlouvy, číslo faktury, popis fakturované činnosti, výši nájemného, den vystavení faktury, den splatnosti, datum uskutečnění zdanitelného plnění (poslední den kalendářních měsíce, za který je nájemné vystavováno), razítko a podpis oprávněné osoby.
- 9. Nebude-li faktura obsahovat povinné náležitosti podle platných právních předpisů či podle této smlouvy nebo v něm budou uvedeny nesprávné údaje, je nájemce oprávněn fakturu vrátit pronajímateli. Nová doba splatnosti počne běžet doručením řádně opravené faktury nájemci.
- 10. Nájemce není povinen a nebude platit pronajímateli jakékoli zálohy.
- 11. V případě výskytu takových vad předmětu nájmu, pro které nebude možné po celý měsíc

 $\label{eq:1} \mathbf{p} = \mathbf{p} \left( \mathbf{p} \right) \mathbf{p} \left( \mathbf{p} \right)$ 

předmětu nájmu užívat pro jeho obvyklý účel z důvodu vzniklých na straně pronajímatele, pronajímateli nevzniká nárok na zaplacení měsíčního nájemného. V případě, že zařízení nebude funkční po část měsíce z důvodů vzniklých na straně pronajímatele, bude měsíční nájemné za dané zařízení činit pouze poměrnou část, jejíž výše se vypočítá takto:

*poměrná čá* stná jemné ho= PDF □ MN *PDM*

PDF - počet dní v měsíci, po které bylo dané zařízení bez vad bránících užívání

MN - sjednané měsíční nájemné daného zařízení

PDM - počet dní v měsíci

 $\tau$ 

 $\mathbf{I}$ 

Toto ustanovení platí <sup>i</sup> pro případ, že předmět nájmu nebude v provozu po celý měsíc z důvodu prvotního zprovoznění zařízení později než k 1. dni kalendářního měsíce.

#### **V.**

#### **Práva a povinnosti smluvních stran**

- 1. Pronajímatel se zavazuje předat nájemci předmět nájmu v řádném technickém stavu, způsobilý k provozu a k užívání v souladu s obecně závaznými právními předpisy a účelem této smlouvy. Pronajímatel odpovídá za vady předmětu nájmu zjevné, skryté <sup>i</sup> právní, které předmět nájmu vykazoval v době jeho předání nájemci. Veškeré servisní služby nezbytné a spojené s provozem předmětu nájmu hradí pronajímatel a jsou zahrnuty ve výši nájemného dle čl. IV této smlouvy. Za servisní služby se považují všechny služby, jejichž provedení je požadováno obecně závaznými právními předpisy (prohlídky, kontroly) včetně těch, bez jejichž provedení by předmět nájmu nemohl sloužit účelu dle této smlouvy.
- 2. Pronajímatel se zavazuje, že předmět nájmu, resp. každé pronajímané měřící zařízení, bude po celou dobu platnosti smlouvy plně funkční, bude mít své původní instalované parametry a bude umožňovat certifikované měření úsekové rychlosti vozidla v měřených úsecích.
- 3. Pronajímatel se zavazuje, že každé pronajímané měřící zařízení bude po celou dobu platnosti nájemní smlouvy splňovat technické parametry a funkční požadavky dle této smlouvy a jejích příloh.
- 4. Pronajímatel je povinen hradit veškeré náklady související s běžnou údržbou předmětu nájmu.
- 5. Pronajímatel musí udržovat pronajímané zařízení v řádném stavu odpovídajícímu dohodnutému účelu užívání.
- 6. Pronajímatel je povinen neprodleně, nejpozději však do 72 hodin od zjištění závady nebo jejího nahlášení nájemcem, odstraňovat veškeré vady předmětu nájmu.
- 7. Pronajímatel se zavazuje, že veškerá zařízení související s předmětem nájmu bude udržovat ve stavu odpovídajícím požadavkům stanoveným v platných obecně závazných právních předpisech a o jejich stavu předloží nájemci hodnověrný doklad.
- 8. Nájemce není oprávněn provádět jakékoliv změny na předmětu nájmu.
- 9. Pronajímatel je povinen předmět nájmu na své náklady pojistit proti obvyklým nebezpečím vzniku škody a nájemce se zavazuje pronajímatele o vzniklých škodách nebo závadách neprodleně informovat.
- 10. Pronajímatel je povinen zajišťovat na své náklady pravidelné ověřování metrologické návaznosti pronajímaných měřících zařízení v souladu s platnou legislativou po celou

 $\mathfrak{t}$  ,  $\qquad \qquad \mathfrak{X}$ 

dobu nájmu.

 $_{\rm I}$ 

 $\mathbbm{1}$ 

- 11. Nájemce není oprávněn předmět nájmu převést na jiného, zastavit, či jinak právně zatížit a bez souhlasu pronajímatele není oprávněn předmět nájmu poskytnout do podnájmu, zapůjčit třetí osobě nebo jinak umožnit třetím osobám jeho užívání.
- 12. Součástí služeb s nájmem spojených, a v dohodnutém nájemném zahrnutých, bude servis a běžná údržba pronajímaných měřících zařízení včetně softwarové aplikace po celou dobu nájmu. Servis a údržba budou prováděny tak, aby pronajaté zařízení mělo po celou dobu nájmu své původní instalované parametry a umožňovalo především certifikované měření rychlosti vozidel v měřeném místě. Podrobnosti servisu jsou uvedeny v příloze č. 1.
- 13. Pronajímatel je povinen pravidelně provádět kontrolu stavu a funkčnosti předmětu nájmu, a to nejméně jedenkrát týdně. Pronajímatel je dále povinen zajistit, aby předmět nájmu byl po celou dobu způsobilý k účelu vymezeném v této smlouvě. V případě, že předmět nájmu přestane být způsobilý k užívání dle účelu této smlouvy je nájemce oprávněn od této smlouvy odstoupit, a to za podmínek, že pronajímatel byl na nezpůsobilost předmětu nájmu upozorněn a nezjednal nápravu ani v dodatečně přiměřené lhůtě, kterou mu nájemce za tím účelem poskytl.
- 14. Veškeré opravy předmětu nájmu může provádět, či nechat provádět pouze pronajímatel. Nájemce se zavazuje vady a poškození předmětu nájmu oznamovat pronajímateli bez zbytečného odkladu. Nedojde-li ze strany pronajímatele k opravě předmětu nájmu do 72 hodin ode dne nahlášení vady či poškození předmětu nájmu, je nájemce oprávněn zajistit opravu vady či poškození předmětu nájmu na náklady pronajímatele.
- 15. Nájemce je oprávněn svěřit obsluhu předmětu nájmu pouze osobám určeným nájemcem, které byly řádně poučeni a zaškoleni pronajímatelem.
- 16. Pronajímatel je povinen mít během platnosti této smlouvy k dispozici další identický předmět nájmu. Pronajímatel je oprávněn předmět nájmu, po předchozí domluvě vyměnit za totožný přístroj s jiným výrobním číslem, a to za podmínky, že bude v plném rozsahu zachováno naplnění účelu této smlouvy. O této výměně bude sepsán protokol, který bude obsahovat výrobní čísla přístrojů, datum výměny přístrojů a počet pořízených záznamů při výměně přístroje. S přístrojem budou vyměněny veškeré potřebné doklady k řádnému provozu přístroje. Pokud bude pronajímatel po dobu platnosti této smlouvy disponovat novým zařízením, které je technicky totožné s předmětem nájmu této smlouvy, je pronajímatel oprávněn předmět nájmu, na základě písemné dohody vyměnit.
- 17. Nájemce se zavazuje poskytnout pronajímateli nezbytnou součinnost k realizaci potřebných konstrukcí, zařízení pro instalaci samotných měřících zařízení.

#### **VI.**

#### **Smluvní sankce**

- 1. Nepředá-li pronajímatel nájemci předmět nájmu ve lhůtě uvedené v článku III. odst. 1. této smlouvy, zavazuje se zaplatit nájemci smluvní pokutu ve výši 0,2 % z celkové ceny nájemného vč. DPH, za každý den prodlení s předáním předmětu nájmu. Stejná výše smluvní pokuty platí <sup>i</sup> za každý den, co nájemce nemohl užívat předmět nájmu dle této smlouvy, pokud nemožnost užívání předmětu nájmu je z důvodů na straně pronajímatele.
- 2. Neodstraní-li pronajímatel vady bránící užívání předmětu nájmu do 72 hodin od zjištění závady nebo jejího nahlášení nájemcem dle čí. V. odst. 6 této smlouvy, zavazuje se zaplatit nájemci smluvní pokutu ve výši 0,2 % z celkové ceny nájemného vč. DPH, za každý započatý den prodlení.
- 3. V případě nedodržení termínů a řádného provádění servisní podpory dle bodu c/ Přílohy č. 1 této smlouvy – Technická specifikace systému měření úsekové rychlosti, zavazuje se

 $\mathbf{A}^{(n)}$  and  $\mathbf{A}^{(n)}$  and

 $\label{eq:2.1} \frac{1}{2} \int_{0}^{2\pi} \frac{1}{2} \left( \frac{1}{2} \int_{0}^{2\pi} \frac{1}{2} \left( \frac{1}{2} \int_{0}^{2\pi} \frac{1}{2} \right) \frac{1}{2} \right) \, d\mu$ 

pronajímatel zaplatit nájemci smluvní pokutu ve výši 0,2 % z celkové ceny nájemného vč. DPH, za každý řádně a včas neprovedený úkon servisní podpory.

4. V případě, že se nájemce dostane do prodlení s úhradou nájemného, je povinen zaplatit pronajímateli smluvní pokutu ve výši 0,01% z dlužné částky za každý <sup>i</sup> započatý den prodlení se splněním této povinnosti.

 $\mathbf{1}$ 

 $\mathbbm{1}$ 

- **5.** Nárok na zaplacení smluvní pokuty ani jedné smluvní straně nevznikne, dojde-li k porušení povinností povinné smluvní strany v důsledku vyšší moci.
- 6. V případě, že závazek zanikne řádným splněním nebo odstoupením od této smlouvy, nezaniká nájemci nárok na smluvní pokutu, pokud vznikl dřívějším porušením povinností pronajímatele.
- **7.** Zánik závazku pozdním plněním neznamená zánik nároku na smluvní pokutu za prodlení s plněním.
- **8.** Smluvní pokuty sjednané touto smlouvou zaplatí pronajímatel nezávisle na zavinění a na tom, zda a v jaké výši vznikne nájemci škoda, kterou lze vymáhat samostatně.
- **9.** Vedle smluvní pokuty má nájemce právo na náhradu škody vzniklé z porušení povinnosti, ke které se smluvní pokuta vztahuje, a to <sup>i</sup> ve výši přesahující smluvní pokutu.
- 10. Smluvní pokuty je nájemce oprávněn započíst proti pohledávce pronajímatele.

## **VII.**

## **Pojištění**

- **1.** Pronajímatel se zavazuje mít po celou dobu platnosti této smlouvy sjednané pojištění své odpovědnosti za škodu způsobenou při výkonu své podnikatelské činnosti, a to ve výši pojistného krytí min. 500.000,- Kč pro jednu pojistnou událost. Kopii pojistné smlouvy je pronajímatel povinen předat nájemci nejpozději ke dni podpisu této smlouvy a její případné změny nejpozději do 7 dnů ode dne jejich účinnosti.
- 2. Pronajímatel se zavazuje plnit veškerá opatření a podmínky stanovené pojistnou smlouvou cit. v odst. <sup>1</sup> tohoto článku, která by v případě včasného neplnění mohla mít za následek snížení případného pojistného plnění.
- **3.** Porušení ujednání tohoto článku smlouvy pronajímatelem se považuje za podstatné porušení této smlouvy.

## **Vlil.**

#### **Trvání smlouvy, odstoupení**

- **1.** Tato smlouva se uzavírá na dobu určitou, a to na dobu 24 měsíců ode dne podpisu předávacího protokolu dle čl. III. odst. 3 této smlouvy, nejpozději však od 1.9.2021.
- 2. Tuto smlouvu lze ukončit písemnou dohodou podepsanou oběma smluvními stranami.
- **3.** Smlouvu může ukončit kterákoliv ze smluvních stran bez uvedení důvodů písemnou výpovědí s 6měsíční výpovědní dobou, která počne běžet prvním dnem měsíce následujícího po měsíci, v němž bude písemná výpověď doručena druhé smluvní straně. V takovém případě je nájemce povinen vrátit předmět nájmu pronajímateli ve stavu odpovídajícím jeho úměrnému opotřebení. O vrácení bude sepsán protokol, ve kterém strany dohodnou řešení a lhůty případných práv a závazků ze skončení nájemného vztahu.
- 4. Smluvní strany se dohodly, že písemnou výpovědí může kterákoliv ze smluvních stran bez uvedení důvodů ukončit také pouze část předmětu nájmu v jednotlivých lokalitách dle přílohy č. 2, a to s 6 měsíční výpovědní dobou, která počne běžet prvním dnem měsíce

 $\label{eq:1.1} \mathcal{X} = \mathcal{X} \times \mathcal{X}$ 

následujícího po měsíci, v němž bude písemná výpověď doručena druhé smluvní straně.

- 5. Nájemce je oprávněn vypovědět tuto smlouvu také v případě změny právních předpisů nebo existence pravomocného rozhodnutí soudu, na základě níž již nájemce nebude oprávněn vykonávat činnosti související s měřením rychlosti. V takovém případě zašle nájemce pronajímateli písemnou výpověď, na základě které smlouva skončí ke dni, ke kterému nájemce dle právního předpisu nebo existence rozhodnutí soudu již nebude oprávněn vykonávat činnost související s měřením rychlosti.
- 6. K odstoupení od smlouvy může dojít z důvodu podstatného porušení smluvních povinností smluvní strany, přičemž pro účely této smlouvy se za podstatné porušení smluvních povinností považují zejména:

na straně pronajímatele:

 $\mathbf{r}$ 

 $\mathbf r$ 

a/ prodlení pronajímatele se splněním smluvní povinnosti v případě, že byl na toto prodlení ze strany nájemcem písemně upozorněn a v požadovaném termínu nesjednal nápravu;

b/ předmět nájmu nebude způsobilý řádného užívání dle této smlouvy v případě, že pronajímatel byl na nezpůsobilost předmětu nájmu nájemcem písemně upozorněn a v požadovaném termínu nesjednal nápravu ;

c/ pronajímatel pozbyde jakéhokoliv oprávnění, které je vyžadováno právními předpisy pro provádění činnosti, k níž je smlouvou zavázán;

d/ pronajímatel přestane plnit kvalifikaci mj. <sup>i</sup> tím, že nezajistí realizaci dané části plnění kvalifikovaným podzhotovitelem;

e/ pronajímatel vstoupí do likvidace nebo bude prohlášen úpadek pronajímatele dle zákona č. 182/2006 Sb., insolvenční zákon, ve znění pozdějších předpisů;

f/ pronajímatel neprokáže platné a účinné pojištění pronajímatele dle ČI. VII odst. 1. této smlouvy po celou dobu trvání této smlouvy.

na straně nájemce:

a/ prodlení nájemce s úhradou svých peněžitých závazků po dobu delší 60 dnů, na které byl pronajímatelem písemně upozorněn;

b/ opakované neposkytnutí součinnosti pro řádné plnění závazků pronajímatele ze smlouvy v případě, že byl na to pronajímatelem písemně upozorněn a v požadovaném termínu nesjednal nápravu;

c/ provedení neoprávněného zásahu do předmětu nájmu, které má za následek ovlivnění funkčnosti, spolehlivosti či životnosti zařízení;

*dl* poskytnutí předmětu nájmu do podnájmu nebo do užívání třetí osobě bez souhlasu pronajímatele.

- 7. Nájemce je dále oprávněn smlouvu vypovědět <sup>i</sup> bez udání důvodu.
- **8.** Odstoupením smlouva zaniká dnem, kdy bude písemné oznámení o odstoupení doručeno druhé smluvní straně.
- **9.** Odstoupením od smlouvy smlouva zaniká dnem, kdy bude písemné oznámení o odstoupení doručeno druhé smluvní straně.
- 10. V případě odstoupení od smlouvy zůstávají nadále v platnosti ujednání týkající se volby práva, dohody o způsobu řešení sporů a nároky na zaplacení těch smluvních sankcí, na jejichž zaplacení vznikl nárok přede dnem zániku smlouvy.
- 11. Výpověď musí být provedena písemnou formou, přičemž tato musí být druhé straně doručena. Účinky výpovědi nastanou okamžikem doručení tohoto písemného projevu druhé smluvní straně.

 $\mathbf{a}^{\dagger}$  and  $\mathbf{a}^{\dagger}$  and  $\mathbf{a}^{\dagger}$ 

12. Pronajímatel je povinen nejpozději do 30 dnů ode dne ukončení smlouvy nebo části předmětu smlouvy odstranit předmět nájmu nebo v případě částečného ukončení dotčenou část předmětu nájmu na vlastní náklady.

 $\tau$ 

 $\mathbf{r}$ 

#### **IX.**

### **Ochrana osobních údajů**

- 1. Veškeré osobní údaje zachycené prostřednictvím měřících zařízení je pronajímatel povinen bezodkladně předat nájemci a není oprávněn je jakýmkoli způsobem využít pro svou vlastní potřebu nebo je předat jiné osobě nežli nájemci.
- **2.** Pronajímatel je povinen učinit taková opatření, aby byl přenos dat z měřících zařízení bezpečný proti narušení, zejména proti úniku osobních údajů a byl v souladu s Nařízením Evropského parlamentu a Rady (EU) 2016/679 ze dne 27. dubna 2016 o ochraně fyzických osob v souvislosti se zpracováním osobních údajů a o volném pohybu těchto údajů a o zrušení směrnice 95/46/ES (obecné nařízení o ochraně osobních údajů), a zákonem č. 110/2019 Sb.

#### **X.**

#### **Závěrečná ustanovení**

- 1. Tato smlouva byla projednána na schůzi Rady města Nové Město na Moravě č. 40 konané dne 10.5.2021 a schválena usnesením přijatým pod bodem č.  $\frac{\mathcal{H}}{\mathcal{H}}$  /  $\frac{\mathcal{H}}{\mathcal{H}}$ RM/2021.
- **2.** V záležitostech neupravených touto smlouvou se práva a povinnosti smluvních stran řídí občanským zákoníkem a dalšími obecně závaznými právními předpisy České republiky; vztahy vyplývající z této smlouvy se řídí českým právním řádem a pokud případné spory nebudou vyřešeny smírnou cestou, budou řešeny věcně a místně příslušným soudem v České republice.
- **3.** Měnit nebo doplňovat text této smlouvy je možné jen formou písemných a očíslovaných dodatků podepsaných oběma smluvními stranami; písemnou formou není pro účely změny smlouvy výměna e-mailových či jiných elektronických zpráv.
- **4.** Pokud se některé z ustanovení této smlouvy stane neplatným, není tím dotčena platnost ostatních ustanovení této smlouvy ani platnost smlouvy jako celku. V takovém případě bude neplatné ustanovení nahrazeno ustanovením jiným, jež bude svým účinkem co nejblíže původnímu účelu neplatného ustanovení.
- 5. Pronajímatel podpisem této smlouvy souhlasí s uveřejněním celého textu této smlouvy v registru smluv dle zákona č. 340/2015 Sb., o zvláštních podmínkách účinnosti některých smluv uveřejňování těchto smluv a o registru smluv ("zákon o registru smluv").
- 6. Smluvní strany se dohodly, že stranou povinnou k uveřejnění této smlouvy v centrálním registru smluv podle zákona č. 340/2015 Sb., o zvláštních podmínkách účinnosti některých smluv, uveřejňování těchto smluv a o registru smluv ("zákon o registru smluv") je město Nové Město na Moravě, které je povinno tuto smlouvu bez zbytečného odkladu, nejpozději však do 30 dnů od uzavření smlouvy, odeslat k uveřejnění v registru smluv.
- 7. Smluvní strany shodně prohlašují, že žádné ustanovení v této smlouvě nemá charakter obchodního tajemství, jež by požívalo zvláštní ochrany.
- 8. Objednateli svědčí zákonné zmocnění (zák. č. 89/2012 Sb., občanský zákoník, zák. č. 128/2000 Sb., o obcích) ke shromažďování, nakládání a zpracovávání osobních údajů v souvislosti s uzavřením této smlouvy.
- 9. Smluvní strany uzavírají tuto smlouvu v souladu se zákonem č. 110/2019 Sb., o zpracování osobních údajů a podle Nařízení Evropského parlamentu a Rady (EU) 2016/679 ze dne 27. dubna 2016 o ochraně fyzických osob v souvislosti se zpracováním osobních údajů a o volném pohybu těchto údajů a o zrušení směrnice 95/46/ES (obecné

 $\label{eq:1.1} \mathbf{1} \qquad \qquad \mathbf{3}$ 

nařízení o ochraně osobních údajů).

- 10. Tato smlouva byla sepsána ve čtyřech vyhotoveních s platností originálu, přičemž pronajímatel obdrží dvě vyhotovení a nájemce obdrží dvě vyhotovení této smlouvy.
- 11. Tato smlouva nabývá platnosti dnem jejího podpisu oběma smluvními stranami a účinnosti dnem jejího uveřejnění v centrálním registru smluv.
- 12. Nedílnou součástí této smlouvy jsou následující přílohy

Příloha č. <sup>1</sup> Technické a funkční požadavky na měřící systém a SW

- Příloha č. 2 Místa instalace
- Příloha č. 3 Specifikace předmětu pronajímatelem

Příloha č. 4 Doklady k zařízení

Příloha č. 5 Krycí list nabídky

Příloha č. 6 XML Vzor předávaných dat

- 13. Smluvní strany po přečtení této smlouvy shodně prohlašují, že tato byla sepsána na základě pravdivých údajů, podle jejich pravé a svobodné vůle, nikoli v tísni ani za nápadně nevýhodných podmínek, a na důkaz toho připojují své podpisy.
- V Novém Městě na Moravě dne  $-9.06.2021$  V Brně dne 03.06.2021

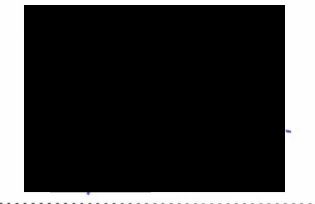

Michal Šmarda, starosta

za nájemce **za pronajímatele** 

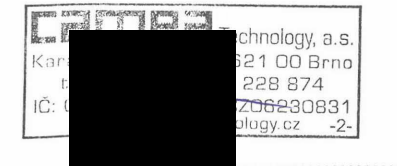

Ing. Peter Honec, Ph.D., člen představenstva

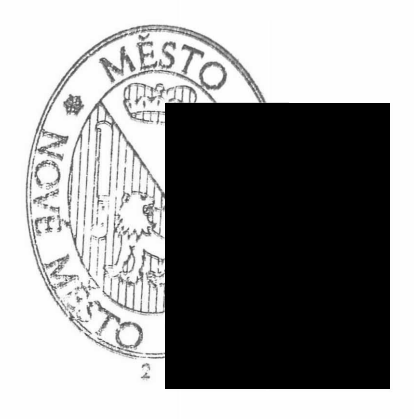

## Technické a funkční požadavky na měřící zařízení a SW

#### **a) vlastnosti zařízení:**

- 1. musí umožnit pouze zadavateli stanovit a nastavit limit zaznamenávané rychlosti vozidla
- 2. musí mít platný certifikát o schválení typu měřidla v kategorii silniční rychloměry používané při kontrole dodržování pravidel silničního provozu
- 3. po celou dobu platnosti smlouvy musí být pravidelně metrologicky ověřována
- 4. musí být určeno pro trvalé použití v kteroukoli roční dobu, čas (tedy včetně nočních hodin) při zachování průkaznosti přestupkových dat v režimu 24 hodin denně a 7dní v týdnu
- 5. musí mít minimální provozní rozsah zařízení (jako celku) v teplotách od -20°C do +50°C,
- 6. napájení systému trvale 230 V nebo z akumulátoru
- 7. minimální rozsah délky úsekového měření rychlosti 100 m 5 km.
- 8. minimální rozsah měření průměrné rychlosti 30 km/h až 200 km/h
- 9. maximální chyba měření do 100 km/h ± 3 km/h nad 100 km/h ± 3 % z měřené hodnoty rychlosti
- 10. musí měřit rychlost všech dvoustopých a jednostopých vozidel v celé šíři vozovky (tedy <sup>i</sup> v případě, že vozidlo jede v protisměru)
- 11. musí číst RZ v reálném čase s úspěšností vyšší než 98 % ze všech detekovaných vozidel (tedy včetně zahraničních RZ ze všech zemí EU a včetně dvouřádkových RZ a včetně RZ na přání
- 12. musí číst stát registrace v reálném čase s úspěšností vyšší než 95 % ze všech detekovaných vozidel (tedy včetně zahraničních RZ ze všech zemí EU a včetně dvouřádkových RZ a včetně RZ na přání, detekovat nejméně 94% vozidel
- 13. musí u dvojstopých vozidel:

a) zachytit a uložit čelní snímek vozidla v místě detekce, který je opatřen datem a časem zachycení, názvem místa měření, označením vjezd/výjezd z úseku, identifikací jízdního pruhu, maximální povolenou rychlostí, střední rychlostí vozidla, pořadovým číslem přestupku, označením typu a výrobním číslem použitého rychloměru

b) zachytit a uložit detail RZ vozidla v místě detekce tak, aby bylo možné uživatelské <sup>i</sup> strojové čtení RZ a státu registrace,

c) zachytit a uložit jeden pohledový snímek vozidla v místě detekce s celkovou dopravní situací a to na vjezdu <sup>i</sup> na výjezdu

d) zachytit a uložit detail řidiče vozidla v místě detekce tak, aby bylo možné uživatelské rozeznání řidiče umožňující posoudit shodu s osobou řidiče uvedenou provozovatelem při řešení přestupku s řidičem v rámci úkonů dle správního řízení (dobře rozeznatelné rysy tváře)

e) zakrýt místo spolujezdce na základě algoritmu detekujícího místo spolujezdce

14. sbírat a ukládat statistická data o dopravě za každé vozidlo - (tedy včetně těch vozidel, která nepřekročila rychlost) v členění minimálně na osobní,nákladní a motocykly v rozsahu minimálně den a měsíc.

#### **b) programové vybavení pro zpracování dat z měření**

#### **Komunikace**

- **a)** data budou přenášena v zabezpečeném režimu prostřednictvím VPN v mobilní síti používané aktuálně zadavatelem – (aktuální smlouva do roku 2023 Vodafone)
- b) datové SIM zajistí zadavatel včetně jejich následného provozu
- náklady na provoz datové komunikace hradí zadavatel c)
- d) data budou přímo přenášena do infrastruktury zadavatele
- e) systém musí být schopen načítat přestupky z měřících zařízení on-line, a to bez jakéhokoli zásahu člověka

#### **Nároky na programové vybavení ke zpracování dat z úsekového měření**

- 15. instalace programu do virtualizačního prostředí (Citrix XenServer, VMware, KVM) zadavatele jako virtuální server (Linux/Windows) nebo jako aplikace (Citrix App and Desktop)
- 16. v případě instalace fyzického serveru požadujeme provedení 19" rack a duální připojení k elektrické energii
- 17. prostředí bude adresováno IP dle adresního plánu zadavatele
- 18. bezpečností pravidla objednatele povolují jen vybrané porty pro komunikaci do Internetu
- 19. komunikace s CRV/CBE bude probíhat přes CMS 2.0 v případě umístění do DMZ přes Internet (informace o napojení CMS https://www.mvcr.cz/clanek/komunikacni[infrastruktura-verejne-spravy-a-centralni-misto-sluzeb-584441.aspx?q=Y2hudW09Ng](https://www.mvcr.cz/clanek/komunikacni-infrastruktura-verejne-spravy-a-centralni-misto-sluzeb-584441.aspx?q=Y2hudW09Ng) %3D%3D)
- 20. programové vybavení musí komunikovat se systémem pro úsekové měření
- 21. program musí podporovat provoz v terminálovém režimu na platformě Citrix
- 22. instalace nesmí vyvolat další náklady na další software jako jsou databáze nebo jiné komerční programy. Zadavatel nedisponuje komerčním kancelářským softwarem, ale využívá pro práci Libre Office
- 23. v případě samostatné instalace bude pro operační systém použita licence zadavatele
- 24. programové vybavení bude poskytnuto v neomezené licenci, nebo multilicenci tak, aby nebylo nutné rozlišovat počet přihlášených strážníků Městské policie (ideální provoz ve webovém prohlížeči)
- 25. programové vybavení musí být zajištěno přístupem jen pro autorizované uživatele
- 26. musí umět logovat jednotlivé přístupy do systému
- 27. dále logovat jednotlivé operace tak, aby bylo možné jednoznačně identifikovat, který uživatel v konkrétní čas manipuloval s daty v programu
- 28. uživatel musí být jednoznačně informován o chybových stavech, kdy některé operace neprovedl, a to vyčleněním zpracovávaného případu do speciálních chybových stavů

#### **Městská policie validace dat**

- 29. systém musí zajistit jednoznačnou ověřitelnost přenášených dat a uživatel musí být v systému informován o validitě dat při prohlížení každého snímku
- 30. možnost hromadné validace případů formou výběru
- 31. v rámci každého případu budou zobrazena všechna obrazová data případu včetně popisných údajů případu.
- 32. musí umožnit vratným způsobem na obrazová data aplikovat grafické filtry v podobě úpravy kontrastu, jasu a gamutu z důvodu zvýšení čitelnosti obrazových dat. Aplikace grafických filtrů musí být možná na každý obrázek zvlášť.
- 33. musí umožnit maskování částí snímků z důvodu ochrany osobních údajů, a to:

- 1. musí umožnit aplikovat automatické maskování spolujezdce ve všech snímcích
- 2. musí obsluze umožnit vkládání vlastních maskovacích zón podle potřeby
- 3. musí umožnit upravit hranice automaticky vyznačených maskovacích zón
- 34. musí umožnit změnu vybraných položek popisných dat případu, jako je registrační značka pro potřeby korekce špatného automatického vyčtení, a to přímo při prohlížení snímků
- 35. musí umožnit obsluze rozhodnout o výsledku validace případu, minimálně v rozsahu validní, nevalidní /vozidlo s právem přednosti v jízdě, nečitelný snímek/
- 36. umožní automatické hromadné zjištění provozovatele vozidla v centrálním registru vozidel ČR <sup>i</sup> v národních registrech členských států EU prostřednictvím modulu CBE, který umožňuje automatizovanou výměnu informací o vozidle, jímž byl na území členského státu spáchán vybraný dopravní delikt, jeho vlastnících a provozovatelích.
- 37. ihned po provedení validace případu automaticky připraví potřebné dokumenty k oznámení případu správnímu orgánu - oznámení o přestupku provozovatele vozidla a protokol o měření rychlosti, a to bez jakéhokoli zdržení pro obsluhu před validací následného snímku - všechny operace přípravy dokumentů <sup>a</sup> integrace se spisovou službou budou probíhat na pozadí bez zásahu člověka
- 38. protokol o měření rychlosti vozidla musí obsahovat minimálně: čelní snímek vozidla v místě detekce, datum a čas zachycení přestupku, název místa měření, identifikaci jízdního pruhu, registrační značku zachyceného vozidla, maximální povolenou rychlost, naměřenou střední rychlost vozidla u úsekového měření, pořadové číslo přestupku, označení typu, verze a výrobní číslo použitého rychloměru, délku měřeného úseku <sup>a</sup> dobu platnosti metrologického ověření (od - do)
- 39. systém musí umožnit definovat pro jeden typ dokumentu více šablon za podmínky, za kterých mají být šablony použity pro potřeby generování různých jazykových mutací
- 40. systém musí umožnit při generování vkládat identitu uživatele, který generování prováděl, včetně vizualizace jeho elektronického podpisu
- 41. systém umožní hromadnou konverzi výše zmíněných dokumentů do formátu PDF, verze PDF/A-2 a musí být schopen hromadného elektronického podpisu PDF dokumentů, a to kvalifikovaným certifikátem uloženým na kvalifikovaném prostředku konkrétního uživatele včetně možnosti opatření časovým razítkem. Zadavatel používá časová razítka od Česká pošty přes jejich server.

#### **Předání dat do SSL a AIS Vita**

- 42. data po označení k dalšímu zpracování (Oznámení o přestupku, protokol o měření) strážníky MP budou automaticky na pozadí předávána do Spisové služby (dále SSL) zadavatele (T-WIST)
- 43. data budou SSL předávána na základě národního standardu pro elektronické spisové služby [https://www.mvcr.cz/clanek/narodni-standard-pro-elektronicke-systemy](https://www.mvcr.cz/clanek/narodni-standard-pro-elektronicke-systemy-spisove-sluzby.aspx)spisove-sluzby.aspx
- 44. dokumenty (oznámení o přestupku a protokol o měření), bude zasíláno jako příloha ve formátu PDF/A - 2 opatřená kvalifikovaným certifikátem uloženým na kvalifikovaném prostředku konkrétního uživatele a opatřeným časovým razítkem
- 45. ostatní data fotografie v komprimovaném tvaru také jako samostatná příloha
- 46. dále bude obsažena příloha, která umožní napojení na AIS Výzvy struktura XML, které bude předáváno do SSL pro další zpracování v AIS Výzvy a AIS Přestupky od společnosti VITA je přílohou smlouvy, a to jak slovní popis, tak samotný XML soubor

Všechny úkony spojené s hromadným zpracováním procesu výzvy provozovateli vozidla podle § 125 zákona č. 361/2000 Sb, v platném znění, budou zpracovávány v AIS Vita včetně napojení na ekonomický systém zadavatel Ginis.

Vstupním bodem je tedy oznámení o přestupku včetně protokolu o měření zaslané systémem (pro měření z radarů) používaným městskou policií (MP) skrze spisovou službu (SSL).

#### **AIS Vita obsah XML**

Níže je popsán obsah XML, které přiloží systém řešící radary k dokumentu v SSL, který je předán do AIS Přestupky. Jedná se o popis spisu, který vychází z národního standardu pro elektronické spisové služby ([http://www.mvcr.cz/clanek/narodni-standard-pro-elektronicke](http://www.mvcr.cz/clanek/narodni-standard-pro-elektronicke-systemy-spisove-sluzby.aspx)systemy-spisove-sluzby.aspx) na základě kterého je <sup>i</sup> vytvořeno nové agendové rozhraní na spisové služby. Do tohoto popisu jsou do elementů DoplnujiciData připojeny data týkající se přestupků, tyto elementy jsou použity u subjektu a pak u celého spisu.

U subjektu je uveden element Role, který obsahuje jednu z hodnot "Obvineny", "Provozovatel", "Poškozeny", "Svedek", "Oznamovatel", což určuje roli subjektu v rámci řízení.

U spisu je pak uvedena následující struktura:

- Přestupek
	- Spachano datum spáchání
	- Rz, Mpz registrační značka vozidla <sup>a</sup> mezinárodní poznávací značka vozidla. Pokud MPZ není uvedena, předpokládá se CZ- Česká republika
	- Popis popis přestupku
	- Místo
		- Text textové určení místa spáchání
		- RuianKod odkaz na adresní míst do RUIAN
		- Obec
		- CastObce
		- **CisloEvidencni**
		- **CisloPopisne**
		- Ulice
		- CisloOrientacni
	- PravniKvalifikaceSeznam
		- PravniKvalifikace (opakované)
			- Typ zda se jedná o paragraf obsahující přestupkek "přestupek" a nebo se jedná o doplňující paragraf "doplneni"
			- Zákon označení zákona "250/2016 Sb."
			- Paragraf-číslo paragrafu
			- Odstavec
			- Písmeno
			- Bod
	- Sankce
		- Pokuta
			- Castka částka pokuty
			- Predepsano datum předepsání pokuty
			- Splatnost datum splatnosti
	- Prubeh
		- Událost (opakované)
			- Typ typ události "vyzva vyhotovena" vyhotovení výzvy, "vyzva\_dorucena" - doručení výzvy, "oznameni\_zedne" - oznámení od MP
			- Datum datum události

### • CisloJednaci – č.j. policie

Toto XML bude jako příloha pod konkrétním jménem (zadost\_a1149.xml) u dokumentu, který bude iniciační pro založení případu v AIS Přestupky.

#### **c) servisní podpora**

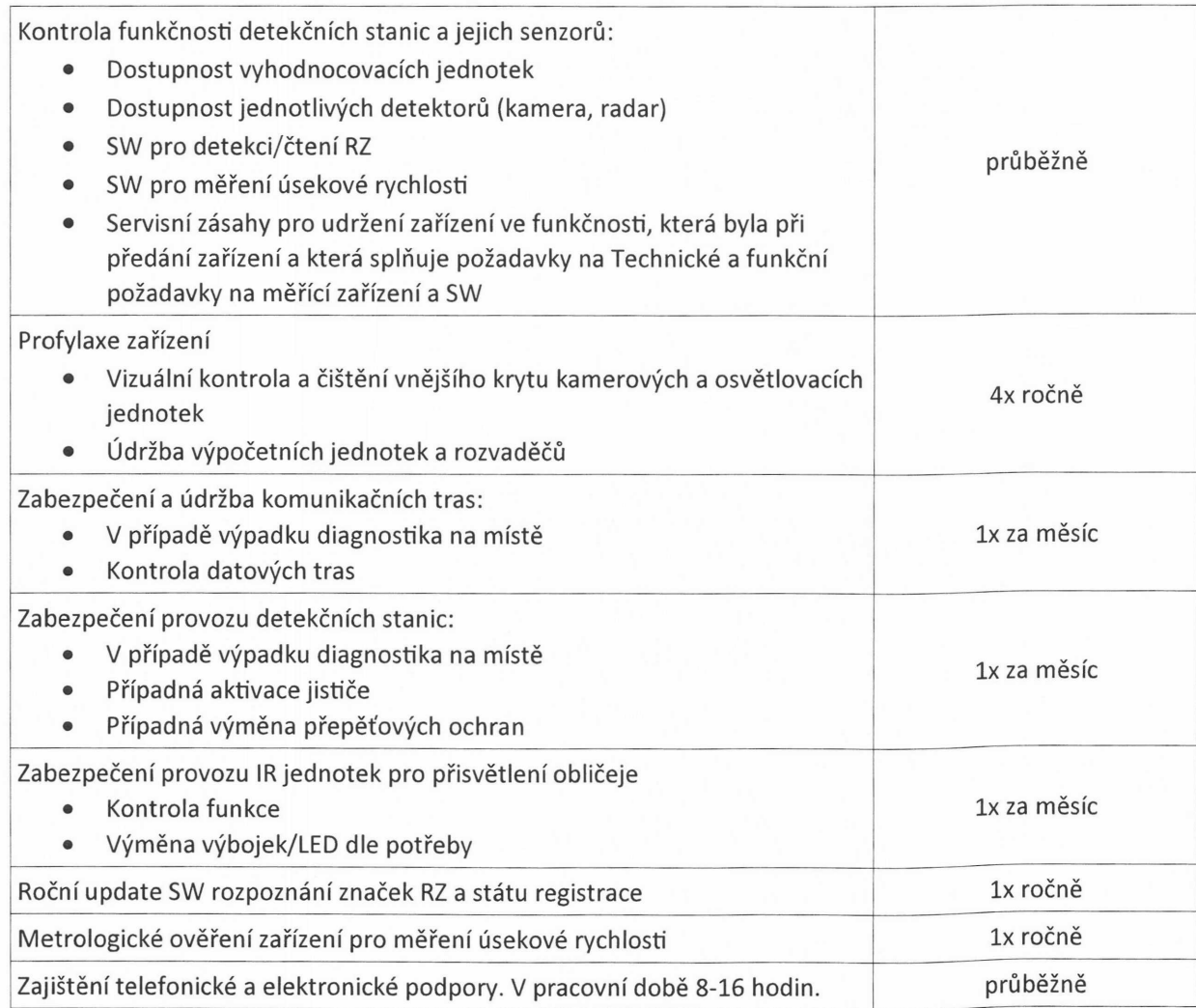

# **DOSIPServis**<sub>*SRO</sub>* **IIIIIIIIIIIIII**IIII</sub>

# Lokalita č. 1 – Nové Město na Moravě, ul. Brněnská, sil. I/19, max. povolená rychlost 50 km/h

# Návrh umístění úsekového měření rychlosti

Dopravní mapa

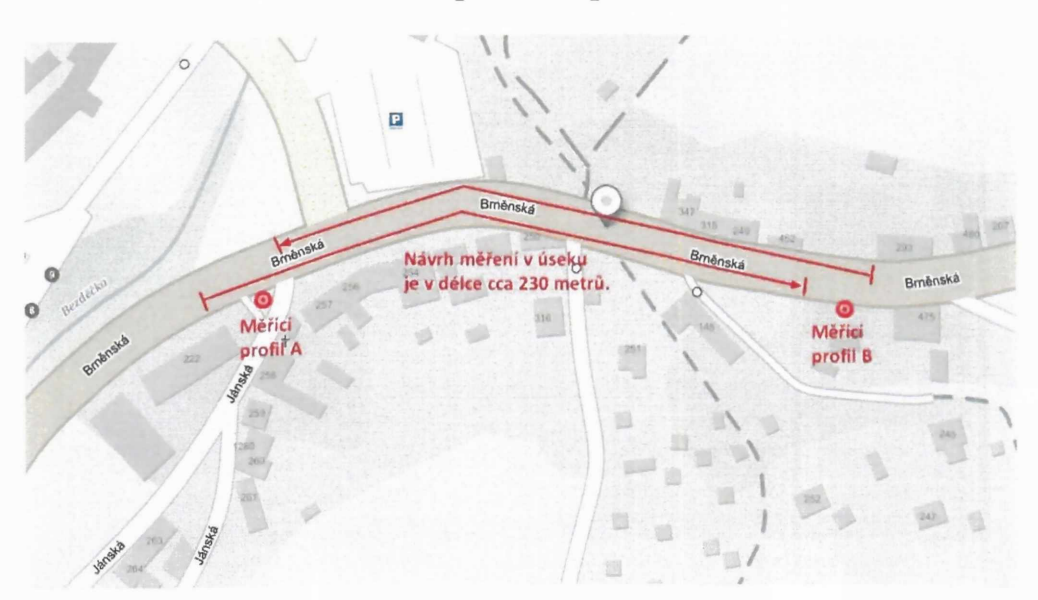

Ortofotomapa

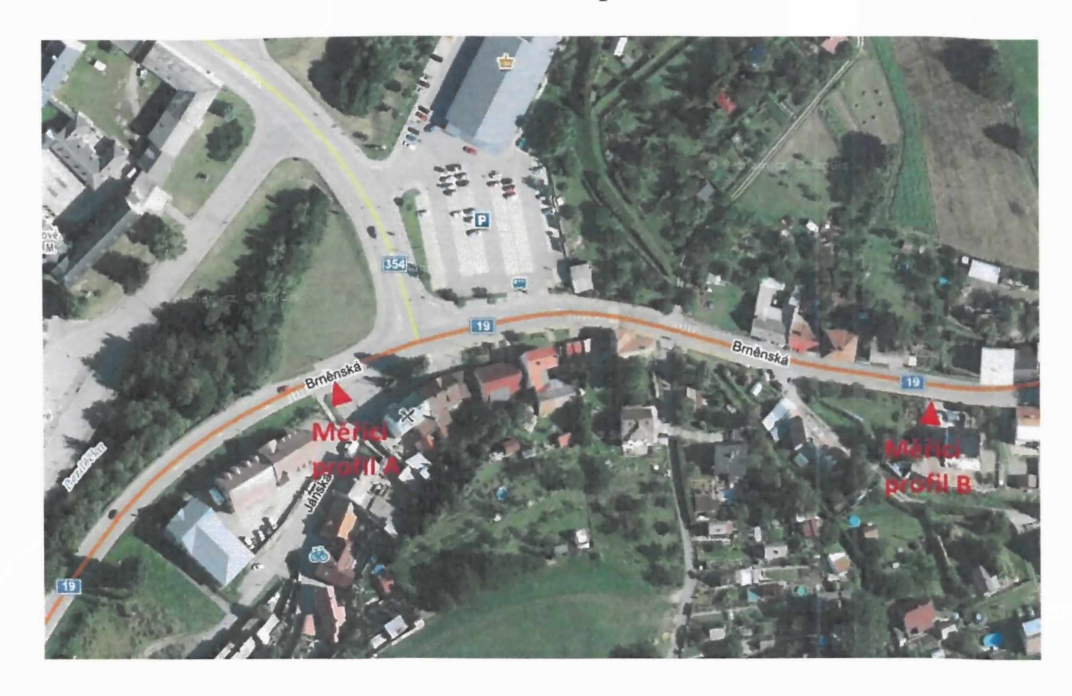

**DOSIP Servis s.r.o., Krahulov 37, 675 21 Okříšky • IČ: 27720713 • DIČ: CZ27720713** tel./fax: +420 568 841 165, mobil: +420 731 189 394 /+420 739 801 657 / +420 739 409 106, e-mail: [info@dosipservis.cz](mailto:info@dosipservis.cz) · [www.dosipservis.cz](http://www.dosipservis.cz)

# **DOSIP**Servis

Foto umístění- ul. Brněnská (měřící profil A)

**liliím**

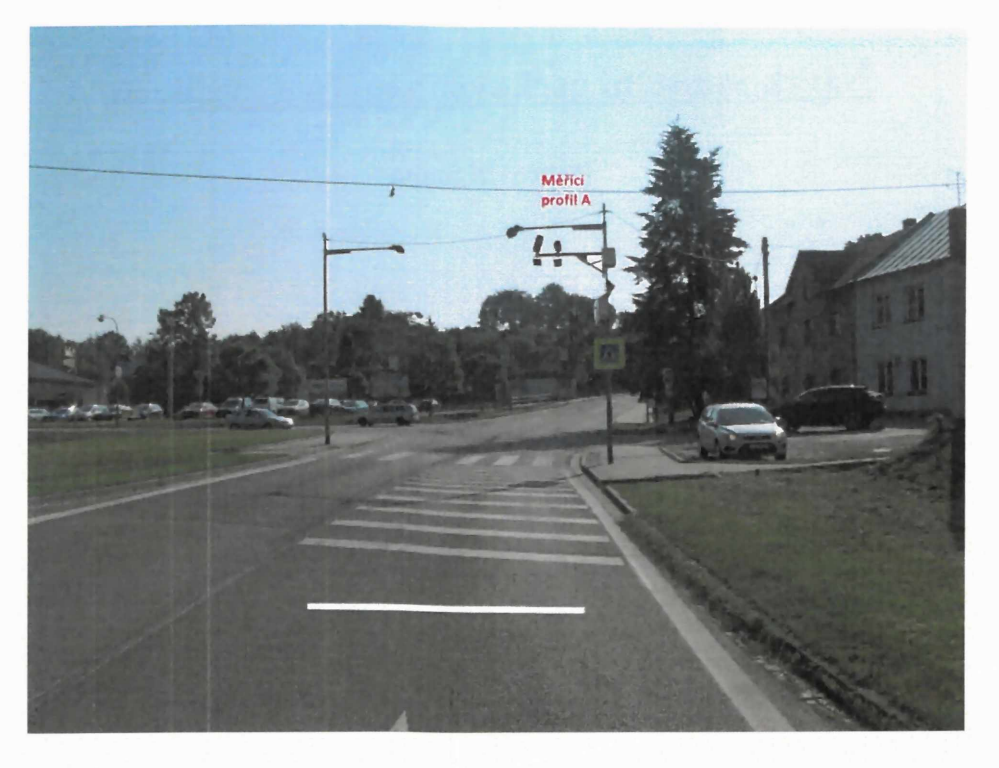

Foto umístění- ul. Brněnská (měřící profil B)

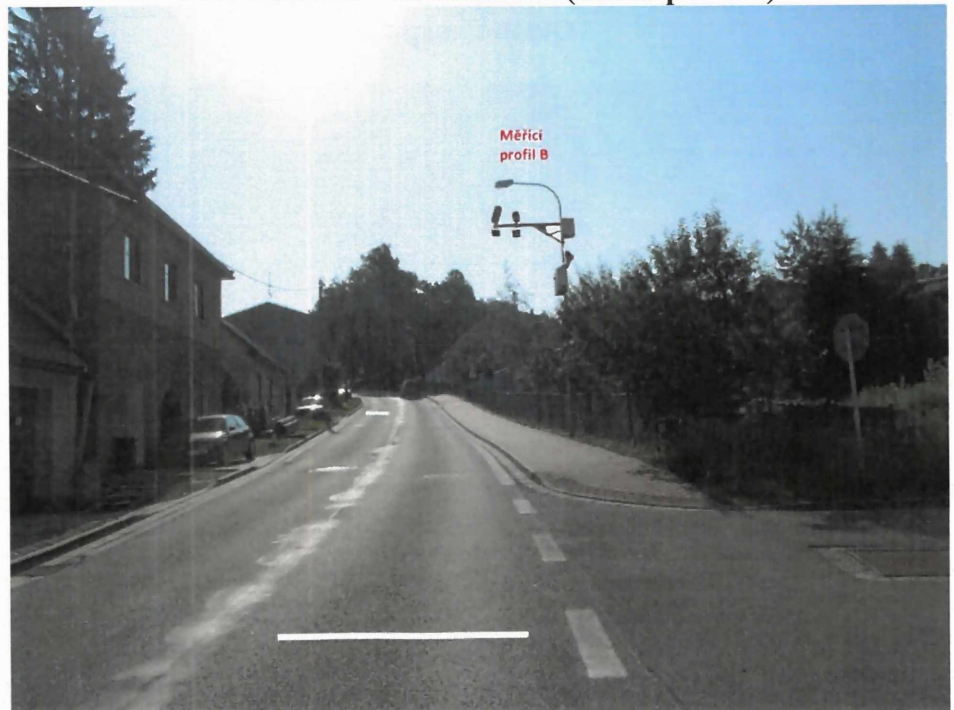

**DOSIP Servis s.r.o., Krahulov 37, 675 21 Okříšky • IČ: 27720713 • DIČ: CZ27720713** tel./fax: +420 568 841 165, mobil: +420 731 189 394 /+420 739 801 657 / +420 739 409 106, e-mail: info@dosipservis.cz · [www.dosipservis.cz](http://www.dosipservis.cz)

# **DOSIPServisson IllIllIII**

# Lokalita *č.U2-* obec Rokytno, max. povolená rychlost 50 km/h

# Návrh umístění úsekového měření rychlosti

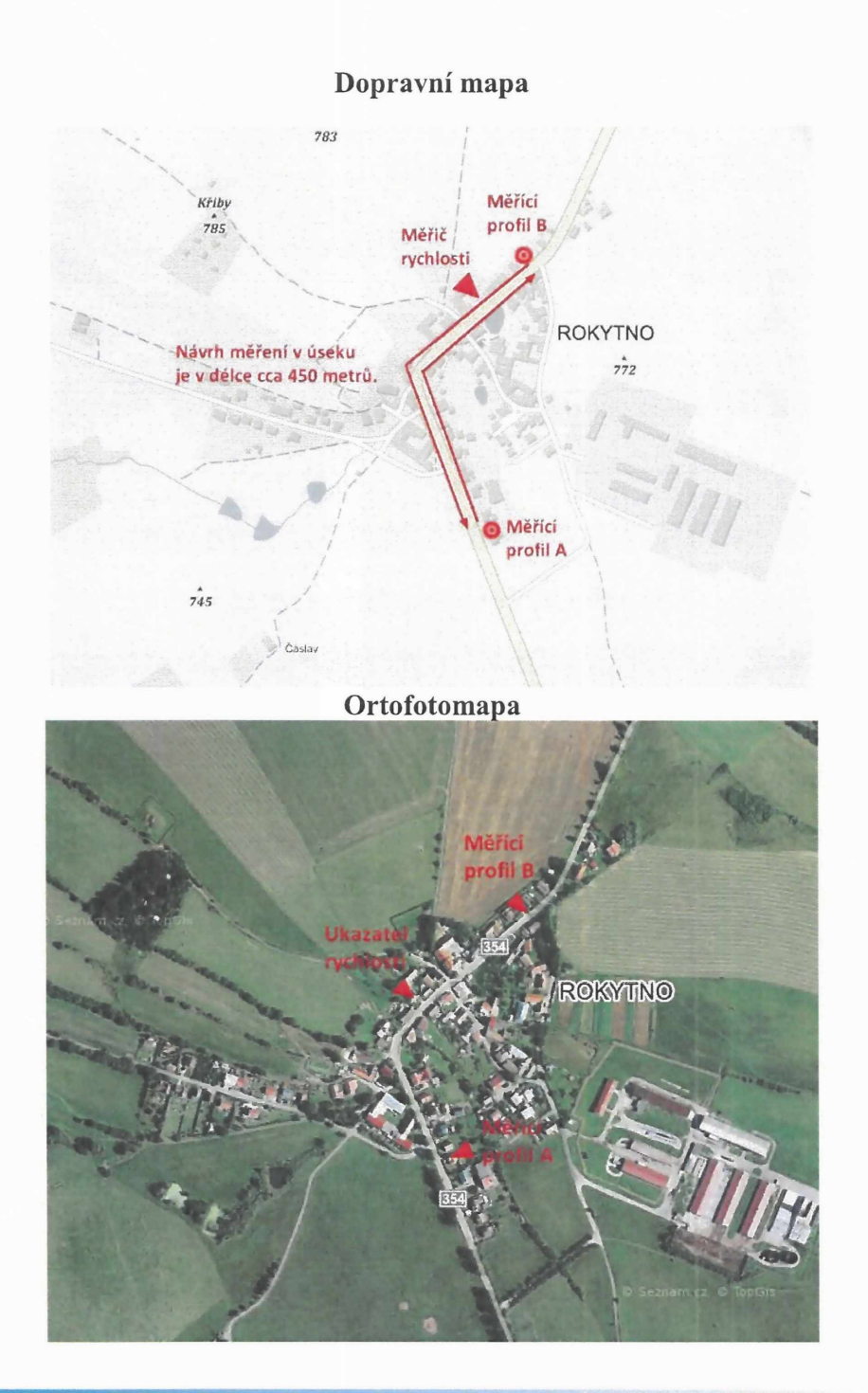

**DOSIP Servis s.r.o., Krahulov 37, 675 21 Okříšky • IČ: 27720713 • DIČ: CZ27720713** tel./fax: +420 568 841 165, mobil: +420 731 189 394 /+420 739 801 657 / +420 739 409 106, e-mail: [info@dosipservis.cz](mailto:info@dosipservis.cz) · [www.dosipservis.cz](http://www.dosipservis.cz)

# **DOSIPServissand MININI**

**I**

 $\mathbb{R}^2$ 

## Obec Rokytno – měřící profil A

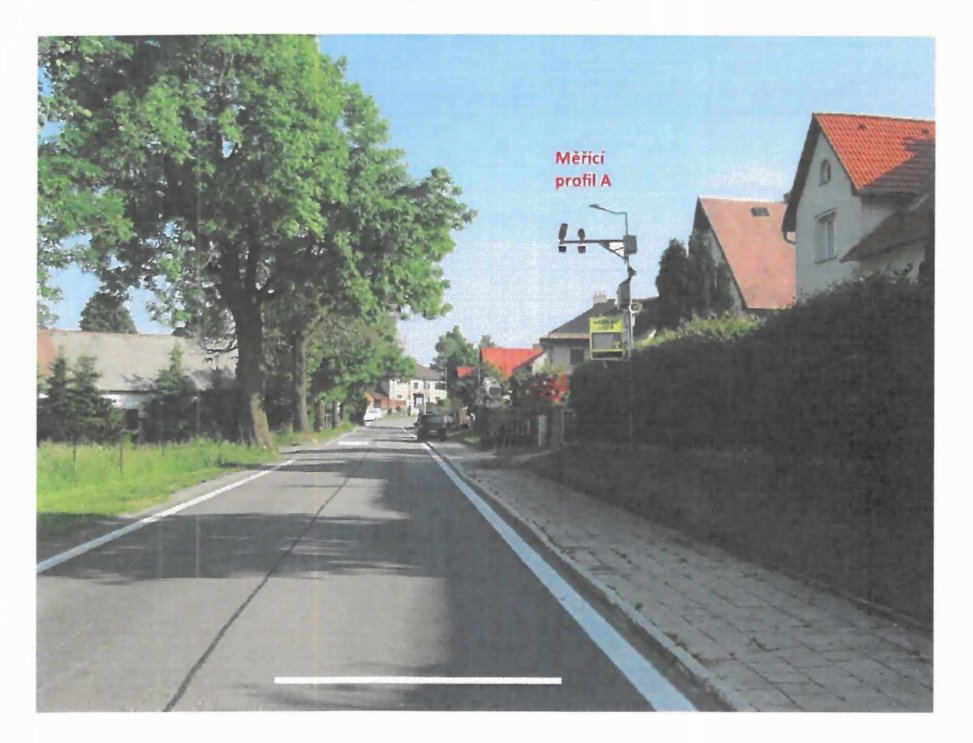

Obec Rokytno – měřící profil B

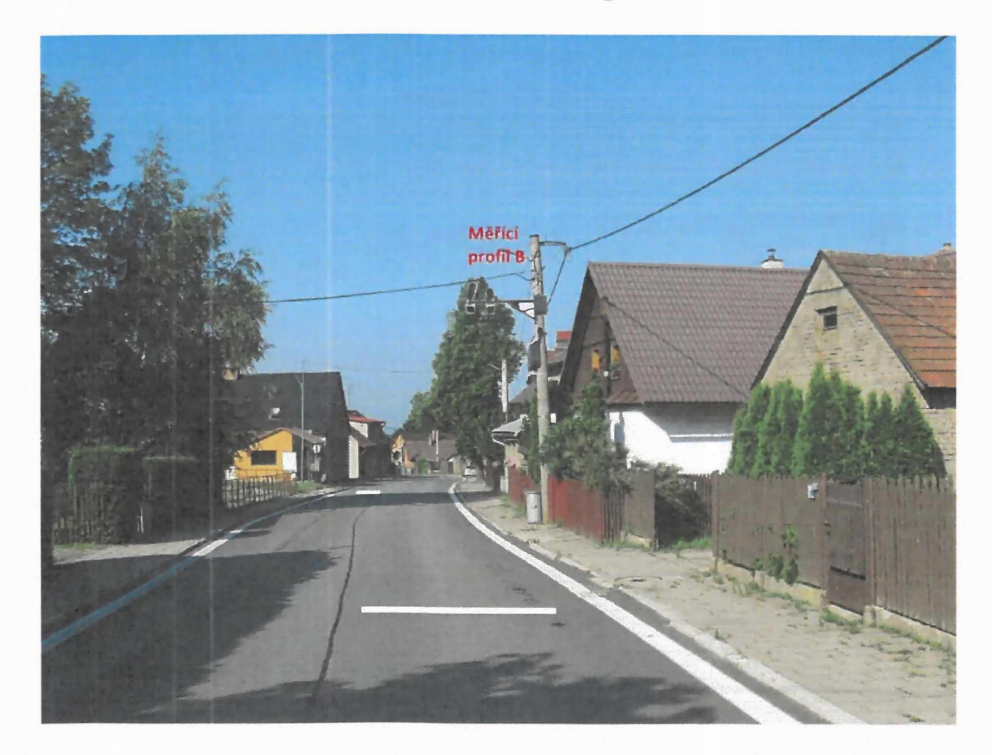

**DOSIP Servis s.r.o., Krahulov 37, 675 21 Okříšky • IČ: 27720713 • DIČ: CZ27720713** tel./fax: +420 568 841 165, mobil: +420 731 189 394 /+420 739 801 657 / +420 739 409 106, e-mail: [info@dosipservis.cz](mailto:info@dosipservis.cz) · [www.dosipservis.cz](http://www.dosipservis.cz)

# Technický popis nabízeného plnění

Květen 2021

 $\chi$  . The set of  $\chi$ 

# Brno

# Titulní list

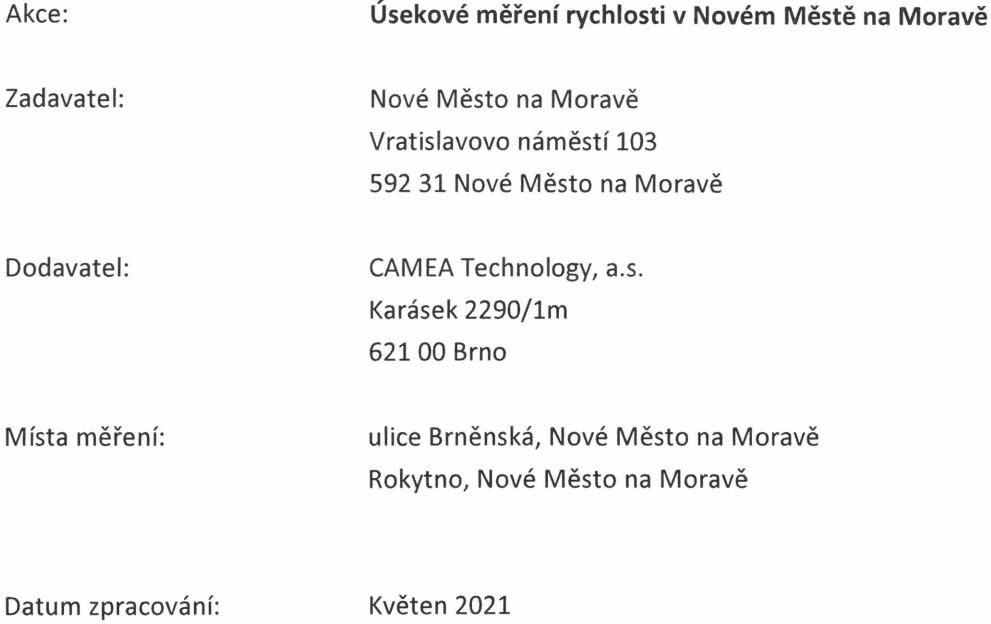

## 1. Nabízené řešení

Nabízené řešení vychází ze zadávací dokumentace veřejné zakázky "Úsekové měření rychlosti v Novém Městě na Moravě" (dále jen ZD)

Dodavatel nabízí systém měření úsekové rychlosti UnicamVELOCITY4 <sup>a</sup> softwarový balík UnicamAGENDA obsahují klientskou aplikaci UnicamPEN, vše výrobce Camea, spol. s r. o. Systém plní veškeré požadované parametry <sup>a</sup> funkce dle ZD. Explicitně uvádíme, že:

- systém UnicamVELOCITY4 se SW balíkem UnicamAGENDA je vybaven modulem pro export dat do libovolného systému zpracování dopravních přestupků,
- systém UnicamVEL0CITY4 je připraven na možnost budoucího poskytování snímků RZ všech vozidel pro potřeby PČR,
- systém UnicamVELOCITY4 je pro všechny lokality nabízen tak, aby umožnil měření jednostopých <sup>i</sup> dvoustopých vozidel dle ZD,
- systém UnicamVEL0CITY4 je vybaven zařízením pro poskytování kvalitních nočních snímků řidičů dvoustopých vozidel,
- že součástí nabídky je také odborně provedené dopravní opatření v souladu <sup>s</sup> platnými předpisy a požadavky.

Veškeré technické parametry systému UnicamVEL0CITY4 vyhovují požadavkům ZD, detaily produktu jsou uvedeny v přiloženém certifikátu. Ukázky a popisy UnicamAGENDA jsou v přiložených návodech.

Konkrétní provedení rychloměrů pro jednotlivé detekční body stejně jako implementace UnicamAGENDA budou řešeny v realizační dokumentaci

## 2. Poskytování snímků RZ všech vozidel pro potřeby PČR

Systém UnicamVEL0CITY4 předává data o všech vozidlech pro potřeby PČR v mnoha lokalitách. Díky univerzálnosti rozhraní předává systém data do libovolného známého systému sběru těchto dat. Příklady realizací:

- Hlavní město Praha desítky systémů Unicam (včetně UnicamVEL0CITY4) jsou zapojeny do  $\bullet$ sytému UnicamSCAN, který využívá Krajské ředitelství PČR Praha.
- Rychloměry na DO jsou napojeny na systém AKV.
- Rychloměry UnicamVELOCITY4 v tunelech a na dálnicích ve správě ŘSD (úseky na D1, tunel Klimkovice, Panenská, Radejčín) jsou napojeny na starší verzi komunikačního rozhraní PČR.
- UnicamVELOCITY 4 v Opatově <sup>a</sup> ve Svitavách předává data do systému SYDO Traffic Scan.

# 3. Měření úsekové rychlosti jednostopých a dvoustopých vozidel systémem UnicamVELOCITY4

Systém UnicamVELOCITY 4 nabídl jako první produkt na trhu požadovanou funkci měření úsekové rychlosti také pro motocykly, které jsou při klasicky uspořádaném systému <sup>s</sup> dokumentací pouze zepředu nepostižitelní. Vzhledem k požadavkům zákazníku <sup>i</sup> požadavkům Dl PČR byla tato funkce doplněna. Níže je vysvětlen princip funkce. Reálné případy nasazení systému UnicamVELOCITY 4 <sup>s</sup> aktivním měřením motocyklů jsou např. v těchto lokalitách:

- Hranice Býškovice,
- Židlochovice Nosislav,
- Stráž nad Ohří Ostrov,  $\bullet$
- Svitavy +Opatov
- Znojmo Kasárna
- Kuřim
- Veselí na Moravě Milokošt

## **3.1. Princip funkce**

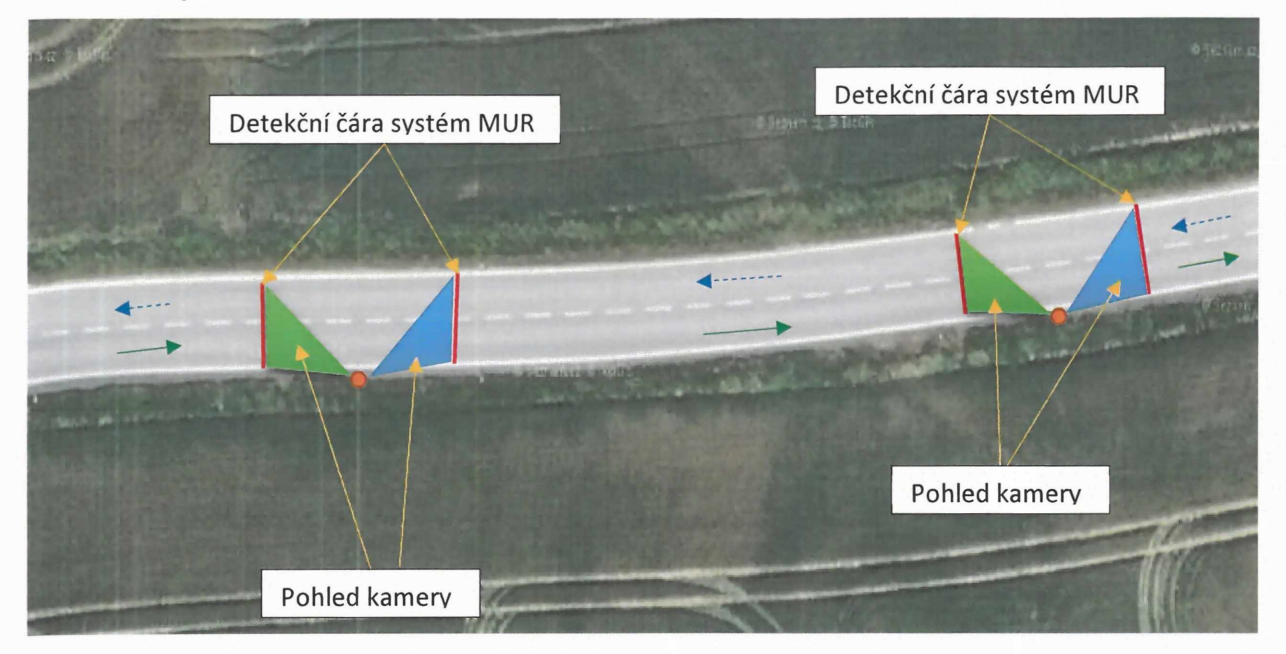

*Obrázek 1 - Obousměrný systém UnicamVEL0CITY4*

Na obrázku 1 je vyobrazena varianta obousměrného systému UnicamVELOCITY4. Platí:

- Systém obsahuje dvě detekční místa, každé na jednom sloupu, každé <sup>s</sup> dvojící kamer <sup>a</sup> s dvojící detekčních čar.
- Všechny kamery snímají celou šíři vozovky. Tato vlastnost umožňuje následující funkce:
	- $\circ$  Detekce vozidla bez ohledu na to, zda jede vlevo, vpravo či "mezi" pruhy.
	- $\circ$  Detekce vozidla i tehdy, pokud jich je v záběru více (například při předjíždění).
	- $\circ$  Pro dvoustopá vozidla jedoucí ve směru zelené šipky se pořizuje snímek zelenými kamerami a pro jednostopá vozidla jedoucí ve směru zelené šipky se pořizuje detekční snímek modrými kamerami.
- o Pro dvoustopá vozidla jedoucí ve směru modré šipky se pořizuje snímek modrými kamerami a pro jednostopá vozidla jedoucí ve směru modré šipky se pořizuje detekční snímek zelenými kamerami.
- Systém UnicamVELOCITY4 přitom automaticky:
	- o vyhodnocuje směr jízdy daného objektu;
	- o rozpoznává RZ všech vozidel EU (jednořádkové, dvouřádkové, na přání) a to včetně státu registrace.
- Souhrn předchozích funkcí <sup>a</sup> vlastností umožňuje detekovat vozidlo zpředu <sup>i</sup> zezadu, rozlišit směr jeho jízdy, přečíst jeho RZ <sup>a</sup> vytvořit přestupkovou dokumentaci.

## **3.2. Ukázka dokumentace**

Pro Ilustrace přidáváme ukázky přestupkové dokumentace. Pro potřeby tohoto dokumentu jsou obrázky komprimovány.

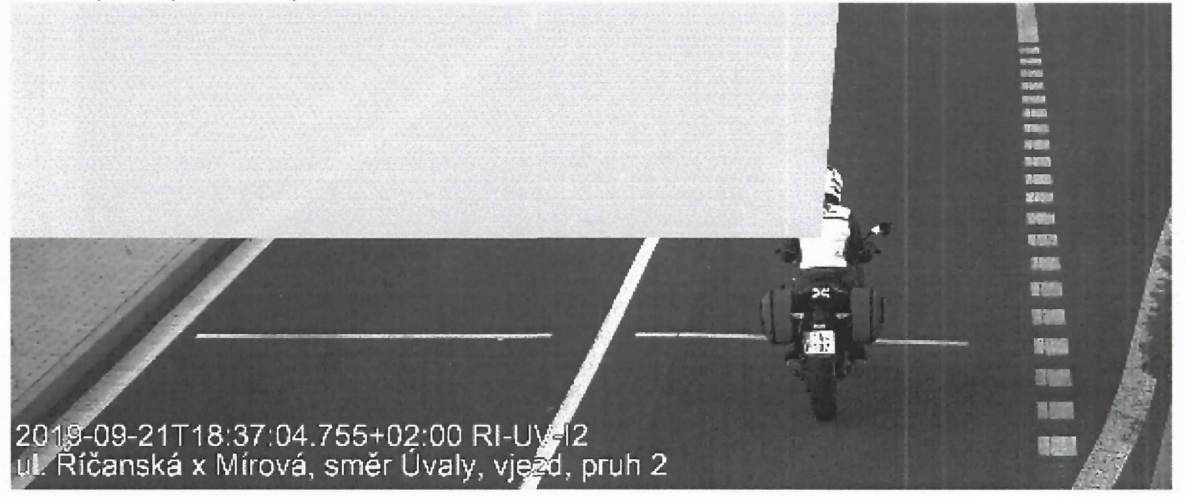

*Obrázek <sup>2</sup> - ukázka přestupku motocyklu* - *snímek <sup>z</sup> vjezdu do úseku*

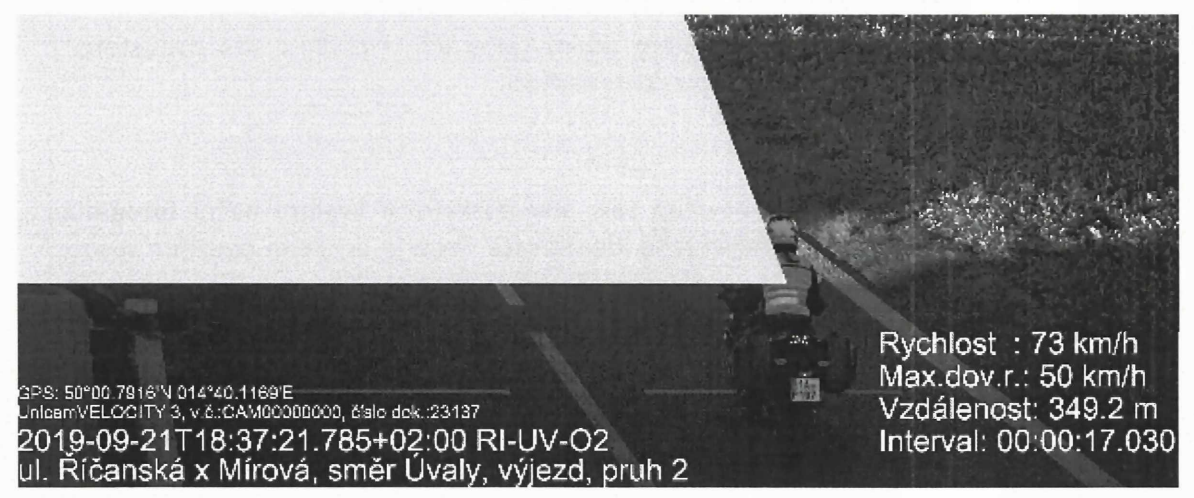

*Obrázek <sup>3</sup> - ukázka přestupku motocyklu - snímek <sup>z</sup> výjezdu <sup>z</sup> úseku*

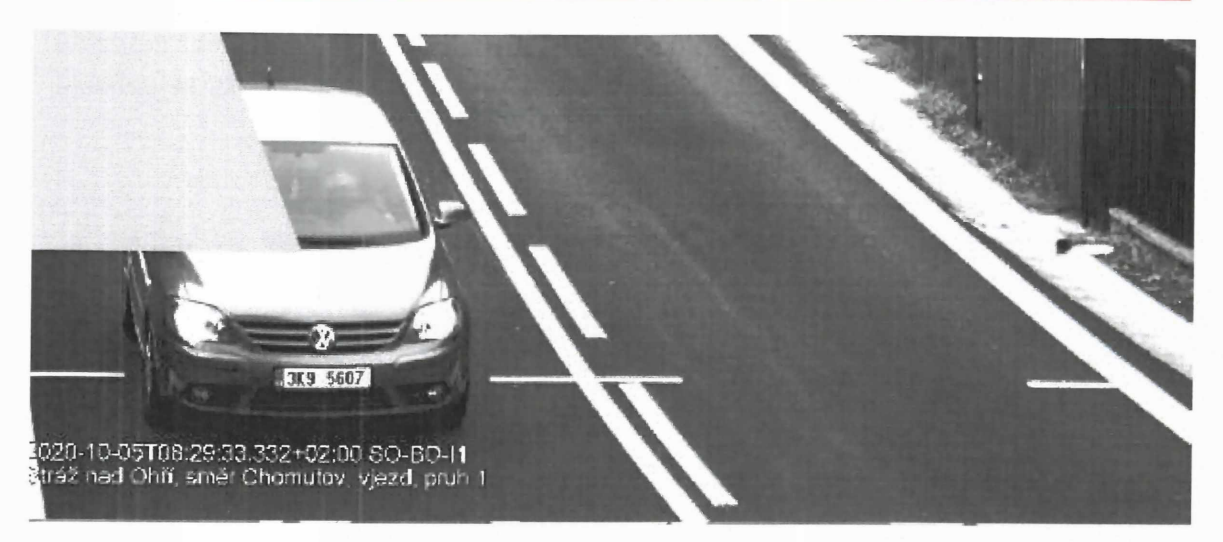

*Obrázek <sup>4</sup> - ukázka přestupku dvoustopého vozidla* - *snímek <sup>z</sup> vjezdu do úseku*

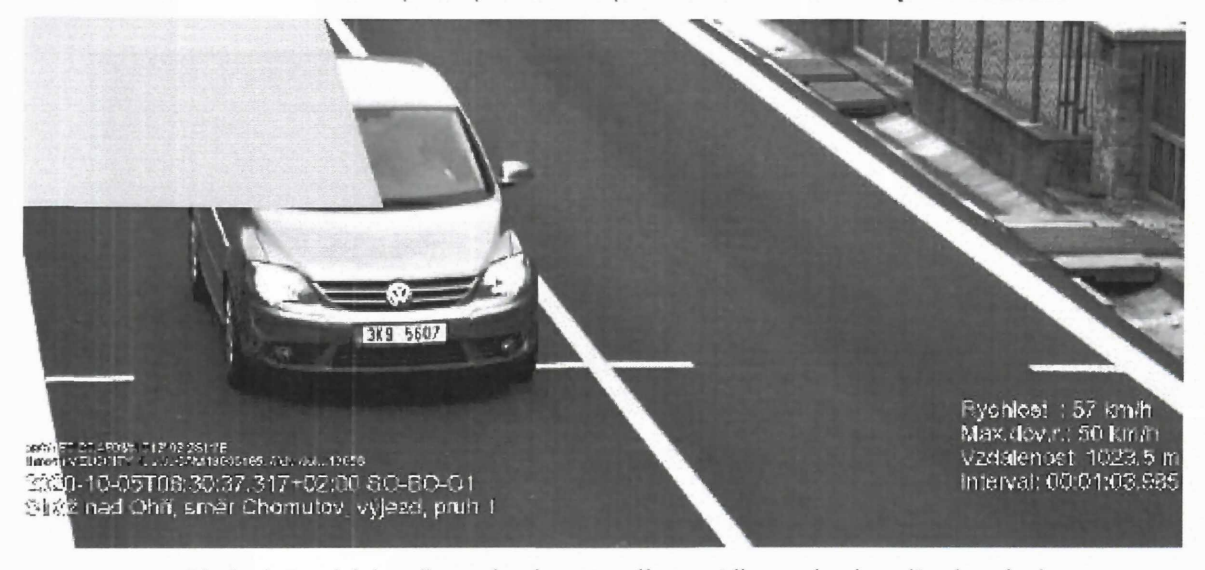

*Obrázek <sup>5</sup> - ukázka přestupku dvoustopého vozidla - snímek <sup>z</sup> výjezdu <sup>z</sup> úseku*

ZVýše uvedených snímků je patrné, že systém zabírá celou šíří vozovky <sup>a</sup> pro dvoustopá <sup>i</sup> jednostopá vozidla umí vytvořit přestupkovou dokumentaci.

## 4. Noční snímky

V souladu se ZD je nabízený systém navržen tak, aby poskytoval kvalitní noční fotografie <sup>s</sup> viditelnou tváří řidiče v kvalitě umožňující jeho identifikaci. Toho je docíleno použitím vysoce efektivního profesionálního světelného zdroje <sup>s</sup> přesným řízením kamery. Díky tomu lze dostatečně nasvítit kabiny <sup>i</sup> velmi rychle jedoucích vozidel, ale světla je dostatek <sup>i</sup> na to, aby prosvítilo skla moderních automobilů, které mají různé ochranné filtry proti teplu apod, které nemalou část světleného záření také pohlcují <sup>a</sup> zhoršují tak prostup světla, které je pro noční foto klíčové.
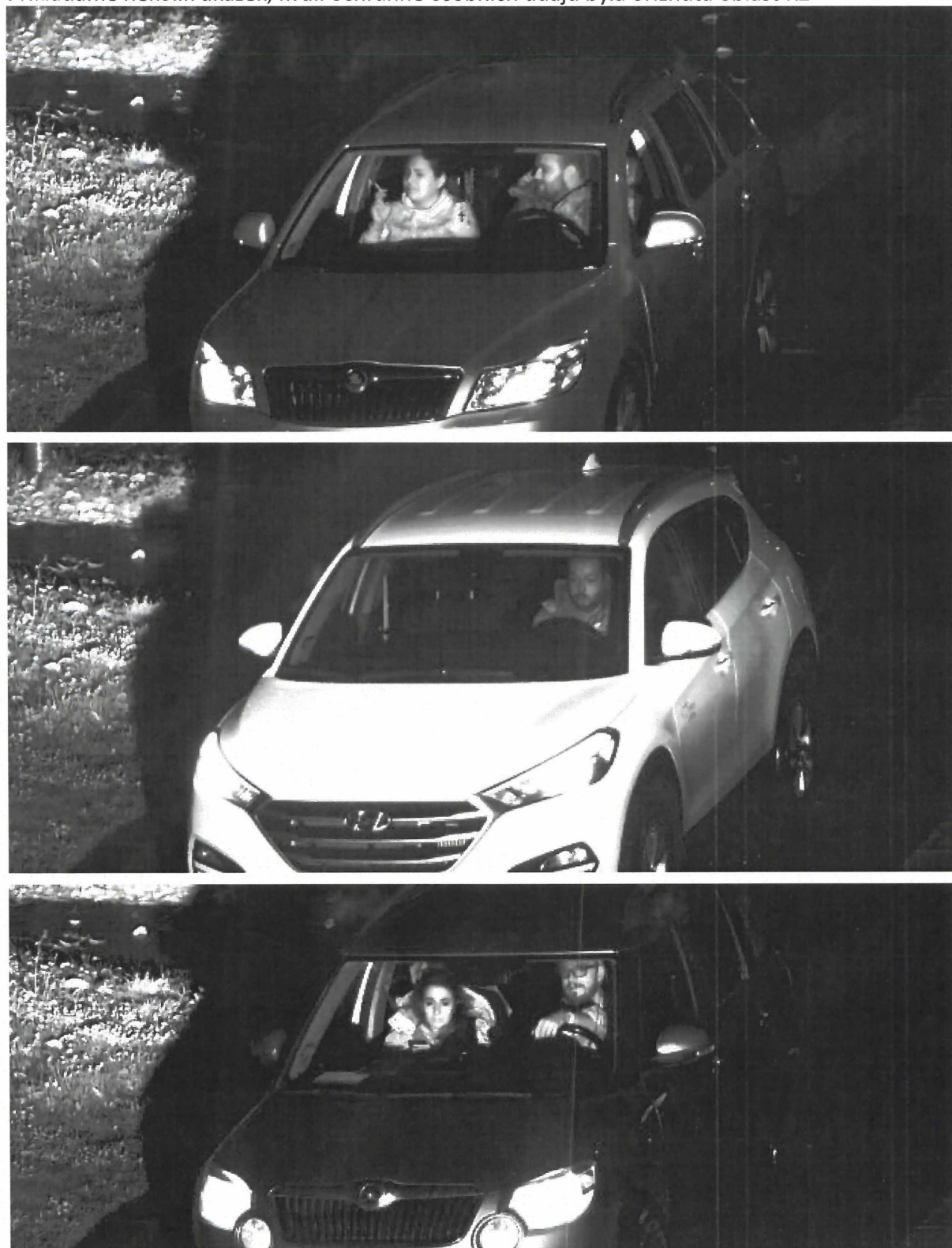

Přikládáme několik ukázek, kvůli ochranně osobních údajů byla oříznuta oblast RZ

# 5. Servis

Nabízený servis zařízení bude prováděn periodicky dle tohoto schématu:

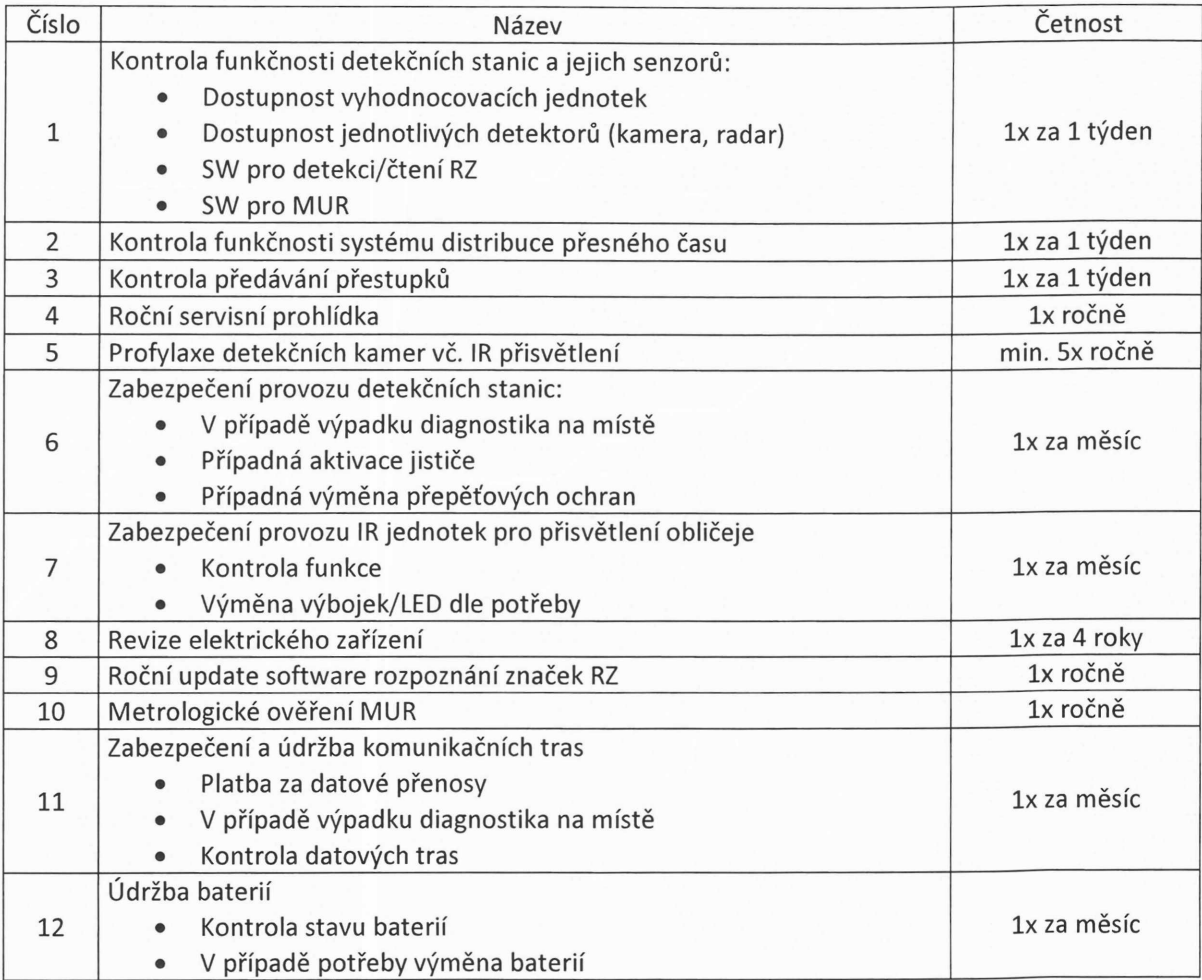

 $\mathbf{r}$ 

 $\mathbf{F}$ 

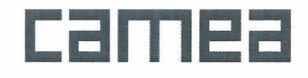

# **UNICAM®PEN**

# Popis aplikace na zpracování přestupkových dokumentů v systému Unicam

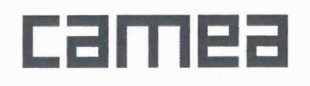

 $\bar{z}$ 

 $\mathbf{r}$ 

#### **Obsah:**

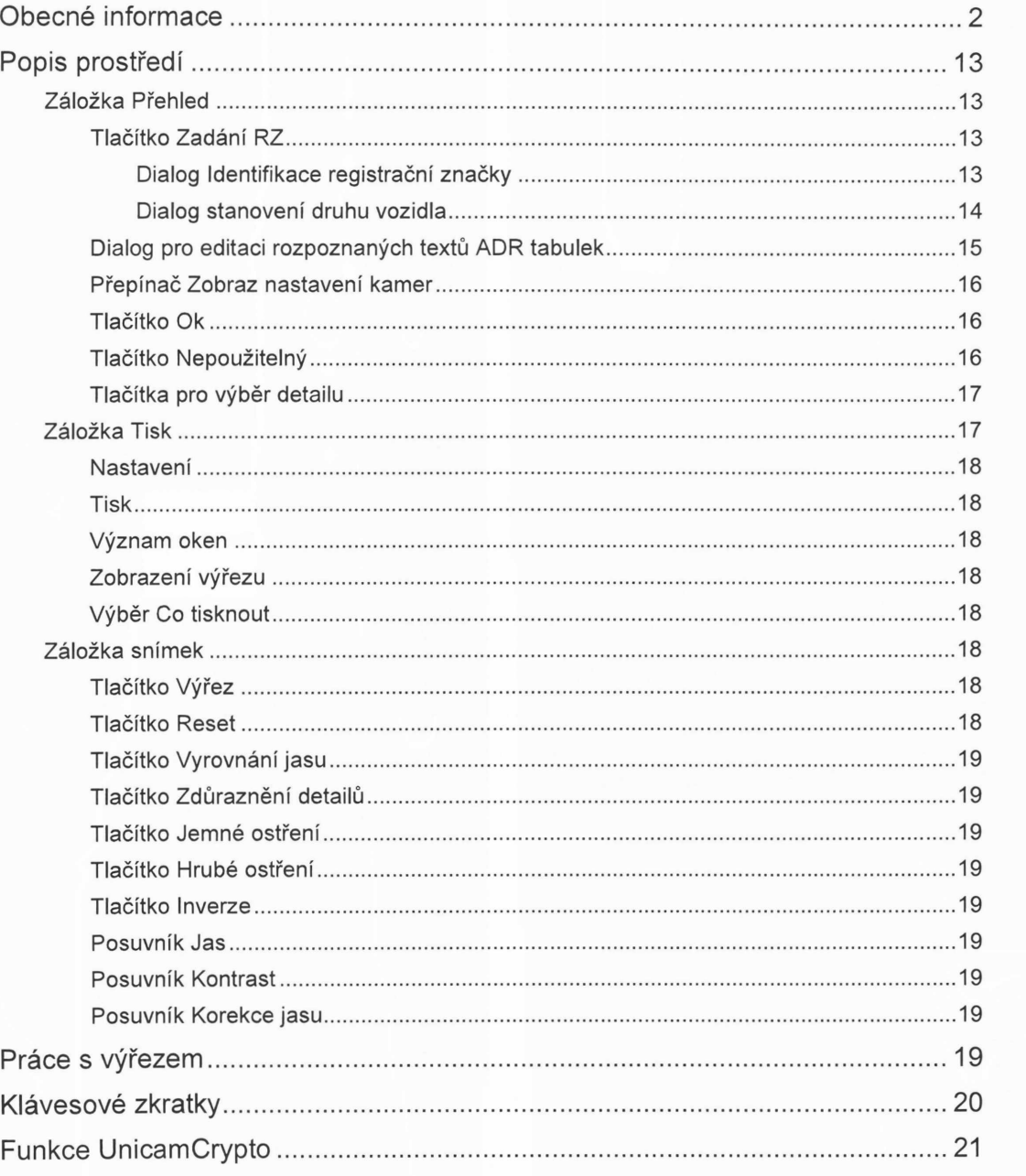

# Obecné informace

UnicamPEN je aplikace, která umožňuje zpracovávat přestupkové snímky produkované zařízeními systému Unicam. Jedná se o několik typů přestupkových snímků:

 $2/21$ 

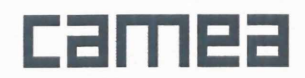

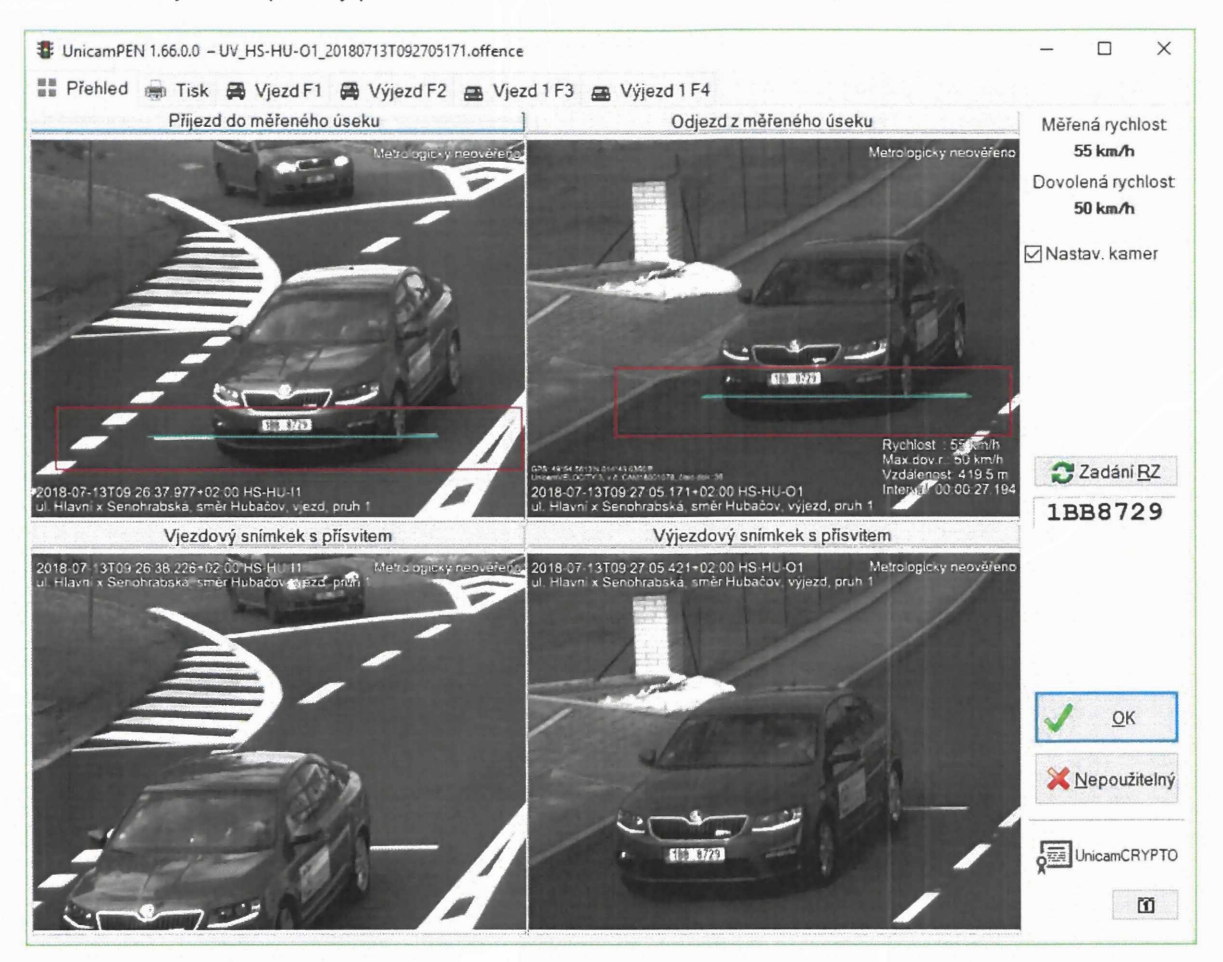

- *Překročení rychlosti* (snímky produkované zařízením UnicamVELOCITY)

- Záložka "Přehled" celkový náhled na přestupek
- Záložka "Příjezd F1" snímek z "detailové kamery" na vjezdu do měřeného úseku
- Záložka "Odjezd F2" snímek z "detailové kamery" na výjezdu z měřeného úseku
- Záložka "Příjezd F3" doplňkový snímek č.1 z "detailové kamery" na vjezdu do měřeného úseku

Záložka "Příjezd F4" – doplňkový snímek č.2 z "detailové kamery" na vjezdu do měřeného úseku

V závislosti na nastavení systému mohou být sekvenční doplňkové snímky <sup>i</sup> z výjezdu z měřeného úseku.

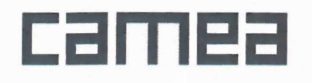

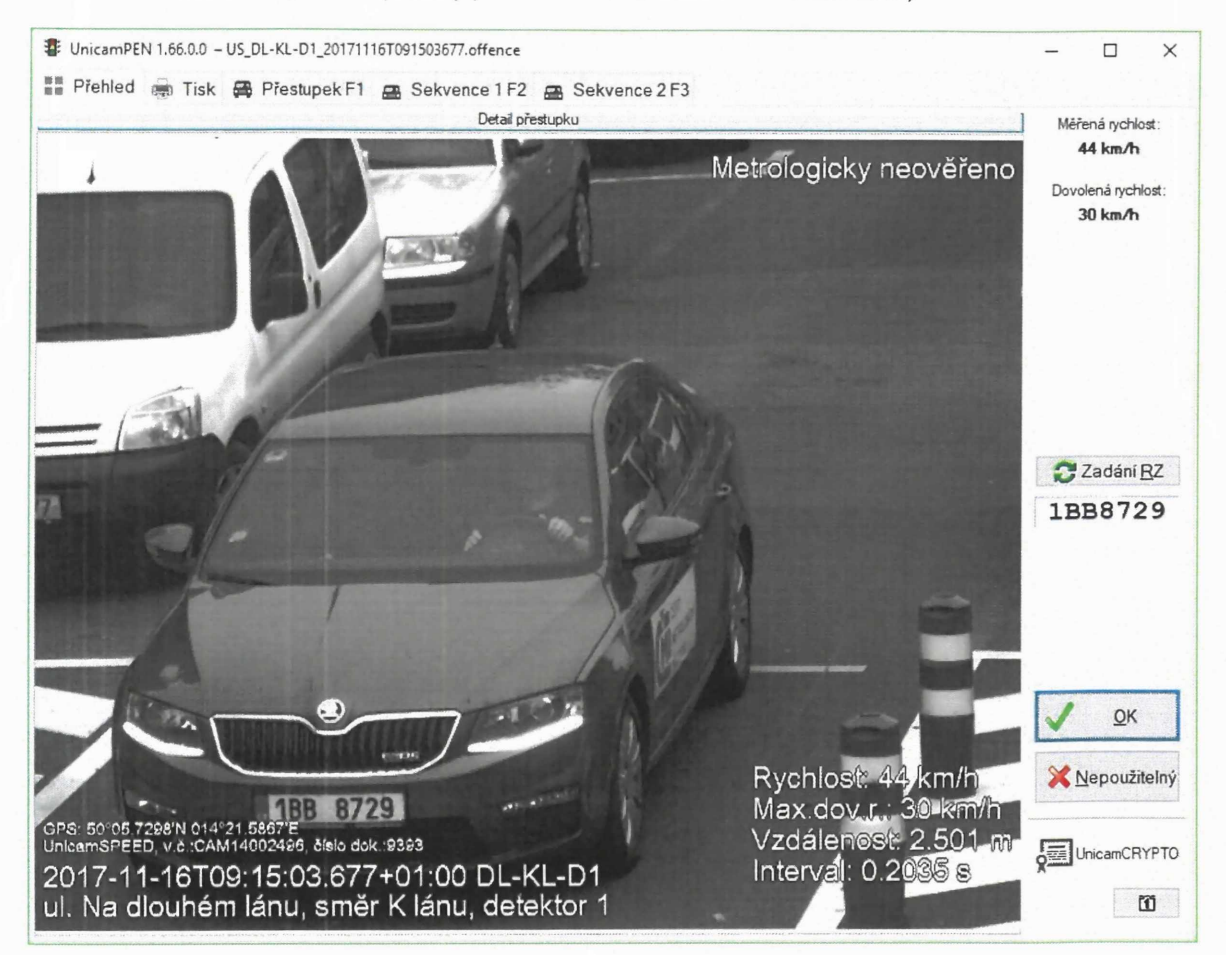

- *Překročení okamžité rychlostí* (snímky produkované zařízením UnicamSPEED)

- Záložka "Přehled" celkový náhled na přestupek
- Záložka "Přestupek F1" snímek z "detailové kamery" pořízený v době přestupku
- Záložka "Sekvence F2" doplňkový snímek č.1 z "detailové kamery"
- Záložka "Sekvence F3" doplňkový snímek č.2 z "detailové kamery"
- Záložka "Signál smyček F4" vizualizace měřeného signálu smyčkového detektoru

#### **CAMEA, spol. s r.o.**

 $\ddot{\phantom{a}}$ 

i.

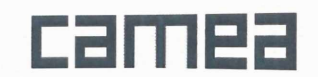

Karásek lm, 621 00 Brno, tel/fax: +420 541228874 e-mail:[camea@camea.cz](mailto:camea@camea.cz) <u>[www.camea.cz](http://www.camea.cz)</u> IČO: 60746220, DIČ: CZ60746220

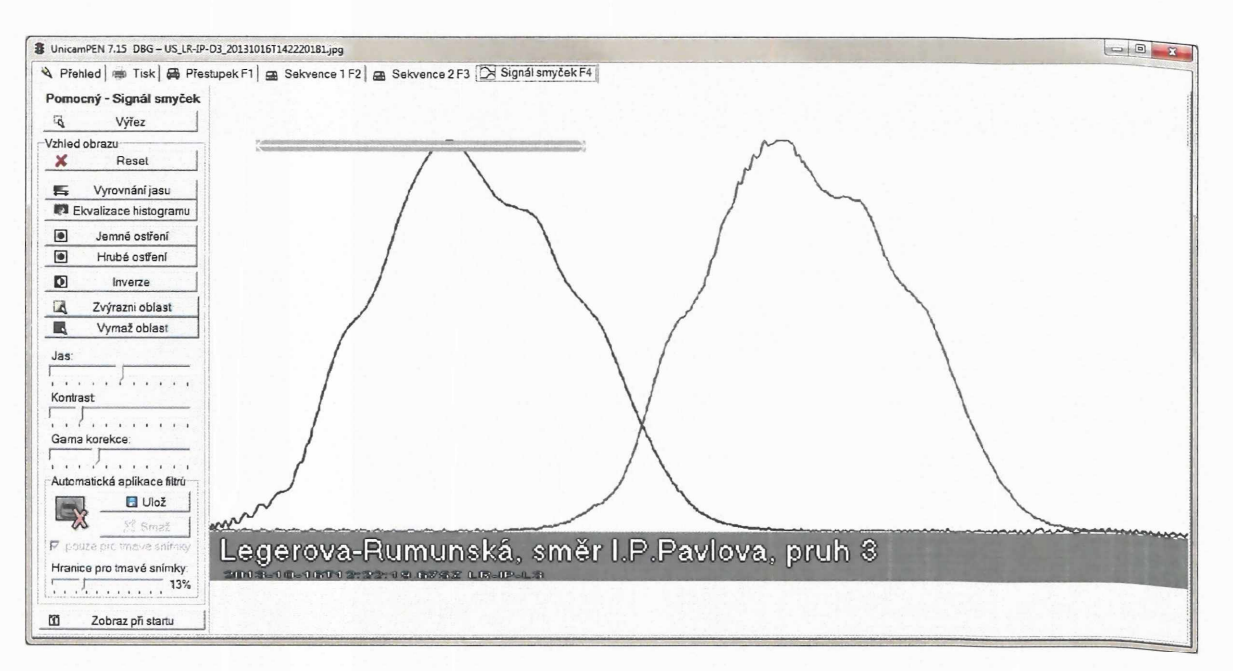

Záložka "Signál smyček F4" – vizualizace měřeného signálu smyčkového detektoru  $\bullet$ 

 $5/21$ 

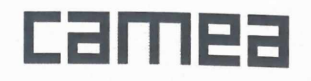

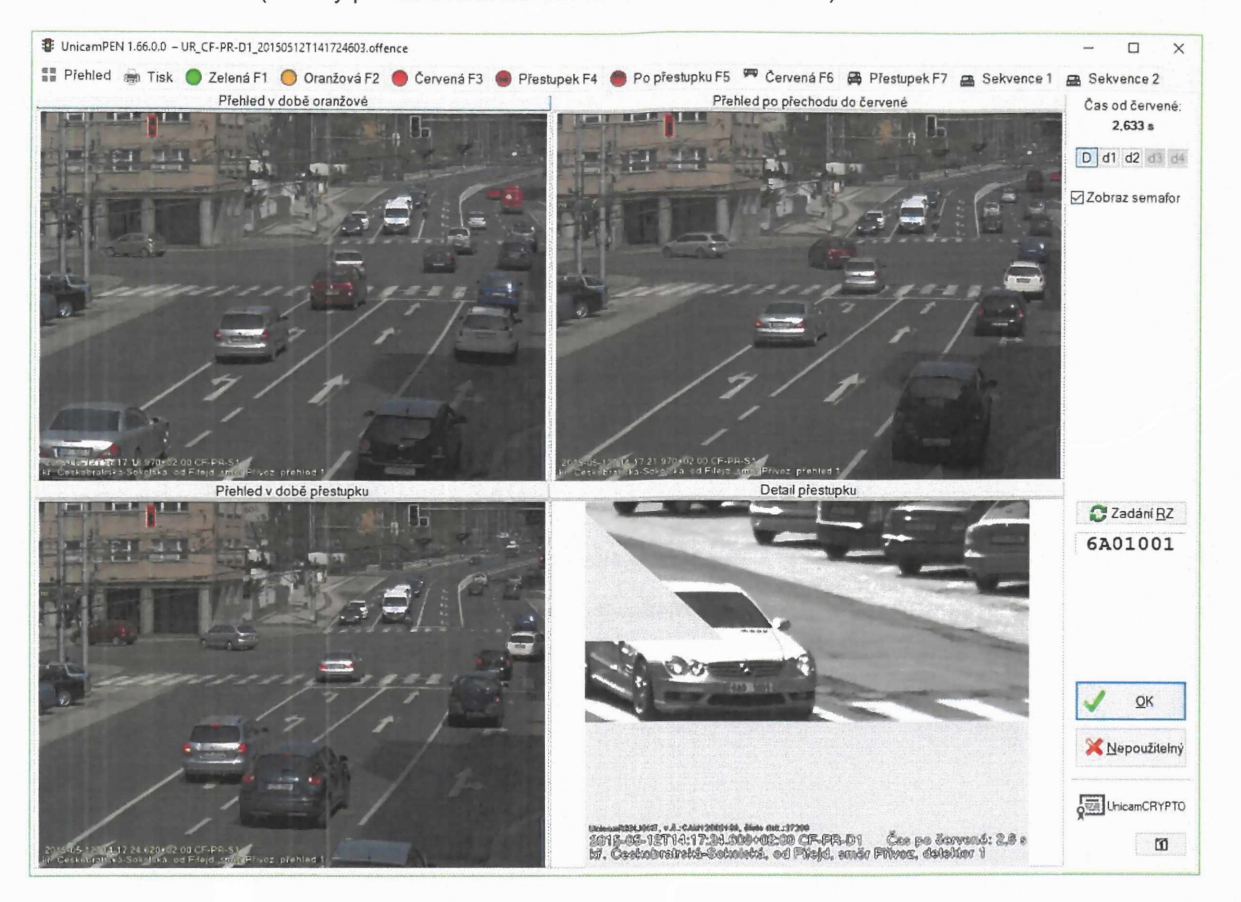

#### - *Jízda na červenou* (snímky produkované zařízením UnicamREDLIGHT)

- Záložka "Přehled" celkový náhled na přestupek
- Záložka "Oranžová F1" snímek z "přehledové kamery" pořízený během svícení žluté (zpravidla cca <sup>1</sup> sec po rozsvícení žluté)
- Záložka "Červená F2" snímek z "přehledové kamery" pořízený při přechodu ze žluté do červené
- Záložka "Červená F3" snímek z "detailové kamery" pořízený při přechodu ze žluté do červené
- Záložka "Přestupek F1" snímek z "přehledové kamery" pořízený v době přestupku
- Záložka "Přestupek F5" snímek z "detailové kamery" pořízený v době přestupku
- Záložka "Sekvenční F6" doplňkový snímek č.1 z "detailové kamery"
- Záložka "Sekvenční F7" doplňkový snímek č.2 z "detailové kamery"

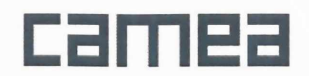

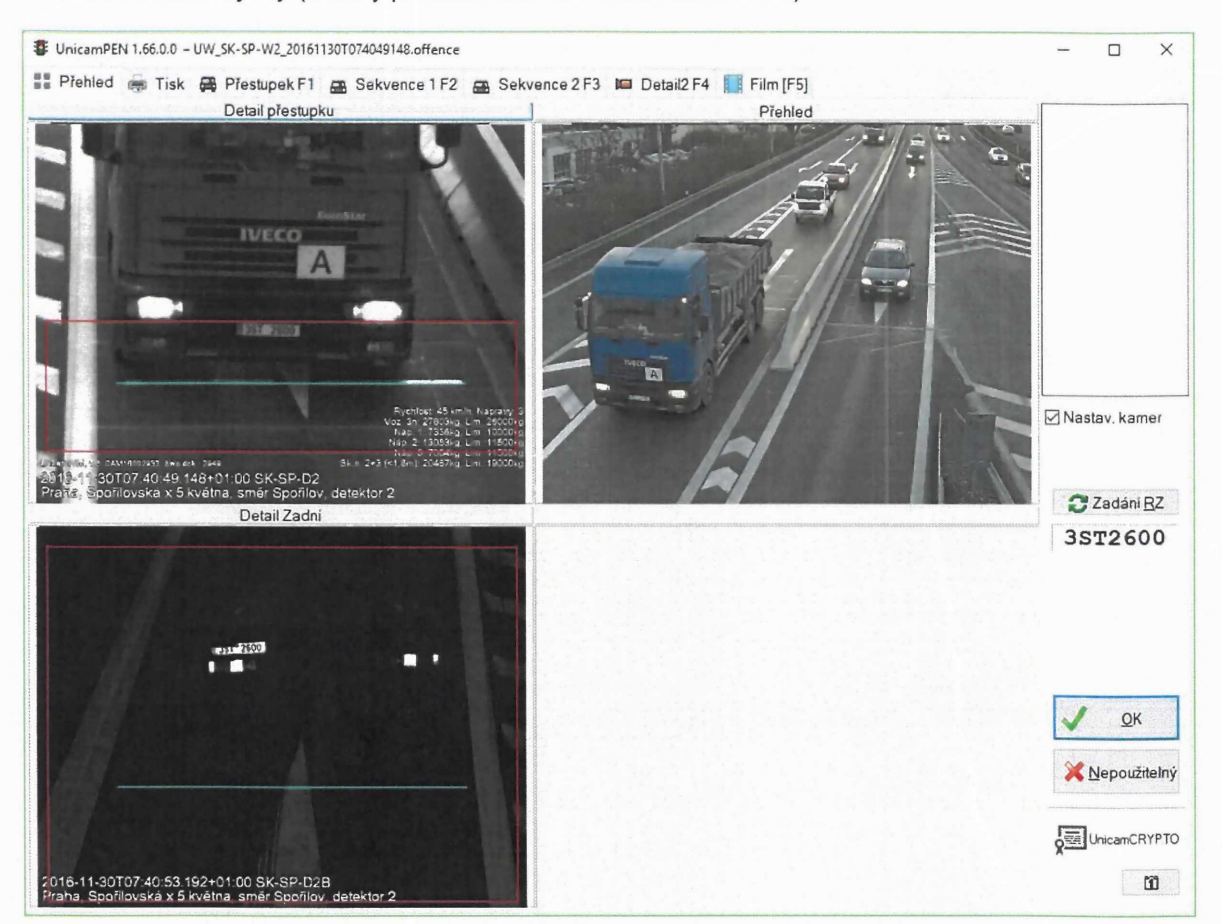

#### - *Vážení vozidel za jízdy* (snímky produkované zařízením UnicamWIM)

- Záložka "Přehled" celkový náhled na přestupek
- Záložka "Přestupek F1" snímek z "detailové kamery" pořízený v době přestupku
- Záložka "Sekvenční F2" doplňkový snímek č.1 z "detailové kamery"
- Záložka "Sekvenční F3" doplňkový snímek č.2 z "detailové kamery"
- Záložka "Detail2 F4" snímek ze zadní "detailové kamery"
- Záložka "Film F5" doplňkové snímky a sekvence snímků z přehledových kamer pořízené v době přestupku

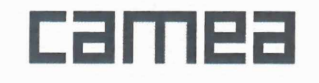

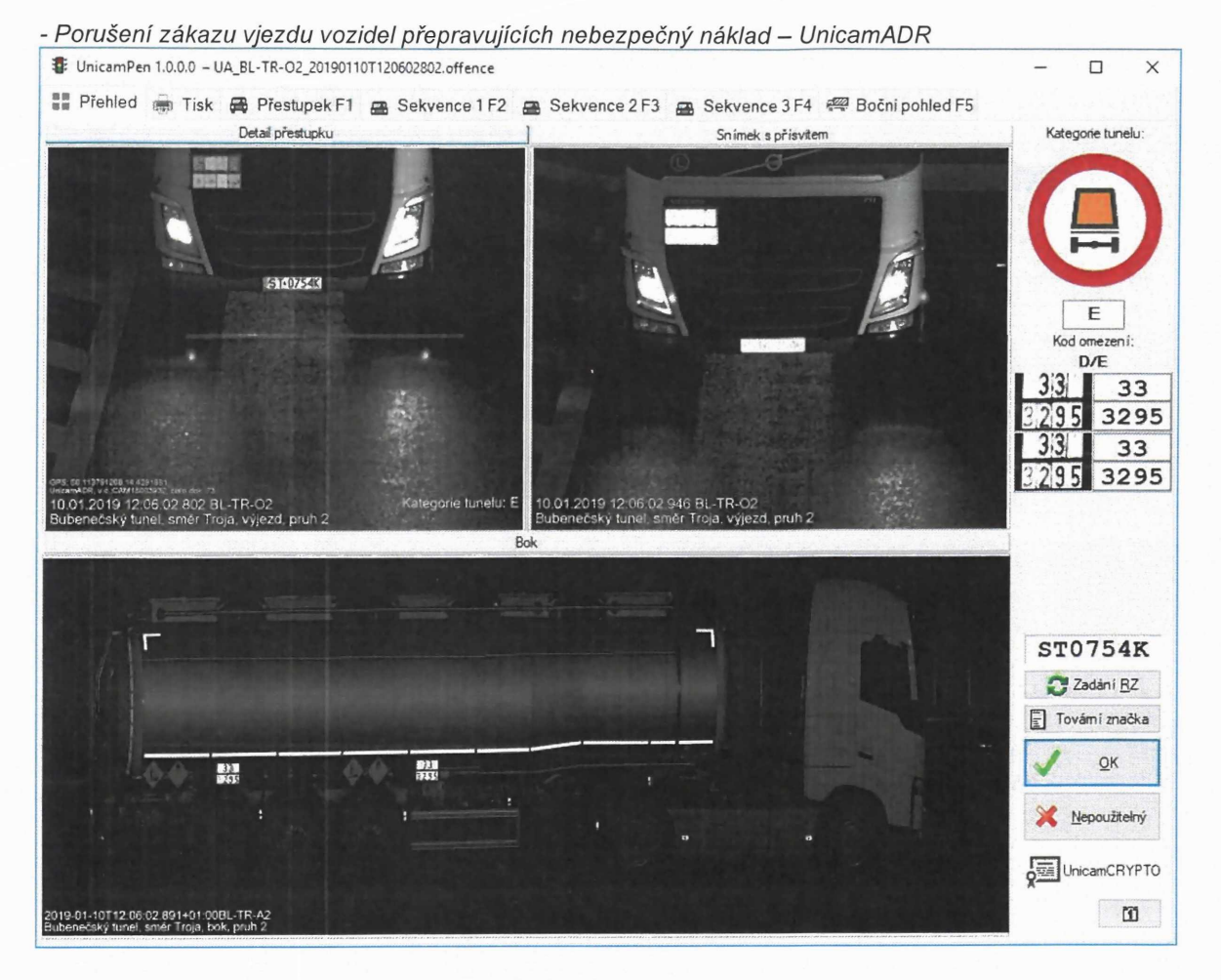

- Záložka "Přehled" celkový náhled na přestupek
- Záložka "Přestupek F1" snímek z "detailové kamery" pořízený v době přestupku
- Záložka "Sekvenční F2" doplňkový snímek č.1 z "detailové kamery"
- Záložka "Sekvenční F3" doplňkový snímek č.2 z "detailové kamery"
- Záložka "Sekvenční F4" doplňkový snímek č.3 z "detailové kamery"
- Záložka "Boční pohled F5" snímek z boční "detailové kamery", pokud je instalována.

Přeprava nebezpečných věcí se řídí Evropskou dohody o mezinárodní silniční přepravě nebezpečných věcí (ADR) <http://www.unece.org/trans/danger/danqer.html> pravidelně aktualizovanou platnou vždy 2 roky počínaje lichým rokem zveřejňovanou ve sbírce mezinárodních smluv.

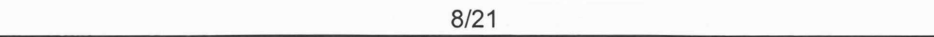

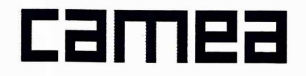

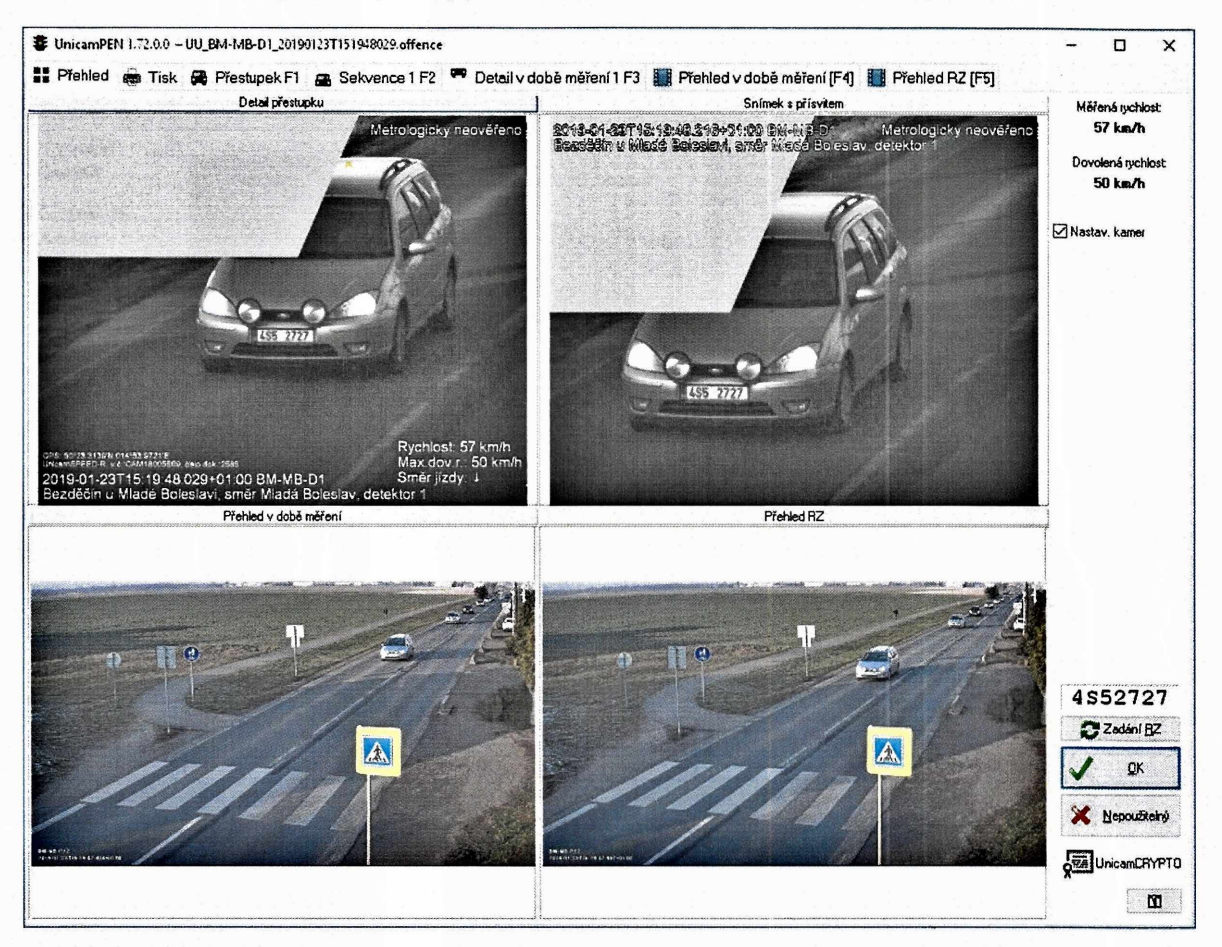

- *Překročení okamžité rychlosti* (snímky produkované zařízením UnicamSPEED-R)

- Záložka "Přehled" celkový náhled na přestupek
- Záložka "Přestupek F1" snímek z "detailové kamery" pořízený v době přestupku
- Záložka "Přehled v době měření F2" doplňkové snímky z "přehledové kamery" v okamžiku měření
- Záložka "Přehled F3" doplňkové snímky z "přehledové kamery"

Při ověření přestupku je vždy nutné dbát na kontrolu směru, ve kterém byl přestupek pořízen automatickým systémem Unicam SpeedR. Tj., je nutné porovnat směr a pruh vyfoceného vozidla se směrem a pruhem automatického měření v přestupkovém dokumentu (směr je udávaný šipkou, pruh alfanumerickým identifikátorem). Směry <sup>i</sup> pruhy se musí shodovat. Ve velice specifickém případě může nastat situace, kdy se tyto směry neshodují. Tato situace je znázorněna na obrázku níže. V daném případě byl změřen odraz červeného osobního vozidla jedoucího v příjezdovém pruhu (obrázek vpravo dole). Odraz byl způsoben velkou kovovou plochou, v daném případě dveře návěsu odjíždějícího kamionu. Změřen pak byl odraz červeného osobního vozidla, jehož rychlost je dána součtem rychlostí kamionu a červeného osobního vozidla. Jedná se o známý fyzikální jev u radarových zařízení. Je zřejmé, že přestupek s takto identifikovatelným jevem je třeba vyloučit z přestupkového řízení.

 $9/21$ 

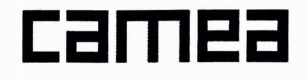

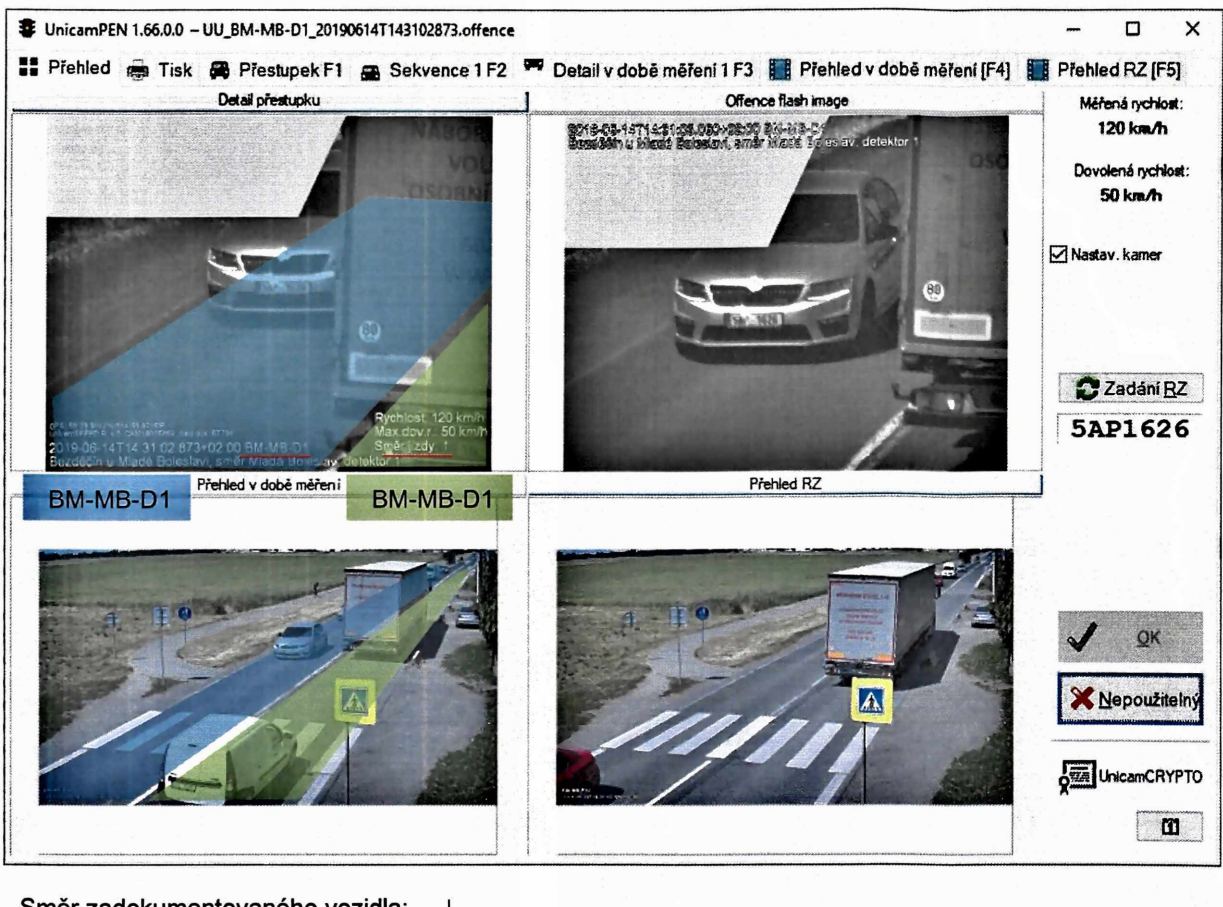

- *Verifikace přestupku* (produkovaný zařízením UnicamSPEED-R)

Směr zadokumentovaného vozidla: **1** Pruh zadokumentovaného vozidla: Směr změřeného vozidla:  $\uparrow$ Pruh změřeného vozidla:

**BM-MB-D1** BM-MB-D1

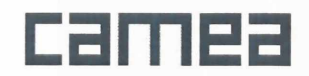

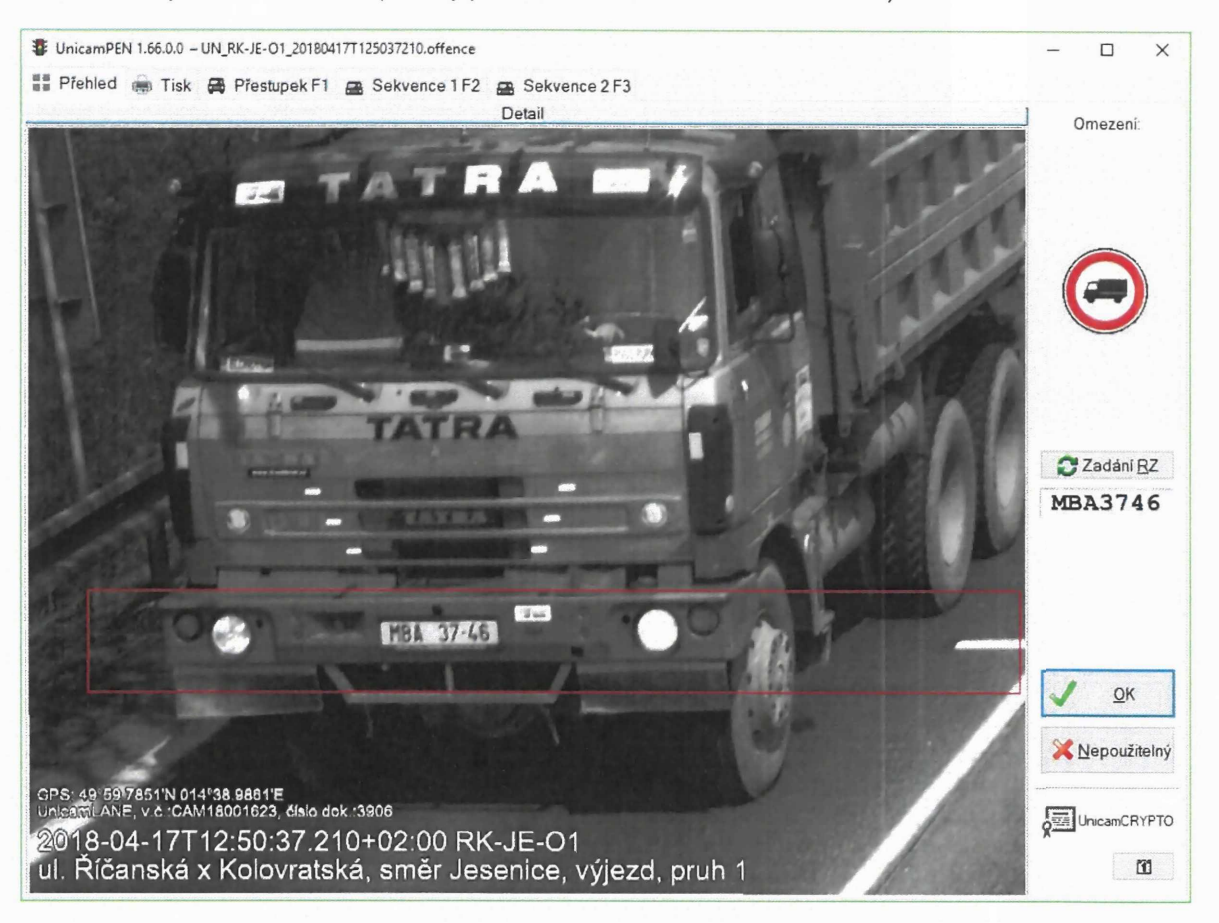

- *Porušení dopravního* omezen/(snímky produkované zařízením UnicamLANE)

- Záložka "Přehled" celkový náhled na přestupek
- Záložka "Přestupek F1" snímek z "detailové kamery" pořízený v době přestupku
- Záložka "Sekvence F2" doplňkový snímek č.1 z "detailové kamery"
- Záložka "Sekvence F3" doplňkový snímek č.2 z "detailové kamery"

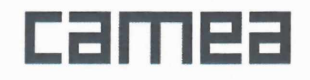

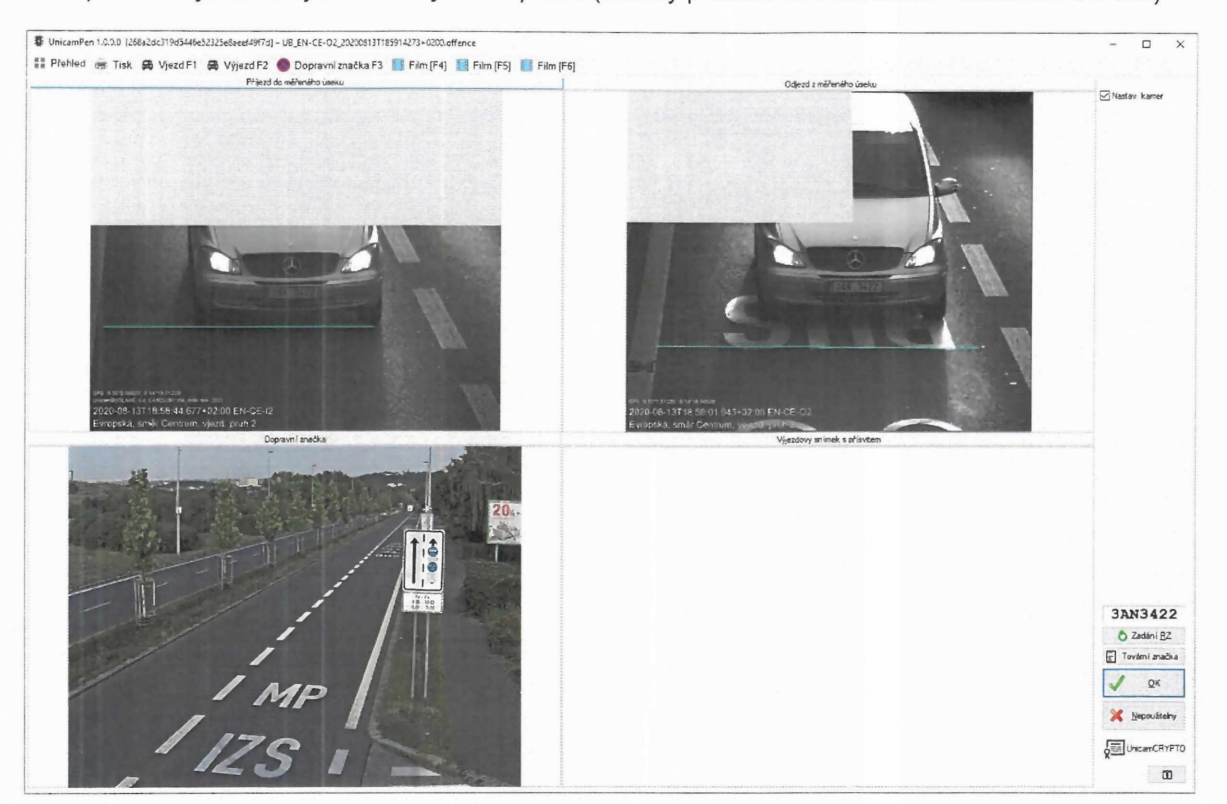

- *Neoprávněná jízda ve vyhrazeném jízdním pruhu* (snímky produkované zařízením UnicamBUSLANE)

- Záložka "Přehled" celkový náhled na přestupek  $\bullet$
- Záložka "Příjezd F1" snímek z "detailové kamery" na vjezdu do měřeného úseku
- Záložka "Odjezd F2" snímek z "detailové kamery" na výjezdu z měřeného úseku
- Záložka "Dopravní značka F3" snímek dopravní značky upravující provoz v místě měření  $\bullet$
- Záložky "Film F 4 ..6" doplňkové videozáznamy z přehledových kamer pořízené v době přestupku  $\bullet$ dokumentující průjezd vozidla

- *Verifikace přestupku* (produkovaného zařízením UnicamBUSLANE)

- Ověří se shoda RZ na vjezdu <sup>i</sup> výjezdu v dialogu Identifikace registrační značky  $\bullet$
- Ověří se zda vozidlo není vozidlem kterému je jízda ve vyhrazeném jízdním pruhu dle místní  $\bullet$ úpravy umožněna (např. Autobus, TAXI, vozidlo IZS, apod.)
- Na videozáznamu se ověří zda vozidlo nemuselo využít vyhrazený jízdní pruh v celé délce měřeného úseku z důvodu překážky, dopravní nehody, dopravní uzávěry apod. v nevyhrazeném jízdním pruhu.
- Ověří se na snímku dopravní značky zda nebyla zjevně poškozená a tudíž sejí mohl řidič řídit.

 $12/21$ 

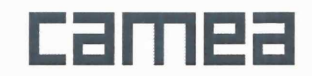

## Popis prostředí

Aplikaci UnicamPEN lze ovládat pomocí standardních prostředků operačního systému Windows (klávesnice, myš). Po spuštění aplikace se objeví uživatelské prostředí, jehož hlavním rysem je rozdělení pomocí záložek. Z funkčního hlediska lze rozdělit záložky na 3 druhy: *Přehled (p.* 13), *Tisk(p.* 17) a záložku se *snímkem* (p. 18) (Příjezd, Odjezd, Detail, Sekvence apod.).

Práce se snímky:

Na každém snímku zobrazeném v prohlížečce UnicamPEN lze provádět pomocí myši zvětšování/zmenšování snímku (zoom), popř. posun zvětšeného snímku v rámci daného okna:

*zvětšování/zmenšování (zoom) lze provést:*

*-* pomocí zmáčknutého pravého tlačítko myši a současného posunu myši ve směru nahoru nebo dolů

- pomocí středního kolečka myši

*posun zvětšeného snímku v rámci okna lze provést: -* pomocí zmáčknutého levého tlačítka myši a současného posunu myši v požadovaném směru

#### **Záložka Přehled**

Záložka *Přehled* obsahuje souhrnné informace o dopravním přestupku. Součástí okna je náhled všech důležitých snímků v přestupkovém dokumentu, tlačítka pro zadání registrční značky, ukládání přestupku a další důležité údaje o přestupku.

Podle typu přestupkového dokumentu může záložka *Přehled* obsahovat tyto ovládací prvky:

#### **Tlačítko Zadání RZ**

Tlačítko slouží k zobrazení dialogu *Identifikace registrační značky* (p. 13), pomocí kterého lze registrační značku editovat.

#### **Dialog Identifikace registrační značky**

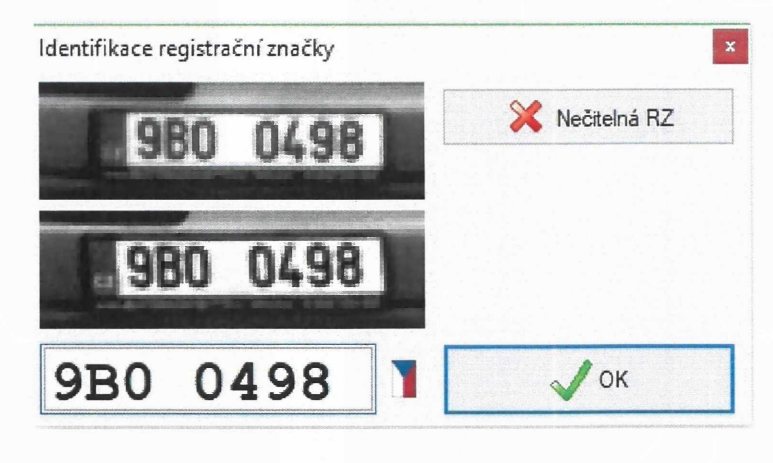

 $13/21$ 

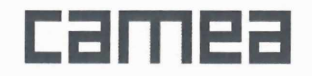

Pomocí tohoto dialogu lze editovat jednotlivé znaky registrační značky. V případě, že nelze značku přečíst, ukončíme dialog pomocí tlačítka *Nečitelná RZ. V* opačném případě vepíšeme jednotlivé znaky a potvrdíme tlačítkem *Ok* (nebo klávesou ENTER).

Pokud to přestupkový dokument umožňuje, jsou v dialogu zobrazeny 2 snímky registrační značky (platí pro zařízení UnicamVELOCITY). V tomto případě je nutné zkontrolovat, zda jsou obě registrační značky totožné a nedošlo tak k chybnému ztotožnění automobilu. Pomocí kláves *PageUp* a *PageDown* lze přepínat aktivní snímek, na který je pak možné aplikovat filtry. Aktivní snímek je zvýrazněn šedým rámečkem.

#### **Dialog stanovení druhu vozidla**

Pokud jsou různé hodnoty dovolené rychlosti pro různé druhy vozidel zobrazí se dialog v němž je nutné druh vozidla stanovit. Následně proběhne kontrola se strojně určeným druhem vozidla a vyhodnocení překročení dovolené rychlosti.

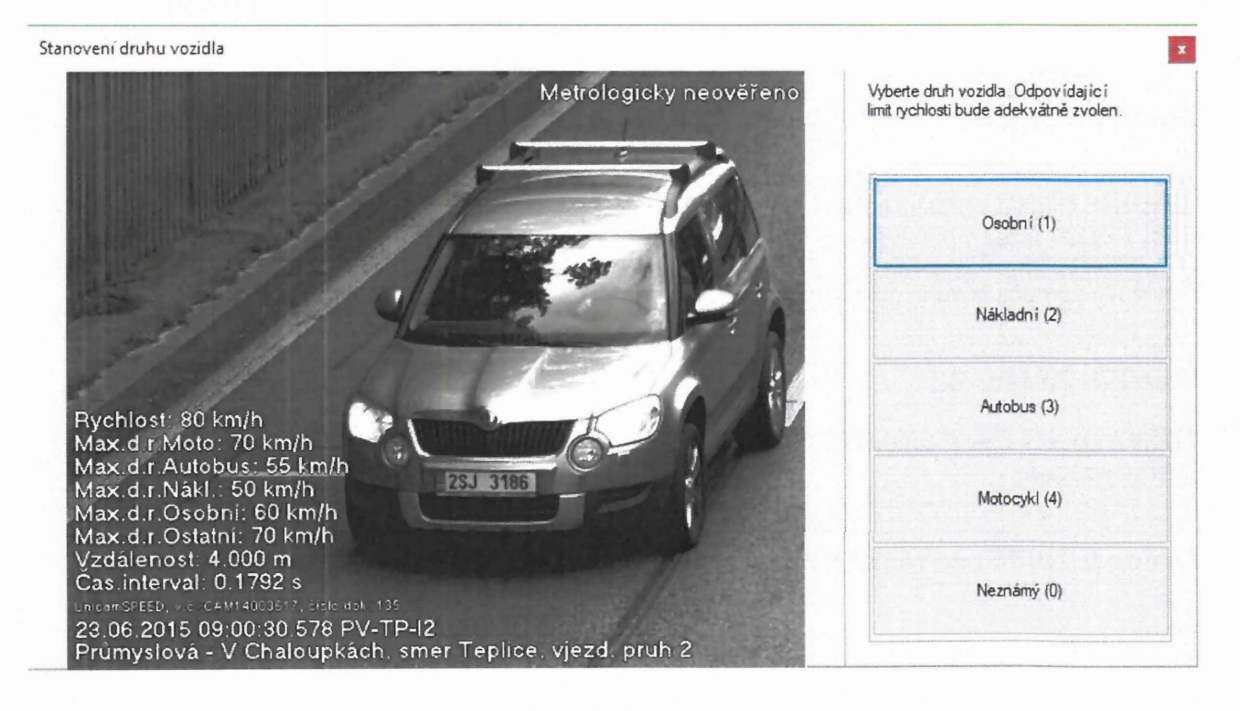

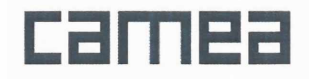

#### **Dialog pro editaci rozpoznaných textů ADR tabulek**

Pomocí tohoto dialogu lze editovat jednotlivé znaky detekovaných tabulek ADR. V případě, že jsou nečitelné, ukončíme dialog pomocí tlačítka *Nečitelná RZ.* V opačném případě vepíšeme jednotlivé znaky a potvrdíme tlačítkem *Ok* (nebo klávesou ENTER). Text EMPTY označuje prázdnou tabulku ADR.

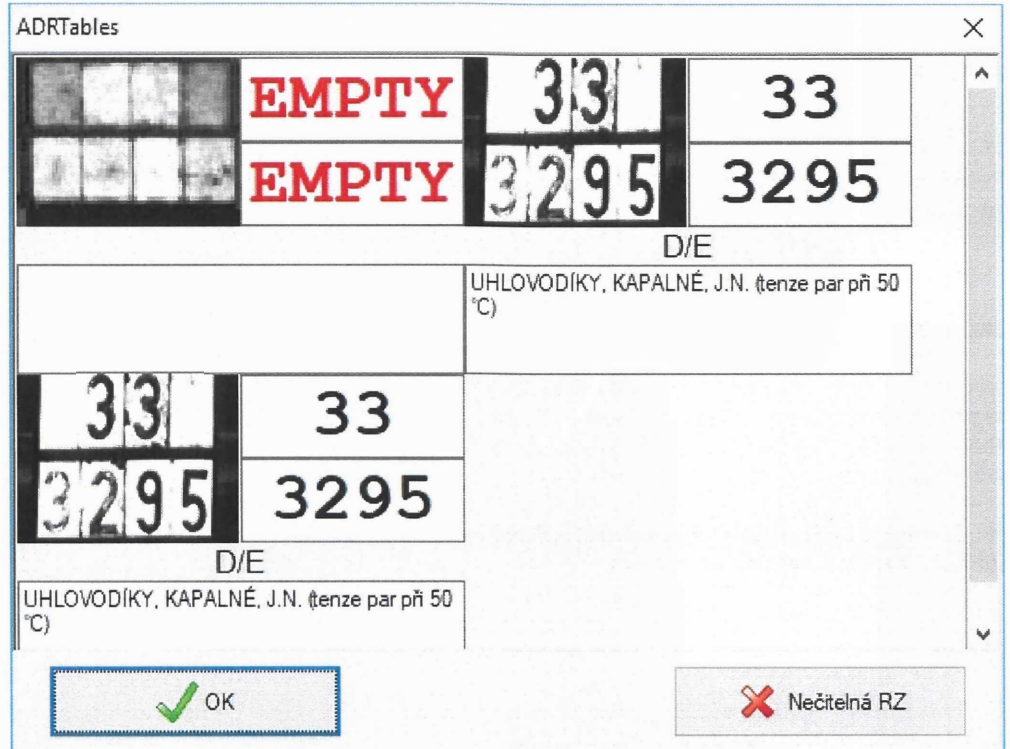

Vlivem opravy chybně rozpoznaného textu tabulky ADR může dojít ke změně kódu omezení nejnebezpečnější látky a může dojít k tomu, že průjezd nebude porušením zákazu vjezdu.

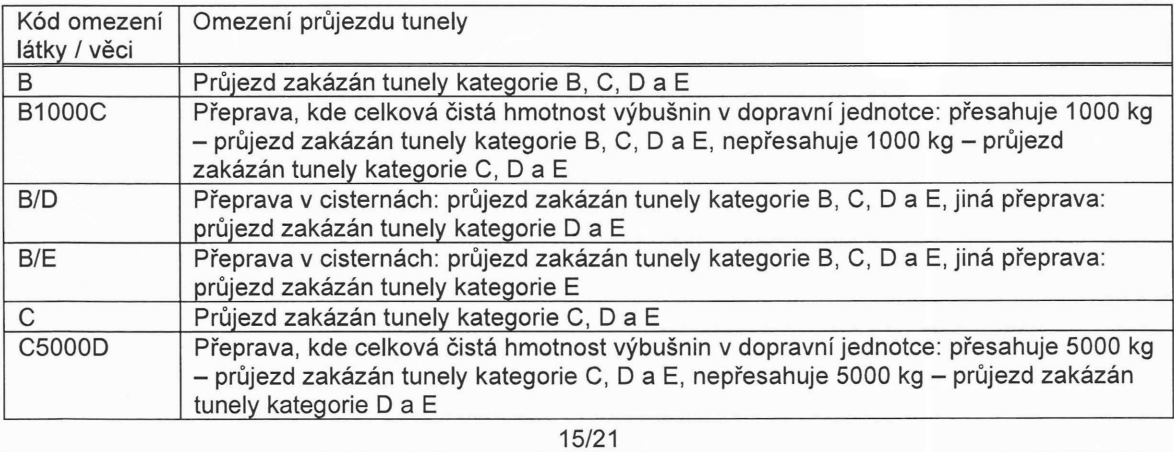

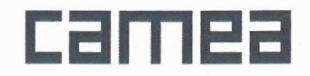

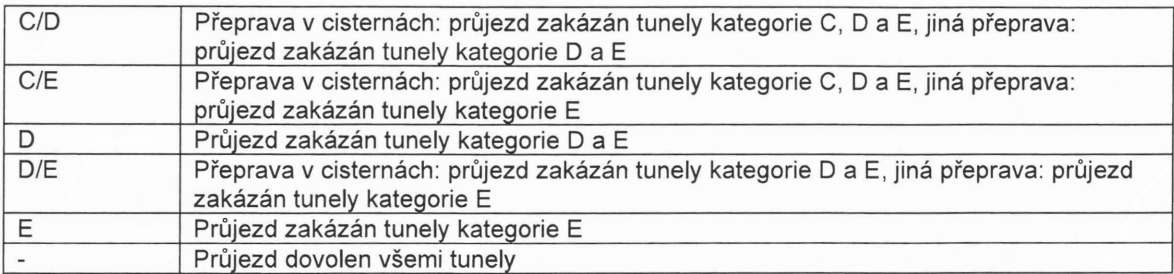

Pokud vlivem editace rozpoznaných textů tabulek ADR dojde k takové změně, že daný průjezd přestane být přestupkem pak je zablokováno tlačítko OK a okolo kódu omezení se zobrazí ikonky @, pokud je přestupek podmíněn hmotností nákladu (1000kg, 5000kg) anebo druhem vozidla (cisterna) je okolo kódu omezení zobrazena ikona výstrahy <sup>1</sup>.

#### Přepínač Zobraz nastavení kamer

Zobrazí virtuální smyčky detekce automobilu. Pro všechny snímky musí platit:

- Střed registrační značky automobilu se nachází v oblasti čtvercové (červené) smyčky.

- Osa virtuální smyčky (modrá čára) se musí nacházet na vodorovné dopravní značce označující začátek, resp. konec úseku.

V případě, že není splněna kterákoliv z uvedených podmínek, nemusí být dodržena deklarovaná přesnost měření (platí pouze pro UnicamVELOCITY).

#### Tlačítko Ok

V případě, že přestupek splňuje všechny předpoklady pro přestupkové řízení, je pomocí tohoto tlačítka akceptován pro další zpracování (přestupkové řízení).

#### Tlačítko Nepoužitelný

V případě, že přestupek nesplňuje některé z předpokladů pro přestupkové řízení, je zobrazen následující dialog:

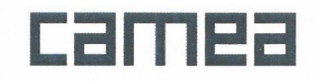

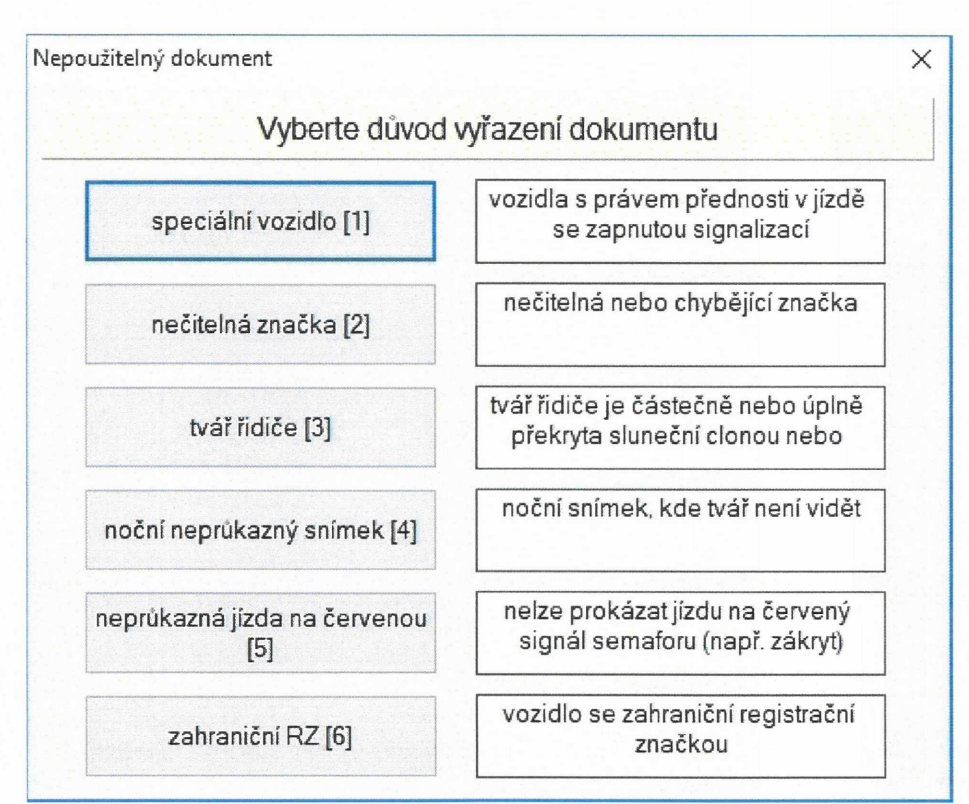

Obsah a výčet zobrazených tlačítek je konfigurovatelný a může se tedy lišit.

#### **Tlačítka pro výběr detailu**

**D d1 d2** d3 d4

V případě vícedetailového snímku (sekvence, platí pro jízdu na červenou) lze pomocí těchto tlačítek přepínat zobrazení jednotlivých snímků sekvence. Tlačítko D je základním detailovým snímkem, který časově odpovídá pohledu přehledové kamery (záložka *Přestupek).* Tlačítka D1 až D4 jsou doplňkové detailové snímky dokumentující průjezd vozidla daným měřícím místem.

#### **Záložka Tisk**

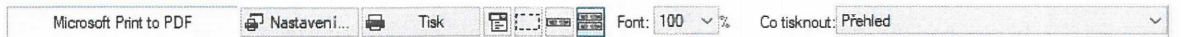

Hlavní část záložky Tisk zabírá náhled na finální přestupkový dokument. Na tomto dokumentu jsou umístěny jednak snímky dokumentující spáchaný přestupek a také informace o spáchaném přestupku. Rozmístění informací <sup>i</sup> snímků na ploše dokumentu je pevně dáno. Jednotlivé snímky však lze zaměňovat pomocí tlačítka *Význam oken* (p. 18). Další možností je zobrazení *výřezu* (p. 19) kdekoliv na ploše dokumentu (viz. tlačítko *Zobrazení výřezu* (p. 18)). Pomocí výběru *Co tisknout* (p. 18) lze taktéž zvolit tisk

 $17/21$ 

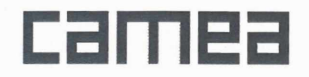

např. pouze jednoho snímku.

Ovládací prvky na horní nástrojové liště:

#### Nastavení

Toto tlačítko umožňuje výběr a nastavení tiskárny a kvality tisku.

#### **Tisk**

Pomocí tohoto tlačítka je možné vytisknout dokument o přestupku.

#### Význam oken

Po aktivování tlačítka *Význam oken* se nad každým oknem (snímkem) zobrazí nabídka zobrazení, pomocí které lze vybrat pro dané okno specifický snímek.

#### Zobrazení výřezu

Po aktivaci tlačítka *Zobrazení výřezu* se na ploše dokumentu zobrazí *výřez* (p. 19), který lze táhnutím myši přemístit nebo zvětšovat a zmenšovat.

#### Výběr Co tisknout

Umožňuje zvolit jaký snímek se bude tisknout. Je zde možnost zvolit celkový přehled přestupku, nebo jednotlivé snímky zvlášť.

#### Záložka snímek

Jedná se o záložky s názvy Detail, Oranžová, Červená, Příjezd, Přestupek, Odjezd, Výřez a další. Toto okno slouží pro přizpůsobení jasu či kontrastu snímku pro lepší rozeznání RZ, tváře řidiče, typu automobilu apod. V pravé části okna se nachází náhled snímku pro korekci. V levé části okna se nachází ovládací prvky pro korekci snímku.

#### Tlačítko Výřez

Toto tlačítko slouží k nastavení *výřezu* (p. 19). Po aktivaci tlačítka Výřez je možné pomocí myši (zmáčknuté levé tlačítko myši + táhnutí) nastavit na aktuálním snímku "okno", které definuje výřez.

#### Tlačítko Reset

Toto tlačítko uvádí snímek do původního stavu, odstraňuje všechny úpravy na snímku provedené.

 $18/21$ 

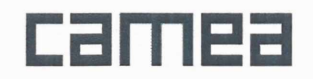

Klávesová zkratka F12.

#### **Tlačítko Vyrovnání jasu**

Filtr pro jednorázové nastavení jasu snímku do celého možného rozsahu (od černé až po bílou).

#### **Tlačítko Zdůraznění detailů**

Toto tlačítko aktivuje filtr, který vyrovnává histogram obrazu. Účinek tohoto filtru je opakovatelný. Klávesová zkratka F10.

#### **Tlačítko Jemné ostření**

Toto tlačítko aktivuje filtr pro zvýraznění hran v obraze. Podobně jako filtr *Hrubé ostření* (p. 19), má <sup>i</sup> tento filtr opakovatelný účinek. Klávesová zkratka F9.

#### **Tlačítko Hrubé ostření**

Toto tlačítko aktivuje filtr pro zvýraznění hran v obraze, ale používá se jiná metoda než u filtru *Jemné ostření* (p. 19). <sup>I</sup> tento filtr má opakovatelný účinek.

#### **Tlačítko Inverze**

Invertuje obraz, tzn. vymění černé body za bílé a naopak. Klávesová zkratka F11.

#### **Posuvník Jas**

Tento posuvník slouží k nastavení jasu obrazu.

#### **Posuvník Kontrast**

Tento posuvník slouží k nastavení kontrastu obrazu.

#### **Posuvník Korekce jasu**

Tento posuvník slouží ke zvýšení kontrastu v obrazu, tzv. gamma korekce obrazu.

### Práce s výřezem

Pomocí tlačítka *Výřez* (p. 18) lze na jakémkoliv snímku nastavit oblast (jakýsi obraz v obraze) se kterým

 $19/21$ 

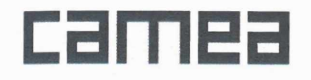

můžeme posléze pracovat jako by to byl jeden ze snímků v přestupkovém dokumentu. Po nastavení výřezu se k horním záložkám přidá nová - s názvem Výřez. Pomocí této záložky lze upravovat výřez standardními nástroji pro úpravu snímku (viz. *záložka snímek* (p. 18)). Výřez je vhodné použít například na snímku s tváří řidiče, popř. na zčitelnění špatně viditelné RZ.

### Klávesové zkratky

Základní klávesové zkratky:

*Přepínání záložek*

- F1 snímek Přestupek, Příjezd
- F2 snímek Detail
- F3 snímek Oranžová, Odjezd
- F4 snímek Červená
- F5 snímek Detail červená

Opětovným stiskem kláves F1 - F5 se vybraný snímek vrátí zpět na záložku *Přehled.*

*Aplikace filtrů na snímek (platí i pro dialog Identifikace registrační značky (p. 13))*

F9 filtr *Jemné ostření* (p. 19) F10 filtr *Zdůraznění detailů* (p. 19)

F11 filtr *Inverze* (p. 19)

F12 zrušení filtrů - *návrat k původnímu snímku* (p. 18)

Opětovným stiskem kláves F9 - F1<sup>1</sup> lze aplikaci filtru opakovat; zvýrazní se tak vliv filtru na původní snímek.

Klávesové zkratky tlačítek:

V případě, že je na obrazovce prohlížečky umístěno nějaké tlačítko a v jeho popisu je podtržen jeden ze znaků, pak pomocí klávesové ALT+daný znak aktivujeme funkci tohoto tlačítka. Malé a velké písmena se nerozlišují.

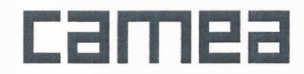

# Funkce UnicamCrypto

Zabezpečení údajů v systému Unicam elektronickým podpisem (UnicamCrypto) je nadstavba zařízení Unicam umožňující zajištění bezpečnosti ochrany dat před nežádoucím napadením (modifikací). Je založená na asymetrické kryptografii podléhající standardům pro elektronický podpis. Úkolem UnicamCrypto je nejprve elektronicky podepsat data určená ke zpracování uživatelem a v průběhu životnosti dat jednoznačně kontrolovat zda nebyla napadena.

Součástí UnicamPen je proto modul UnicamCrypto pro kontrolu přestupkového dokumentu (platí pouze pro přestupkové snímky UnicamVELOCITY - měření průměrné rychlosti v úseku). V záložce přestupek je potom zobrazena ikona UnicamCrypto

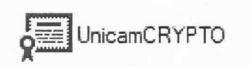

V případě, že přestupkový dokument byl narušen, se aplikace UnicamPEN pro tento dokument nespustí, ale pouze automaticky zobrazí následující dialogy:

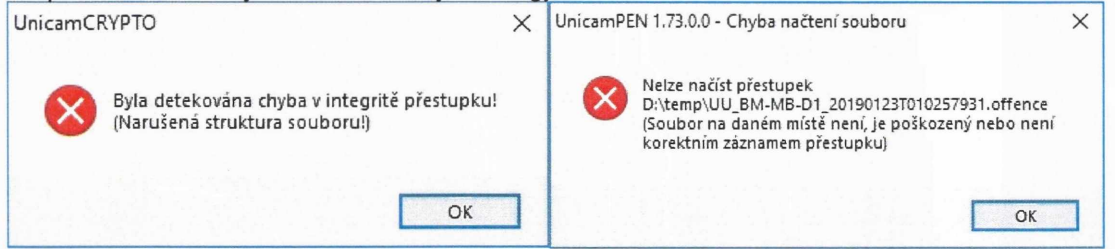

### UnicamPEN

**1. Přihlášení** - uživatelské údaje platné <sup>i</sup> pro **UnicamAGENDA.**

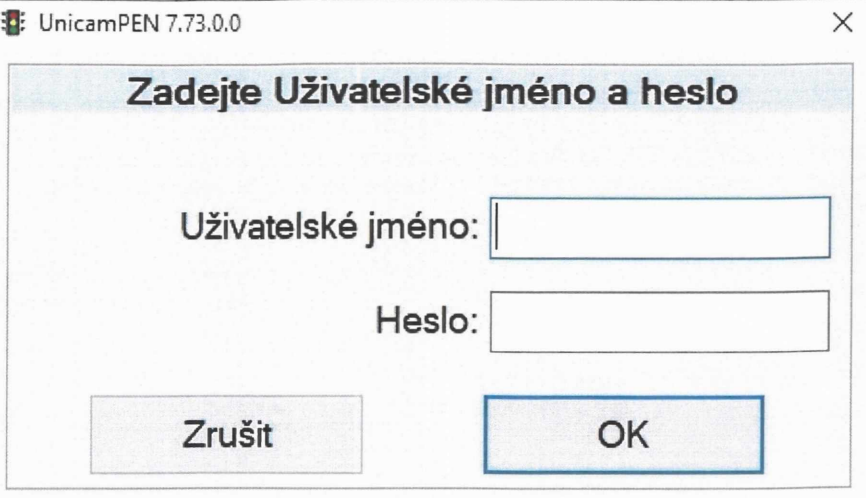

#### **2. Validace-doplnění** přestupků

Uživatel postupně prochází "nové" přestupky a potvrzuje/upravuje údaje o RZ. V případě, že je dokumentace nepoužitelná, potvrdí se daným tlačítkem.

<sup>2</sup> UnicamPEN 7.73.0.0 - UU\_DO-OP-01B\_20200917T104641030.offence - zbyvá: 1

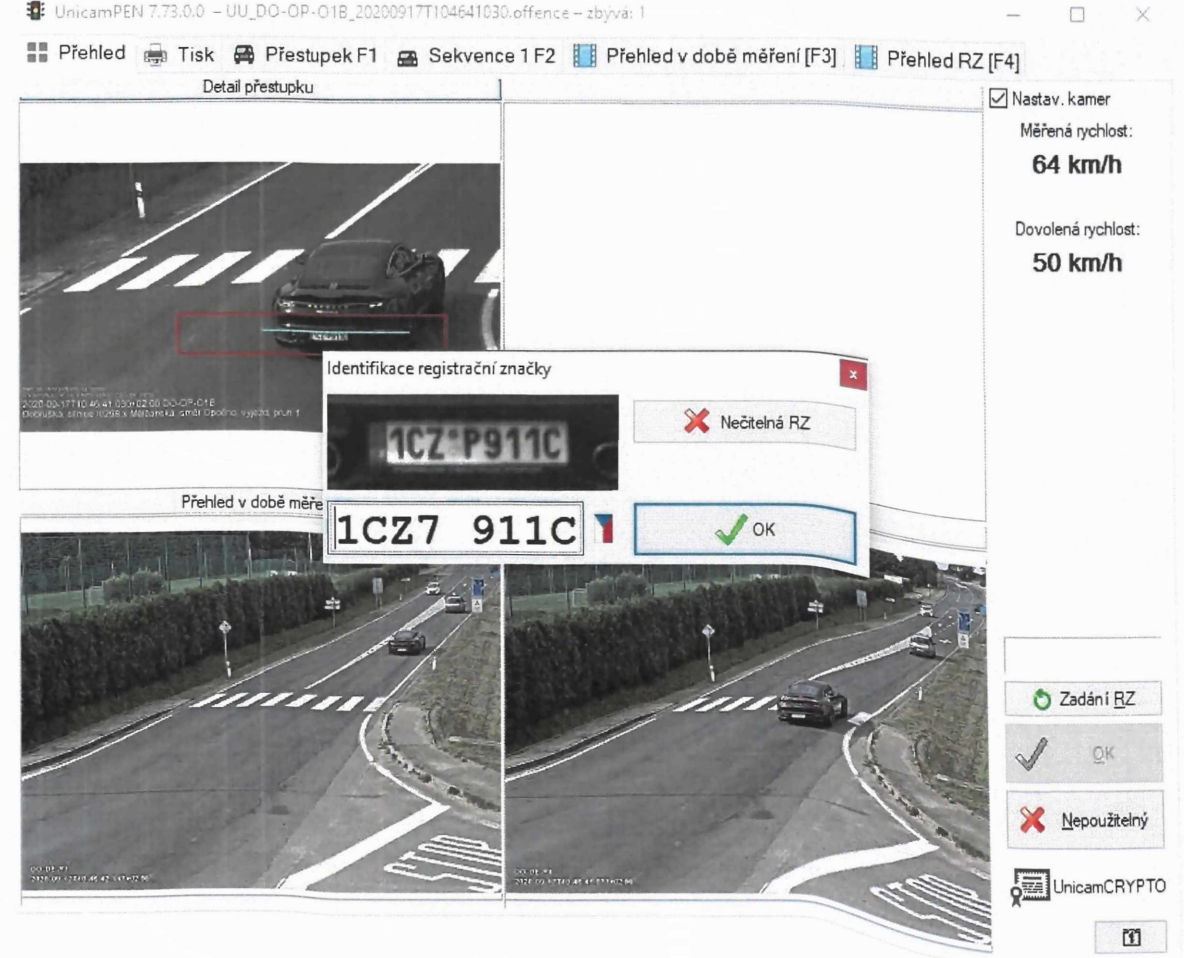

#### **Oprava RZ:**

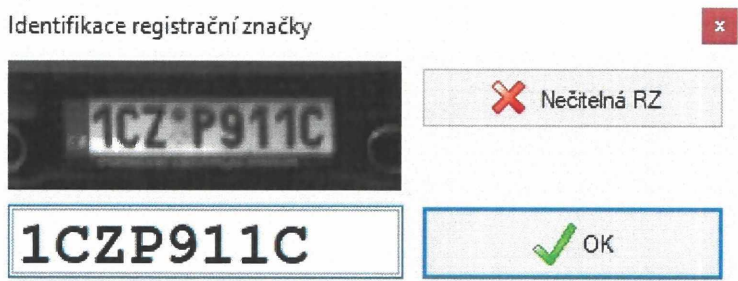

#### **Nepoužitelný** - zadání důvodu:

#### $\blacksquare$ Nepoužitelný dokument  $\times$

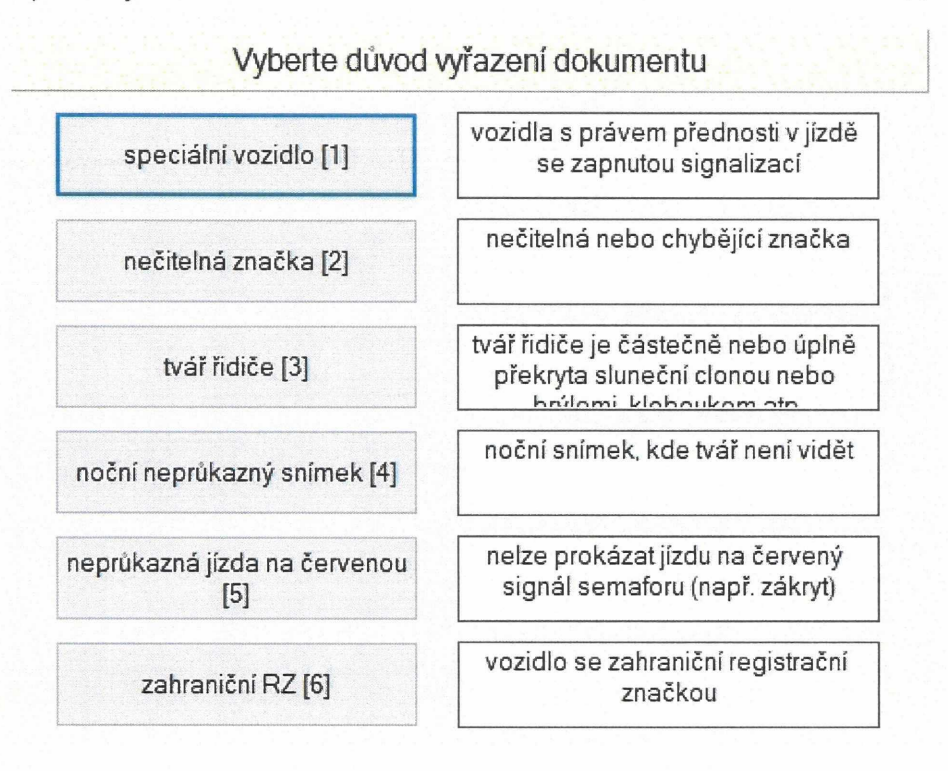

#### UnicamAGENDA

1. **Přihlášení-** uživatelské údaje stejně jako pro **UnicamPEN.**

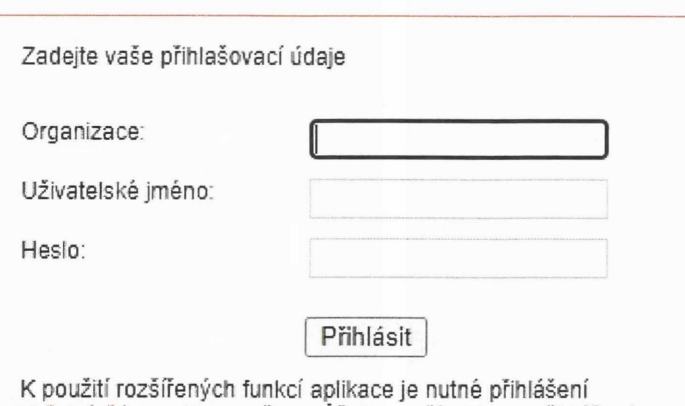

<u>Veřejné části aplíkace</u> však můžete používat i bez přihlášení.

#### **2. Přidělení ČJ**

Kliknutím na ikonu "+". Pro sadu validovaných "přestupků" lze provést hromadně.

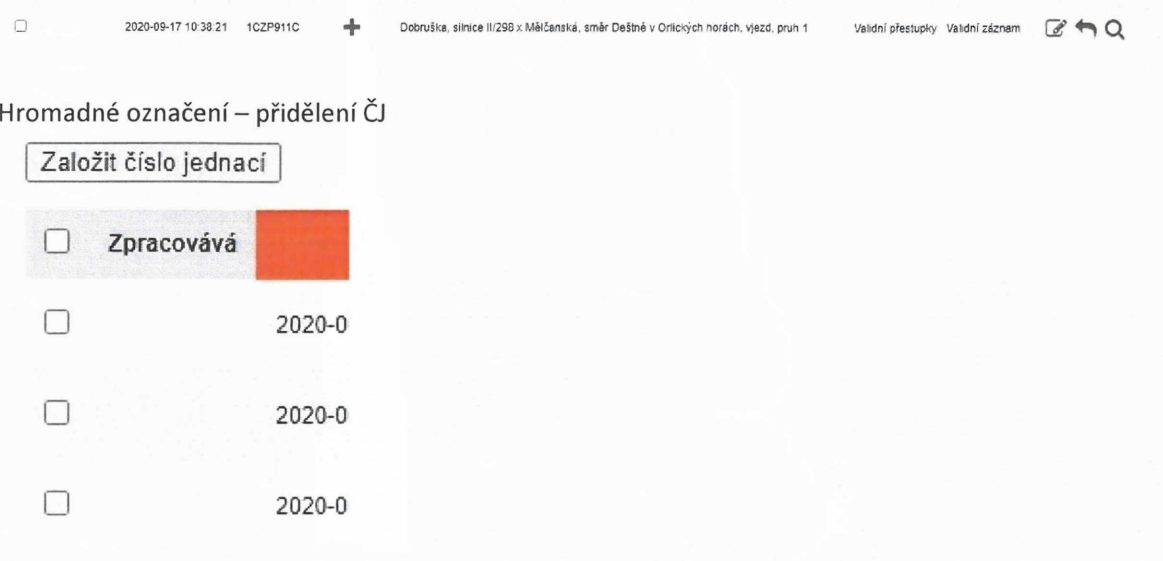

#### 3. **Lustrace**

Pomocí ikony lupy se provede lustrace, výsledek je zobrazen v dialogovém okně.

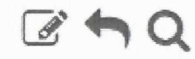

# Provozovatel vozidla

Nedostupné rozhraní CRV.

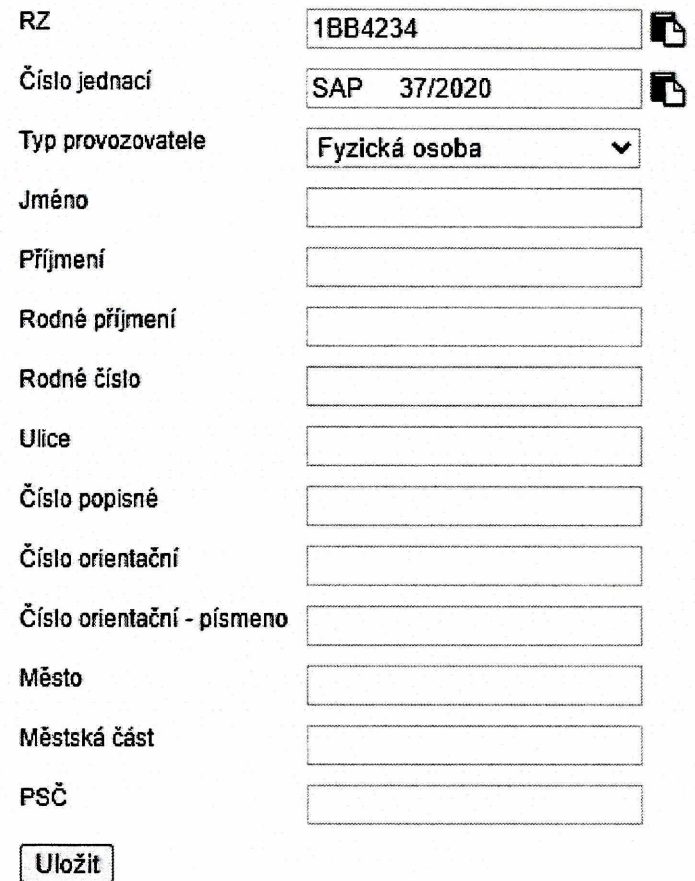

Po uložení lustrace je přestupek automaticky přenesen do stavu "Určen provozovatel".

4. Předání oznámení k podpisu

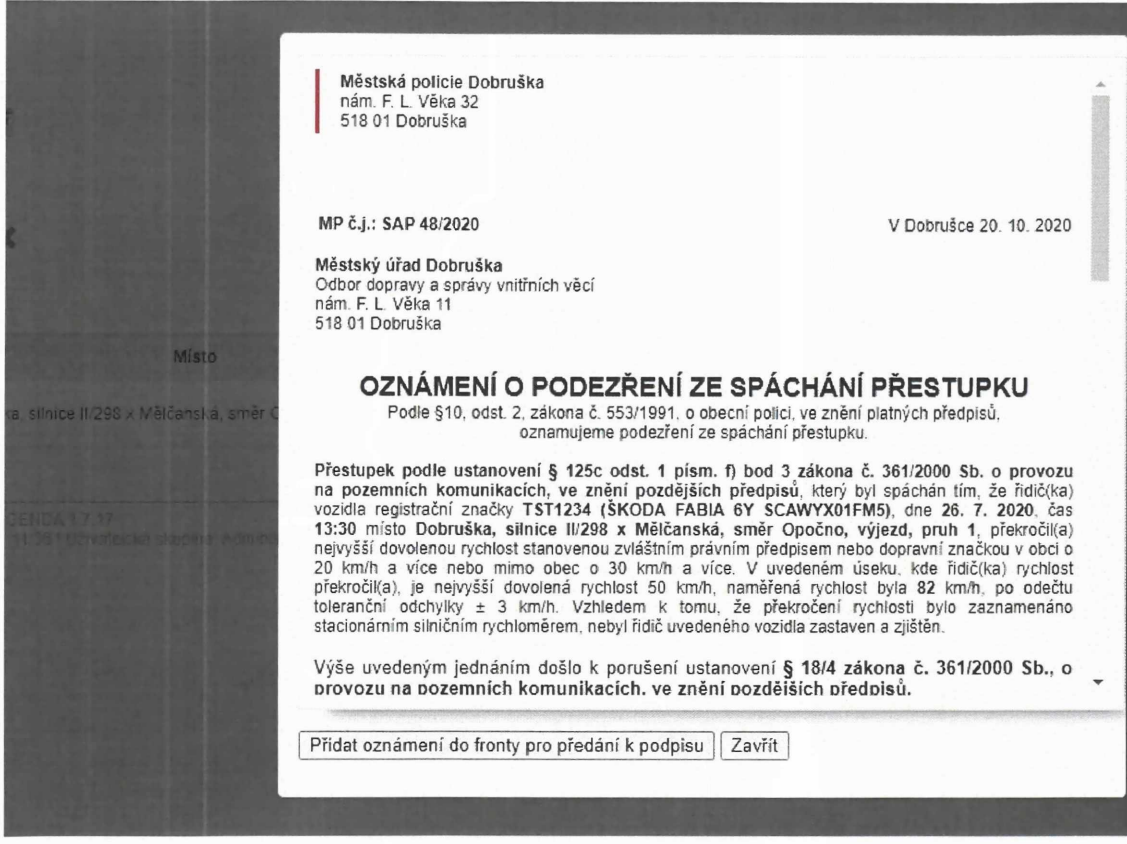

#### **5. Podpis**

Na straně IS jsou oznámení hromadně podepsána. Jakmile jsou oznámení podepsána, dojde k jejich přesunu do nadřazeného IS ke zpracování.

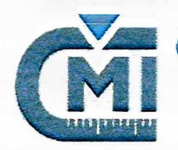

# Český <sup>m</sup> et rolo gic ký institut

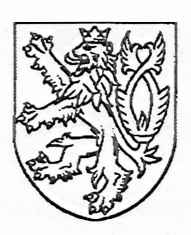

# Certifikát <sup>o</sup> schválení typu měřidla Č.0111-CS-C026-15

Český metrologický institut podle zákona o metrologii č. 505/1990 Sb. ve znění pozdějších předpisů

schvaluje

silniční rychloměr typ UnicamVELOCITY 4

při dodržení technických údajů a podmínek, uvedených v příloze tohoto certifikátu.

Značka schválení typu: TCM 162/15 - 5328

Žadatel: CAMEA, **spot** s **r.o. Kořenského 25 621 00 Brno** Česká republika IČ: 60746220

Výrobce: CAMEA, spol. s r.o. Česká **republika**

Platnost do: 4. **října 2025**

#### Poučení o odvolání

Proti tomuto certifikátu lze do 15 dnů od jeho doručení podat u Českého metrologického institutu odvolání k Úřadu pro technickou normalizaci, metrologii a státní zkušebnictví. **Popis měřidla**

Základní charakteristiky, schválené podmínky, speciální podmínky, výsledky přezkoušení doplněné o popisy nákresy a schémata, určení míst pro umístění úředních značekjsou dány v protokolu o technické zkoušce, který je nedílnou součástí tohoto certifikátu a má celkem 15 stran.

 $\int_{\partial}\mathcal{E}$ RNDr. Pavel Klenovský generální ředitel ČM

Brno, 5. října 2015

#### Protokol o technickém posouzení

Technické posouzení bylo provedeno na základě *Opatření obecné povahy č. 0111-OOP-C005-09, kterým se stanovují metrologické a technické požadavky na stanovená měřidla, včetně metod jejich zkoušení při schvalování typu a ověřování stanovených měřidel: "silniční rychloměry používané při kontrole dodržovánípravidelsilničního provozu".* Tento dokument vydal Český metrologický institut (ČMI) s účinností od 3. 6. 2010.

#### 1. Popis měřidla

Silniční rychloměr typu UnicamVELOCITY 4 je určen k měření průměrné rychlosti motorových vozidel, která projedou předem vymezeným měřicím úsekem na vozovce. Rychloměrje pevně instalován v místě měření, kde v příslušném měřícím úseku měří rychlost vozidel, která překročí maximální povolenou rychlost.

Činnost rychloměru je založena na definici rychlosti, jehož podstatou je měření doby průjezdu motorového vozidla měřicím úsekem vozovky, který má vyměřenou minimální délku. Rychloměr pak vypočte průměrnou rychlost vozidla v jako podíl délky měřicího úseku As k změřené době průjezdu At podle vztahu (1):

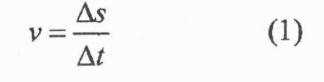

Doba průjezdu vozidla měřícím úsekem vozovky je dána okamžikemjeho vjezdu do měřicího úseku <sup>a</sup> okamžikem jeho výjezdu <sup>z</sup> tohoto úseku - viz principiální blokové schéma rychloměru na Obr. 1.

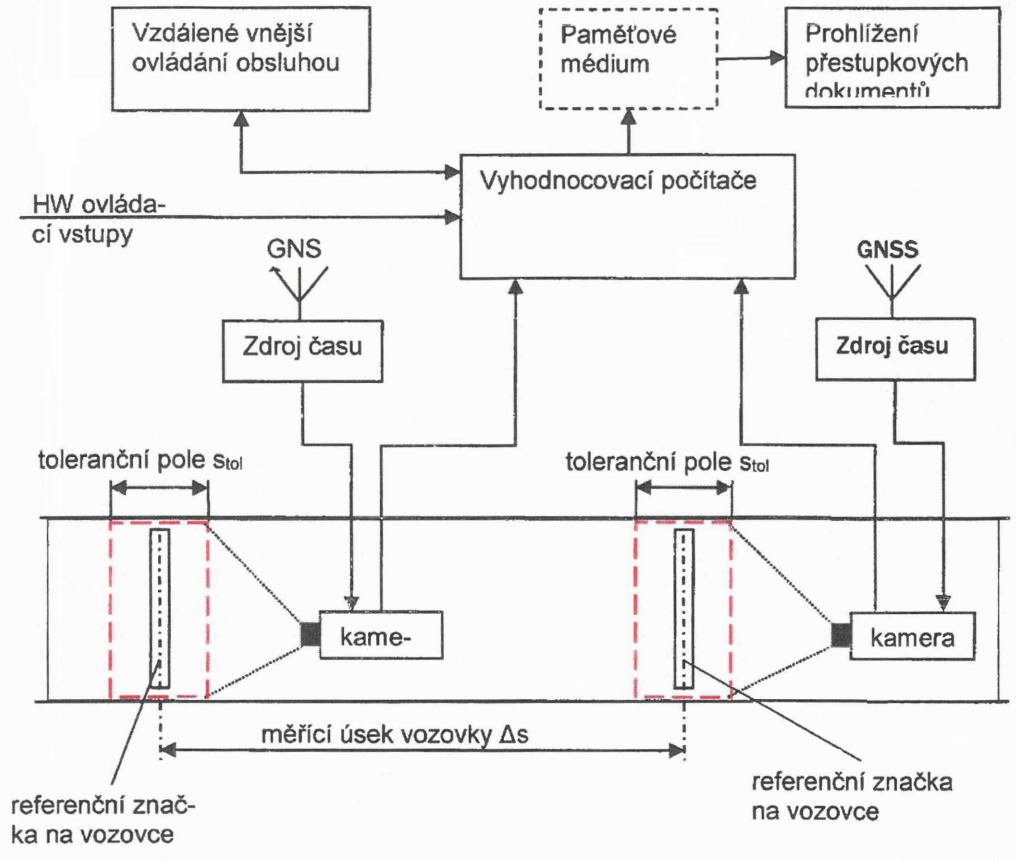

#### *Obr. 1: Principiální blokové schéma rychloměru*

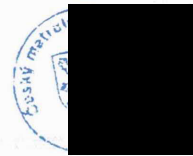

#### TCM  $162/15 - 5328$  3/15

Okamžiky vjezdu a výjezdu jsou automaticky určeny ve vyhodnocovacíjednotce pomocí videodetekčního software "Detector", ze snímků, pořízených elektronickými kamerami, sledujícími začátek a konec měřícího úseku. Správnost měření doby průjezdu je zajištěno pomocí synchronizace časové základny rychloměru se systémem GNSS. Změřená průměrná rychlost vozidla je spolu s názvem místa měření, datem měření, časem výjezdu vozidla z měřícího úseku, identifikací jízdního pruhu, maximální povolenou rychlostí, délkou měřícího úseku a dobou průjezdu měřícím úsekem, zobrazena na snímku, pořízeném při výjezdu vozidla z referenčního úseku.

Systém pracuje zcela automaticky, pouze některé parametry měření lze dálkově ovládat a nastavovat. Jedná se o tyto parametry:

-zapnutí/vypnutí měření,

-nastavení aktuální maximální povolené rychlosti,

-hodnoty rychlosti klasifikované jako přestupek.

Vlastní měření rychlosti však probíhá zcela bezobslužně a nelze jej ovládacími prvky nikterak ovlivnit. Jeho správnostje zaručena tím, že vzdálenost měřících místje změřena v mezích povolených chyb a oba snímky jsou opatřeny časovými značkami ze stabilní časové základny. Použitím elektronických kamer pro detekci vozidla na začátku a na konci měřícího úsekuje také zaručeno, že rychloměr je pasivní, nevysílá žádné signály a je tedy prakticky nemožné jeho použití předem detekovat a jeho činnost ovlivňovat běžnými technickými prostředky. Konstrukce a prostorové umístění jednotlivých komponent rychloměru je navrženo tak, že je vždy změřena minimální průměrná rychlost daného vozidla. Technickými prostředky a softwarovým zpracovánímjsou vytvořeny podmínky, aby nemohlo dojít k poškození řidiče, tím, že by byla naměřena rychlosti vyšší, než kterou ve skutečnosti jel. Konstrukce systému, vnitřní logika měřícího procesu a ochranná opatření také zajišťují, že pokud je rychloměr použit v souladu s provozní dokumentací, nemůže být indikovaná rychlost připsánajinému vozidlu. Rychloměr též zruší výsledek měření, pokud nelze vozidlo jednoznačně identifikovat na základě jeho registrační značky, například přijejí nečitelnosti v důsledku znečištění apod. Registrační značka je považována za jediný průkazný identifikační prvek vozidla.

Rychloměr je konstruován pro trvalé používání v kteroukoli roční i denní dobu. Pro případ snížené viditelnosti může být vybaven na začátku i na konci referenčního úseku osvětlovací jednotkou.

#### **Měřicí úsek**

Měřicí úsek Asje definován pomocí dvou pevně stanovených referenčních míst*sj* a *\$2,* která jsou na vozovce v určité konstantní vzdálenosti od sebe a jsou vyznačena bílou příčnou čárou na vozovce, která může být plná (Obr. 2), nebo přerušená (Obr. 3). Při instalaci rychloměru je délka měřícího úseku  $\Delta s$  změřena pomocí kalibrovaného měřidla. Délka měřicího úseku  $\Delta s$  je uložena v paměti rychloměru jako konstanta, kterou nemůže uživatel rychloměru žádným způsobem modifikovat. Prodloužení dráhy vozidla způsobené přejížděním mezi jízdními pruhy či způsobené objíždění překážek na vozovce, není nutné uvažovat. Vzhledem k principu měřeníje, v případě prodloužení dráhy vozidla v referenčním úseku, změřena nižší rychlost vozidla a nemůže dojít k poškození řidiče.

Z důvodů bezkonfliktního prokazování přestupků jsou pro identifikaci začátku a konce měřícího úseku referenční místa opatřena referenčními čárami na vozovce (Obr. 2 a Obr. 3). Jako vztažné body měřícího úseku As se uvažují osy těchto čar.

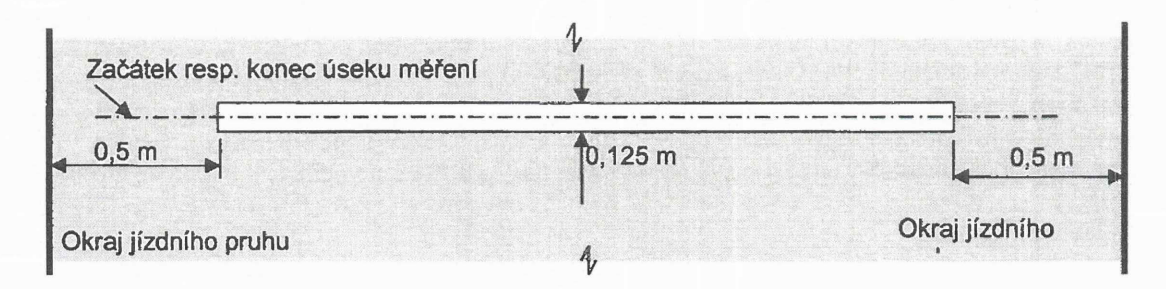

*Obr. 2: Označenízačátku nebo konce měřeného úseku - varianta A*

 $\sqrt{\frac{2}{3}}$ 

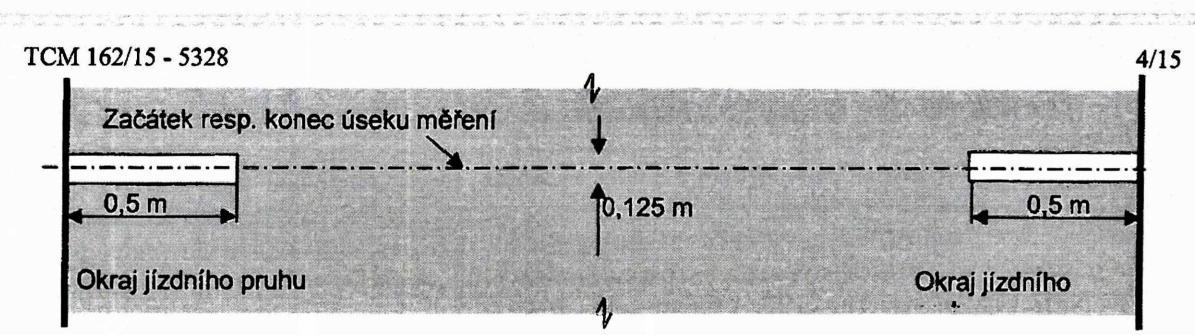

*Obr. 3: Označenízačátku nebo konce měřeného úseku* - *varianta B*

#### **Umístění kamer**

Referenční místo s<sub>1</sub> resp. s<sub>2</sub> a jeho okolí je sledováno pomocí kamerové jednotky KJ1 resp. KJ2. Kamery jsou zpravidla umístěny nad vozovkou viz Obr. 4. Výška umístění kamer a vzdálenost kamer od referenčních míst jsou dány tím, že ve fotografických snímcích sejmutých kamerami musí být vidět vozidlo, referenční místo a musí být též zajištěna dobrá čitelnost RZ. Okamžiky začátku a konce měření doby průjezdu jsou dány zjištěním přítomnosti vozidla v jistém okolí referenčních místv tzv. tolerančním poli Stol-

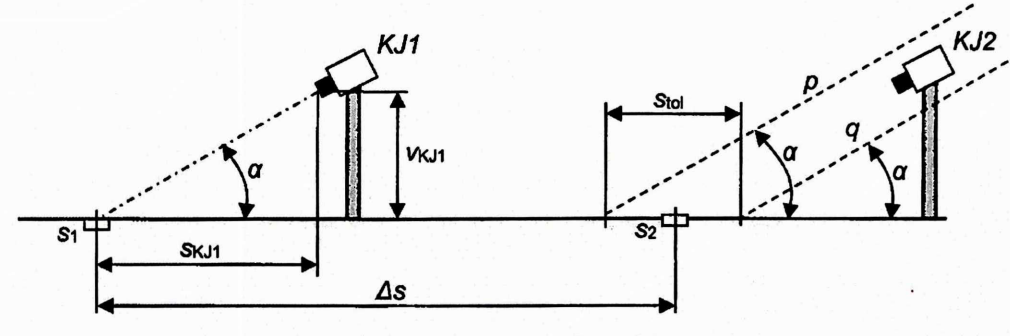

*Obr. 4: Schéma umístění kamer*

Výška umístění kamer a jejich vzdálenost od referenční čáryje dána konstrukčními možností a místními podmínkami příslušných lokalit. Z hlediska dobré čitelnosti RZje třeba umístit kamery tak, aby nedocházelo ke zkreslení znaků RZ vlivem úhlů pohledujak v horizontální, tak vertikální rovině. Zkreslené znaky RZ však nemohou ovlivnit vlastní měření rychlosti a tím poškodit řidiče, neboť zařízení nebude detekovat vozidla a proto také nebude měřit jejich rychlost. Při instalaci kamerových jednotekje třeba zajistit, aby KJ2 byla umístěna v prostoru vymezeném polopřímkami p resp. q vedenými ze začátku resp. konce tolerančního pole s<sub>tol</sub> pod úhlem  $\alpha$ . Uhel  $\alpha$  je dán výškou v<sub>KJ1</sub> ve které je místěna kamerová jednotka KJ1 a její vzdáleností s<sub>KJ1</sub> od referenčního místa s<sub>1</sub>.

#### **Měření doby průjezdu**

Doba průjezdu vozidla  $\Delta t$  měřícím úsekem se určí z rozdílu časů  $t_2-t_1$  (časových značek) dvou referenčních fotografických snímků téhož vozidla pořízených na začátku s<sub>1</sub> (v čase t<sub>1</sub>) a na konci s<sub>2</sub> měřícího úseku (v čase  $t_2$ ).

#### **Detekce vozidla**

Zjištění přítomnosti vozidla v referenčním snímku se nazývá videodetekce a funguje tak, že se v referenčních snímcích hledá jednoznačný identifikační znak vozidla - registrační značka<sup>1</sup> automatickou analýzou těchto snímků pomocí software. Software užívá algoritmy počítačového vidění a umělé inteligence pro nalezení registrační značky vozidla. V dalším textuje proces nalezení vozidla v referenčních snímcích v daném místě na vozovce, nazýván detekcí vozidla.

#### **Toleranční pole**

Z hlediska potřeb měření doby průjezdu vozidla měřicím úsekem, je třeba detekoval vozidlo v okolí referenční čáry s dostatečnou přesností. Detekce vozidla musí proběhnout v okamžiku, kdy se  $RZ<sup>1</sup>$  vozidla objeví nad referenčním místem či v jisté vzdálenosti (toleranční pole) od něj. Důvodem zavedení tolerančního pole stoi je potřeba zvýšit pravděpodobnost detekce vozidel v celém deklarova-

<sup>1</sup> Registrační značka, dříve státní poznávací značka (SPZ)

#### TCM  $162/15 - 5328$  5/15

ném rozsahu měření rychlosti. Platí, že pokud se vozidlo nepodaří detekovat, nemůže tím být řidič nikterak poškozen.

#### **Časové značky**

Okamžik detekce vozidla v referenčních místech je dán časovými značkami, které jsou synchronizované pomocí systému GNSS. Časové značky jsou generovány s přesností na tisícinu sekundy a jsou vkládány přímo do referenčních snímků.

#### **Ztotožnění vozidla na vjezdu a výjezdu z měřícího úseku**

Pro potřeby stanovení doby průjezdu vozidla měřícím úsekemje třebajednoznačně určit, že jak na vjezdu, tak na výjezdu z měřícího úseku je měřeno totéž vozidlo. Vozidlo se porovnává na základě registrační značky RZ1 resp. RZ2 pořízené v referenčních místech s<sub>1</sub> resp. s<sub>2</sub>. Uvedený test se nazývá ztotožněním a je realizován opět pomocí algoritmů počítačového vidění a umělé inteligence. Ztotožnění se provádí se všemi referenčními snímky pořízenými v referenčním místě s<sub>1</sub> s referenčními snímky z místa s<sub>2</sub>.

Ztotožnění je třeba provádět též v případě, že je rychloměr instalován na více než jednom jízdním pruhu, kdy je třeba křížově kontrolovat RZ všech vozidel na výjezdu s vozidly na vjezdu do měřícího úseku. Platí, že pokud řidič přejede z jednoho jízdního pruhu do druhého, bude mu vždy naměřena rychlost nižší, než kterou ve skutečnosti jel a nemůže tedy být poškozen.

#### **Nastavení parametrů rychloměru**

U rychloměru lze nastavovat jednak maximální povolenu rychlost jízdy  $v_{\text{max}}$  v referenčním úseku a dále pak limitní rychlost v $_{\text{th}}$  (práh necitlivosti), která určuje, za jakých podmínek se bude změřená rychlost vozidla považovat za přestupek a bude tedy rychloměrem generován výstupní (přestupkový) dokument.

#### **Nastavení max. povolené rychlosti**

Maximální povolená rychlost jízdy v<sub>max</sub> jízdy je dána pevným nebo proměnným dopravním značením, které musí být platné v celém měřícím úseku.

#### **Fixní nastavení**

V případě úpravy maximální povolené rychlosti v daném měřeném místě pomocí pevného dopravního značení nebo obecně platného předpisuje možné v rychloměru nastavit různé hodnoty maximální povolené rychlosti v rámci libovolného časového intervalu v daném dni v týdnu.

#### **Nastavení podle kategorie vozidla**

V případě, že je v daném místě platný různý limit povolené rychlosti pro různé kategorie vozidel (např. dálnice), pak je toto možné nastavit se stejným rozlišením jako u fixního nastavení, ale navíc s rozlišením různých kategorií (např. Osobní automobily, Nákladní automobily, Autobusy). Pak je limit povolené rychlosti pro dané konkrétní vozidlo volen na základě klasifikace daného vozidla do kategorií, pro které jsou limity různé. Metoda klasifikace může být například pomocí videodetekce, pomocí radarového klasifíkátoru či pomocí indukčních smyček. V tomto případě jsou ovšem v přestupkovém dokumentu zobrazeny limity povolených rychlostí všech kategorií a při zpracování přestupku obsluhou aplikace PEN je tato vyzvána k ručnímu provedení klasifikace, aniž by předem znala klasifikaci provedenou strojně. Pokud se výsledky obou klasifikací neshodují, je přestupek vyřazen z dalšího zpracování. Pokud je systém vybaven přehledovou kamerou, může operátor rovněž vyhodnotit kategorii vozidla na základě tohoto snímku.

#### **Dynamické nastavení**

V případě, že je v daném místě limit nastavení maximální povolené rychlosti učen proměnným dopravním značením, rychloměr přijímá aktuální nastavení povolené rychlosti z řídicího systému proměnného dopravního značení prostřednictvím binárních vstupů. V konfiguračním souboru aplikace Matcher je pak uložena tabulka Tab. 1 přiřazení významu jednotlivým binárním vstupům. Pokud aktuální stav binárních vstupů neodpovídá platné kombinaci určující měření s daným limitem rychlosti pak<br>je měření vypnuto.<br>
<u>E</u> je měření vypnuto.

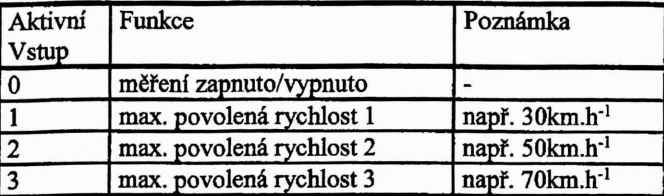

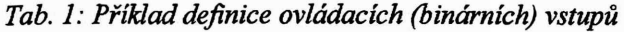

#### **Limitní rychlost** (práh necitlivosti)

Limitní rychlost vth představuje hodnotu, která se přičítá k aktuální nastavené maximální povolené rychlosti  $v_{\text{max}}$  a určuje, za jakých podmínek se bude změřená rychlost vozidla v rychloměru archivovat jako přestupek následovně:

$$
v > v_{\text{max}} + v_{th} \tag{2}
$$

A dále platí:

 $v_{th} \ge 0$  (3) Např. pokud je aktuální v<sub>max</sub>=70 km.h<sup>-1</sup> a v<sub>th</sub>=30 km.h<sup>-1</sup>, pak se budou na záznamové médium rychlo-

měru archivovat přestupkové dokumenty, zaznamenávající přestupky překročení maximální povolené rychlosti pouze, pokud bude naměřená minimální průměrná rychlost  $v>100$  km.h<sup>-1</sup>.

Hodnotu limitní rychlosti v<sub>th</sub> může uživatel nastavovat z počítače PC pomocí SW "Console", servisní organizace pak přímo v aplikaci "Matcher".

#### **Výstupní dokumenty**

Dokladem o přestupku tj. překročení maximální povolené rychlosti je elektronický dokument obsahující alespoň referenční snímky RF1 a RF2 vozidla na vjezdu a výjezdu do/z měřeného úseku, z nich je zřejmé, že naměřená rychlost splňuje podmínku danou vztahem (2). Snímky jsou doplněny o údaje potřebné k prokázání přestupku a dokument je elektronicky podepsán.

#### **Přestupkový dokument**

Přestupkový dokument je generován aplikací "Violator" a skládá se nejméně z referenčních snímků z vjezdu a odjezdu. Dále může být doplněn o sekvenční snímky, přehledové snímky, detail registračních značek a případně detail obličeje řidiče. Z důvodů ochrany osobních údajů mohou být části snímku zakryty. Příklad tisku přestupkového dokumentu ne viditelný na následujícím obrázku:

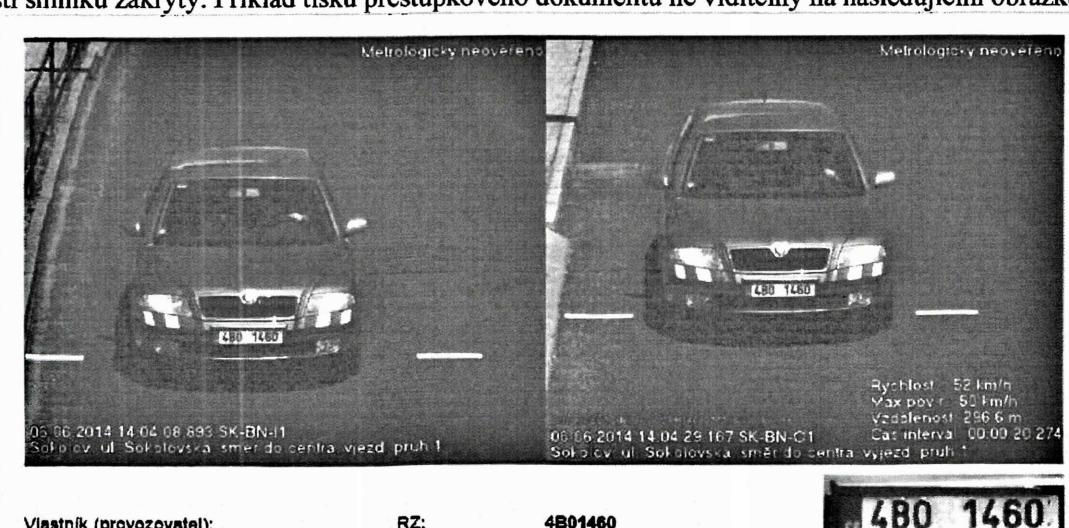

**Vlastník (provozovatel):**

**RZ: 4B01460 Tovární značka:**

**Přestupek'. Datum a Čas: Místo:**

**Překročení rychlosti 2014-06-06. 14:04:29 Sokolov:**

**Rychlost: 52 km/h Povolená rychlost: 50 km'h**

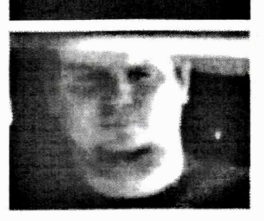

#### TCM  $162/15 - 5328$  7/15

Přestupkové dokumenty jsou uloženy na datovém médiu umístěném v rychloměru, ze kterého jsou potom přenášena na místo, kde jsou shromažďována a dále vyhodnocována odpovědnými osobami pomocí aplikace PEN.

#### **Referenční snímek vozidla při vjezdu do úseku**

Referenční snímek RF1 na vjezdu do měřeného úseku je opatřen časovým razítkem, identifikací a názvem referenčního místa s<sub>1</sub> ve kterém byl pořízen viz Obr. 5.

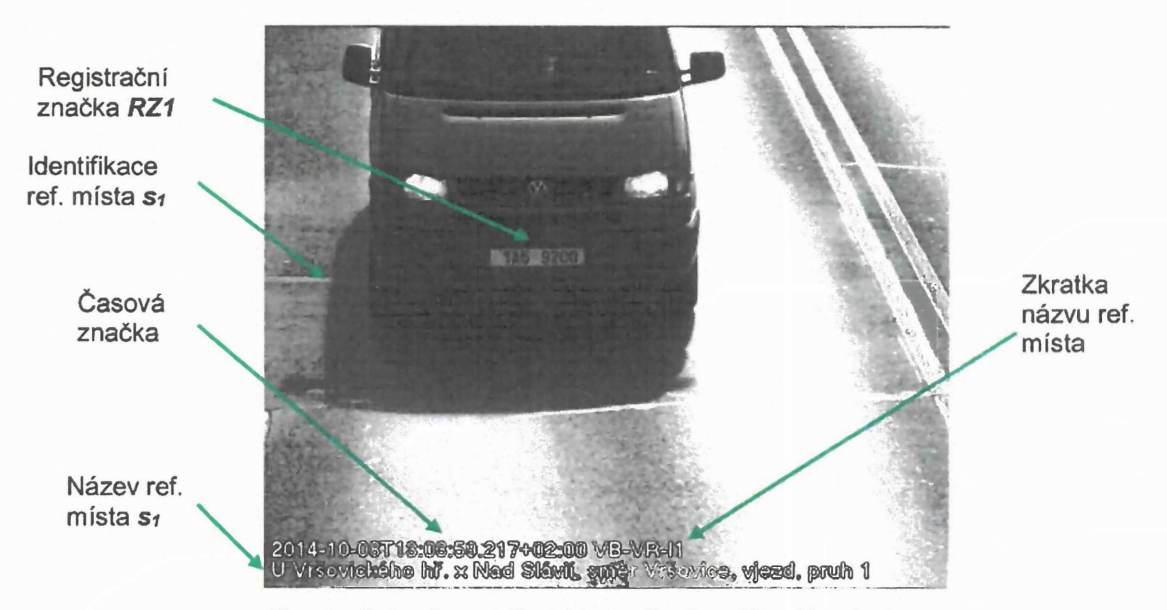

*Obr. 5: Snímek vozidlapři vjezdu do měřeného úseku*

#### **Referenční snímek vozidla při výjezdu z úseku**

Referenční snímek RF2 na výjezdu z měřeného úseku je stejně jak snímek na vjezdu opatřen časovým razítkem, identifikací a názvem referenčního místa S2 ve kterém byl snímek pořízen viz Obr. 6 a Obr. 7. Dále je snímek na výjezdu opatřen délkou měřícího úseku As, aktuálně nastaveným limitem maximální povolené rychlosti v<sub>max</sub> a naměřenou minimální střední (průměrnou) rychlostí vozidla v. Z důvodů ochrany osobních údajů mohou být části snímku zakryty.

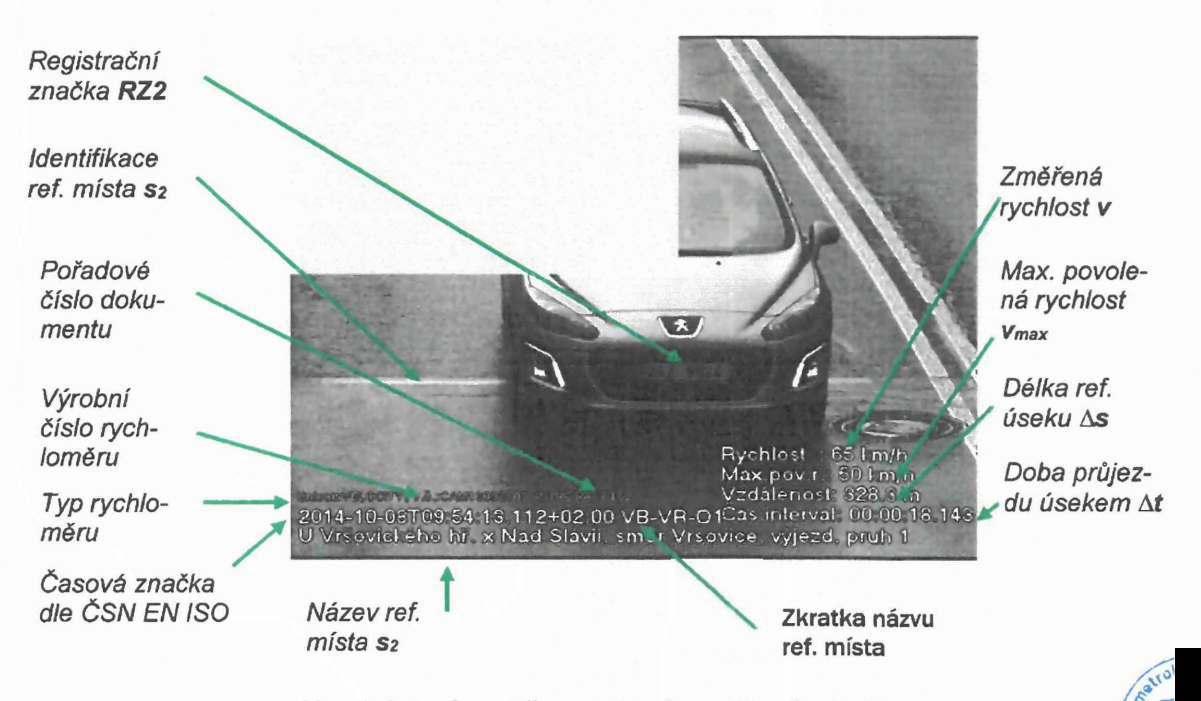

*Obr. 6: Snímek vozidlapři výjezdu z měřeného úseku*

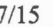

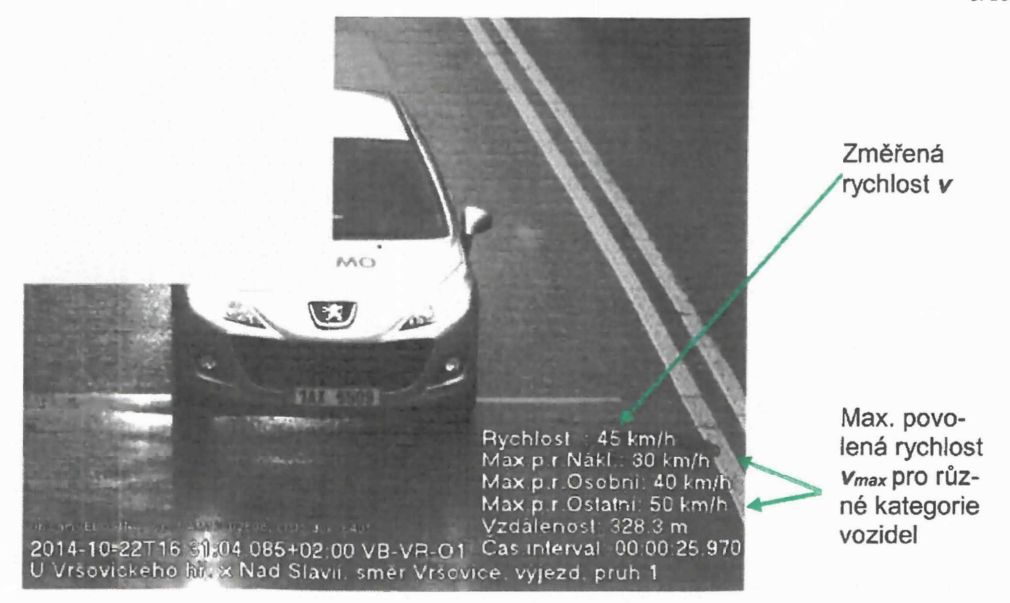

*Obr. 7: Snímek vozidlapři výjezdu z měřeného úseku s různými limity*

*pro různé kategorie vozidel*

#### **Přehledový snímek**

Obrazová část přestupkového dokumentu může být doplněna o jeden nebo více přehledových snímků. Snímky mohou například lépe dokumentovat kategorii vozidla v případech, kdy jsou různé limity rychlosti pro různé kategorie vozidel, nebo mohou dokumentovat stav proměnného dopravního značení B20a, či obecně vozidlo jako takové například v situaci, kdy detailové kamery sledují zadní stranu vozidla.

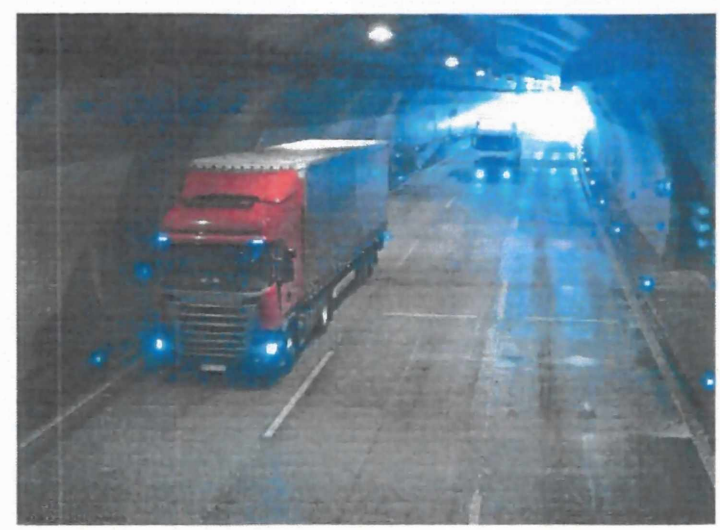

*Obr. 8: Přehledový snímek vozidla*

#### **Toleranční pole**

Toleranční pole představuje oblast, ve které je třeba detekovat RZ vozidla. Toleranční pole se vyznačí buď permanentně na vozovce vodorovným dopravním značení (příčnými čarami na vozovce) anebo virtuálně (smyčkou vyznačenou v referenčních snímcích).

Virtuální smyčky (VS) se nastavují v kalibračním režimu rychloměru. Nastavení VS se provede tak, že se na vozovce vyznačí oblast, ve které může být vozidlo detekováno a v kalibračním režimu SW "Detector" se tato oblast označíjako virtuální smyčka viz Obr. 9. Uvedenou kalibrační proceduru je třeba provést v obou referenčních místech s<sub>1</sub> a s<sub>2</sub> stejně.

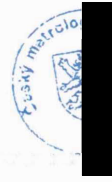
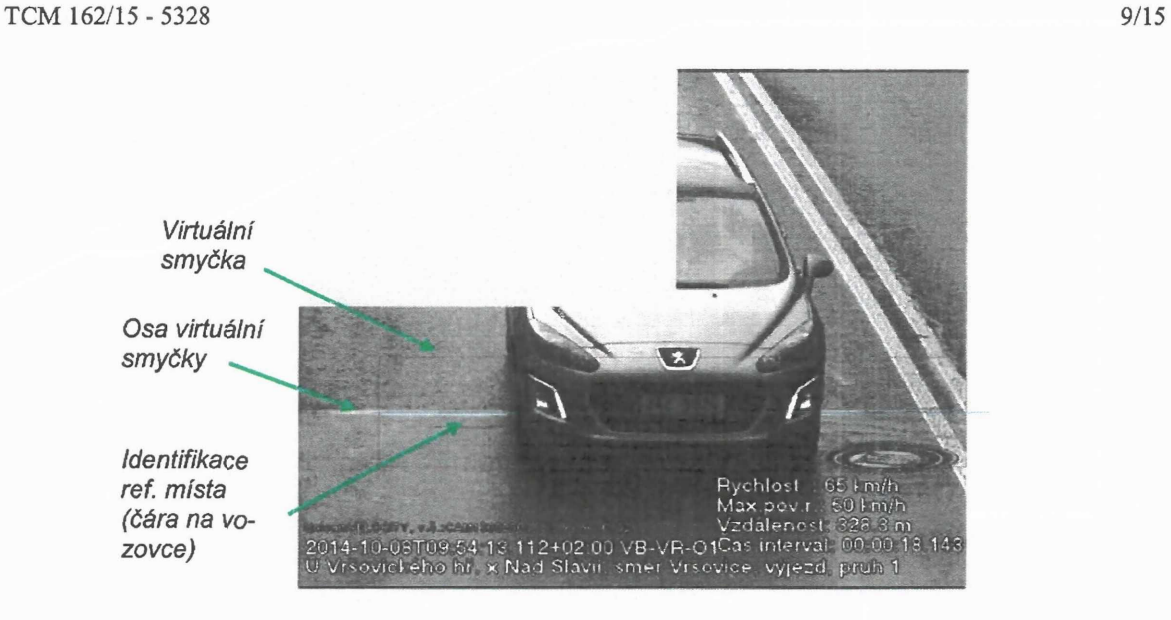

*Obr. 9: Virtuálnísmyčka, ve které seprovádí detekce RZ*

Virtuální smyčky jsou součástí přestupkových dokumentů, nejsou však kopírovány do referenčních snímků. Důvodem je nepřípustnost zakrytí některých důležitých částí vozidla těmito smyčkami. VS se automaticky zobrazují pro kontrolu operátorem při přestupkovém řízení v aplikaci prohlížečka (PEN). V případě, že je možno vyznačit toleranční pole na permanentně vozovce, není třeba virtuální smyčky nastavovat. Vyznačení tolerančního pole se provede tak, že se na vozovce vyměří oblast, ve které může být vozidlo detekováno a na vozovku se nakreslí příčné čáry. Uvedenou proceduru je třeba provést v obou referenčních místech sl a s2 stejně. Vyznačené nebo nastavené toleranční pole může být menší než vypočtená maximální hodnota.

## **Platnost ověření**

V konfiguraci aplikace Violatorje uloženo datum platnosti ověření rychloměru. Přestupky po tomto datu jsou automaticky označeny textem "Metrologicky neověřeno".

#### **Konstrukce rychloměru**

Rychloměr sestává z detekčních zařízení umístěných na obou koncích měřeného úseku. Místo, kde se provádí detekce projíždějících vozidel, se nazývá detekční řez. Principiální schema detekčního řezuje na Obr. 10.

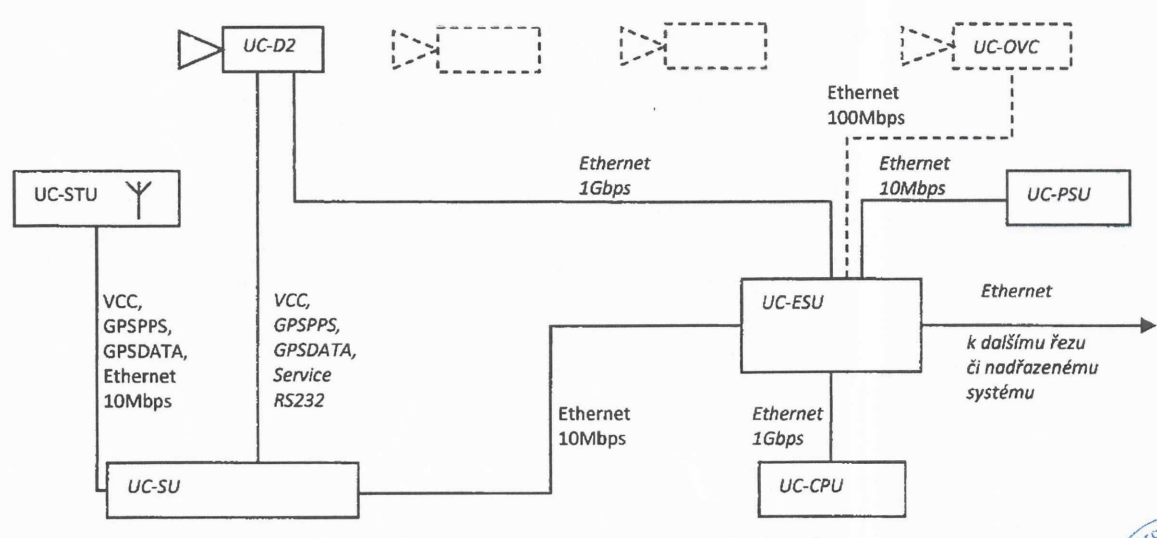

*Obr. 10: Pricipiálníschéma zapojení detekčního řezu*

**<sup>i</sup>" ši**

Na každém detekčním řezu jsou umístěny na libovolné dostatečně pevné konstrukci (např. sloup, dopravní portál, most) kamerové jednotky UC-D2, které slouží k pořizování snímků vozidel a jejich registračních značek (Obr. <sup>11</sup> a 12).

# **Sestava zařízení**

Základní sestava komponent rychloměru je umístěná v rozvaděči UC-CAB, zobrazeném na Obr. 13, kde jsou umístěny následující komponenty:

- Napájecí zdroj UC-PSU na snímku první modul shora.
- Počítač UC-CPU na snímku druhý modul shora.
- Switch a router UC-ESU na snímku třetí modul shora.
- Jednotka synchronizace UC-SU na snímku čtvrtý modul shora vpravo.

Ve složení detekčního řezu je vždy alespoň jedna kamerová jednotka UC-D2 (Obr. <sup>11</sup> a 12) a ve většině případů je součástí také přijímač satelitního času UC-STU (Obr. 13). Součástí mohou být také jednotky interface s dalšími pomocnými zařízeními, nebo převodníky komunikačních médií. Také může být použita i infračervená osvětlovacíjednotka UC-IRU (Obr. 15).

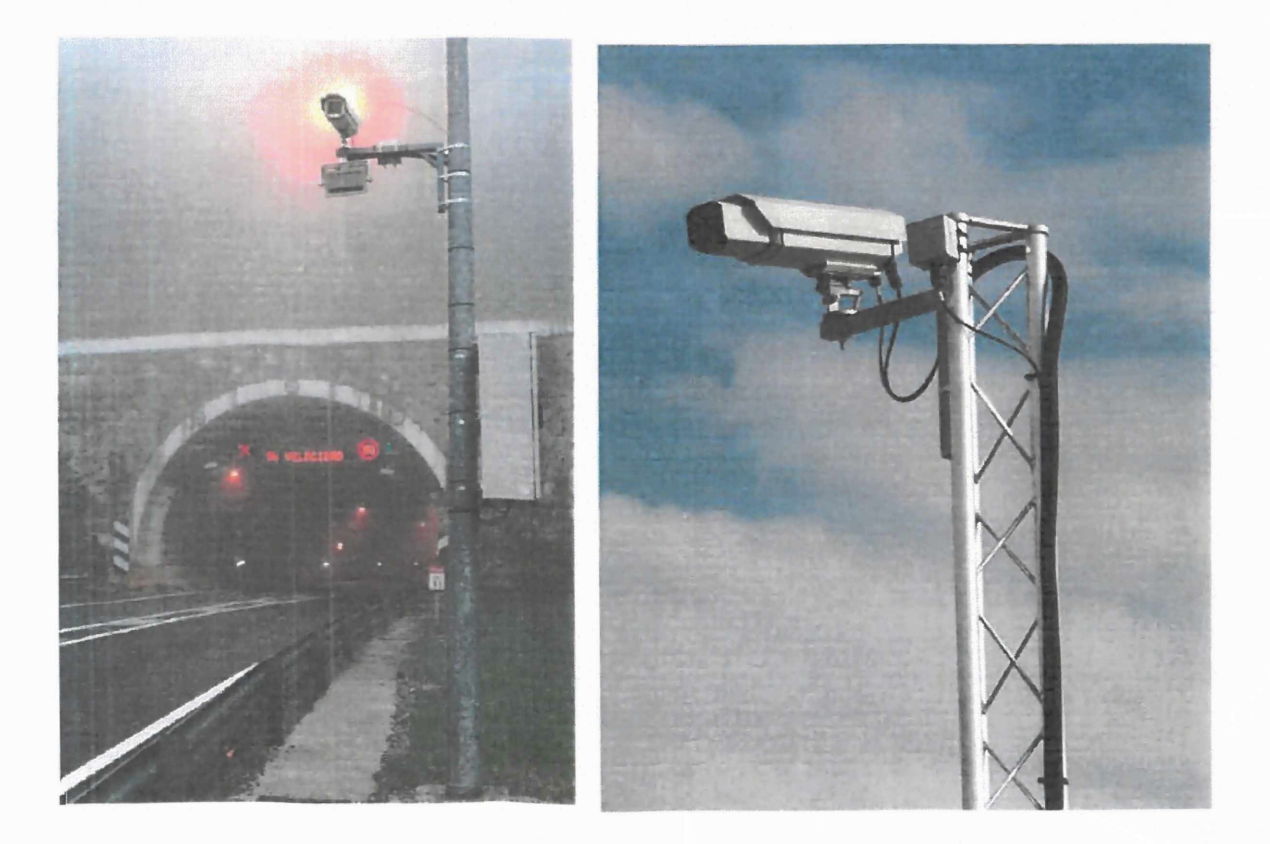

*Obr. 11 a 12: Kamerovájednotka UC-D2*

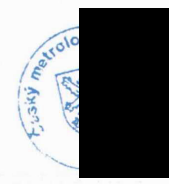

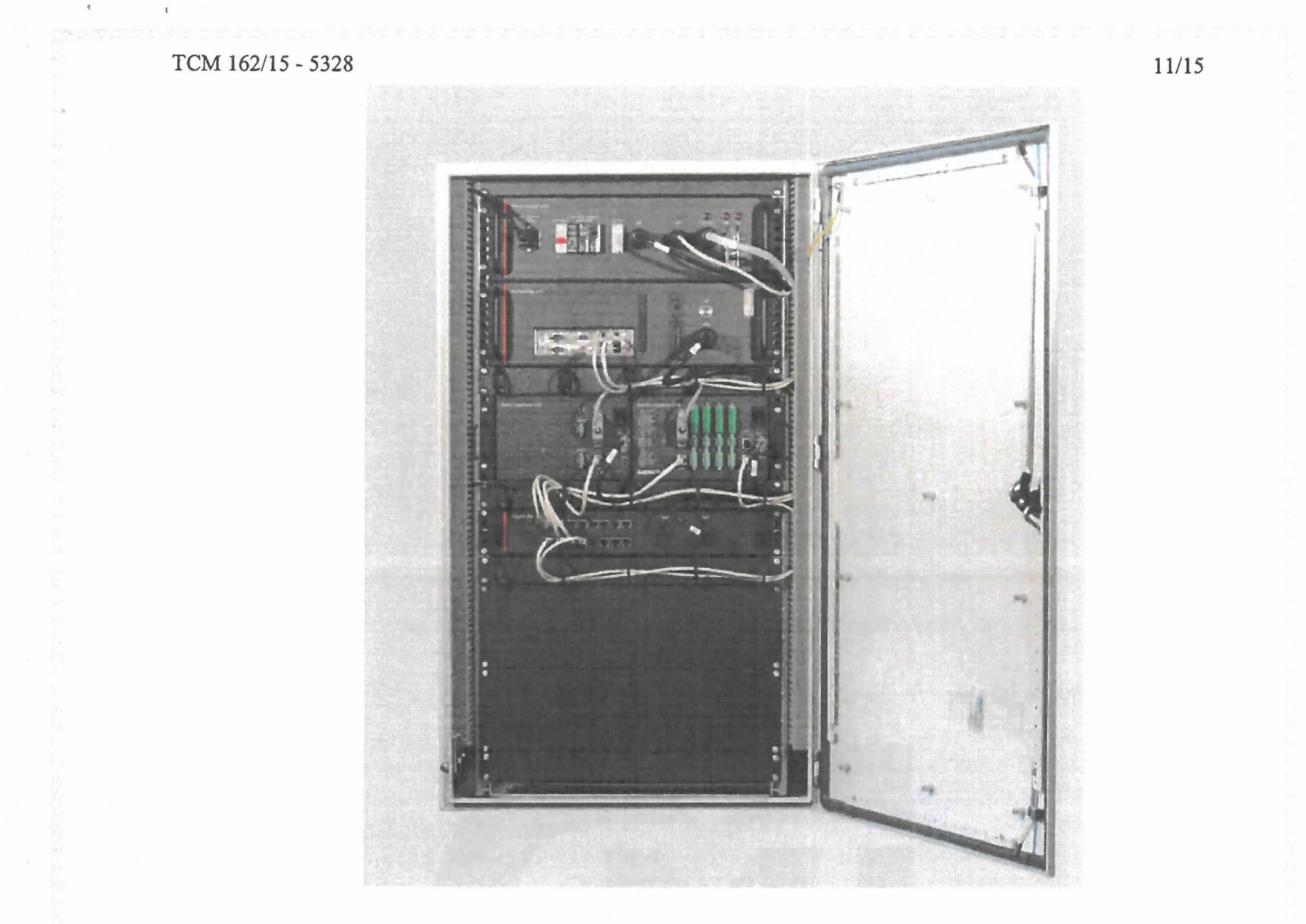

*Obr. 13: Sestava komponent v rozvaděči UC-CAB zařízení UnicamVELOCITY (UC-PSU, UC-CPU, UC-ESU, UC-SIU, UC-SU)*

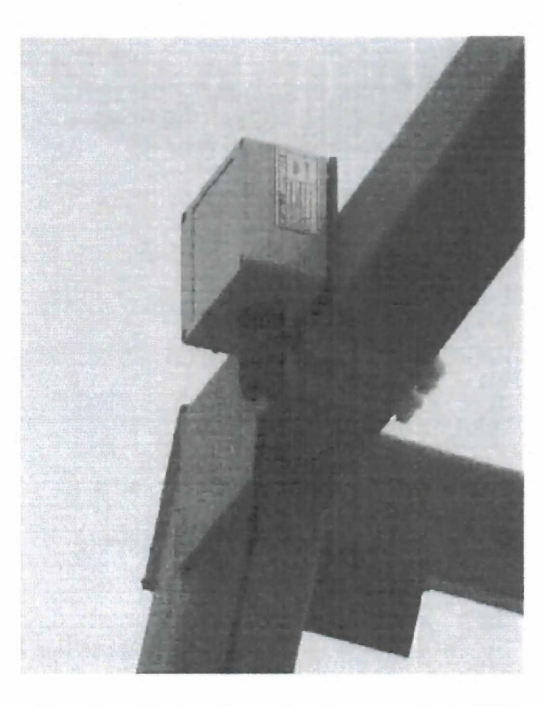

*Obr. 14: Přijímač satelitního času UC-STU*

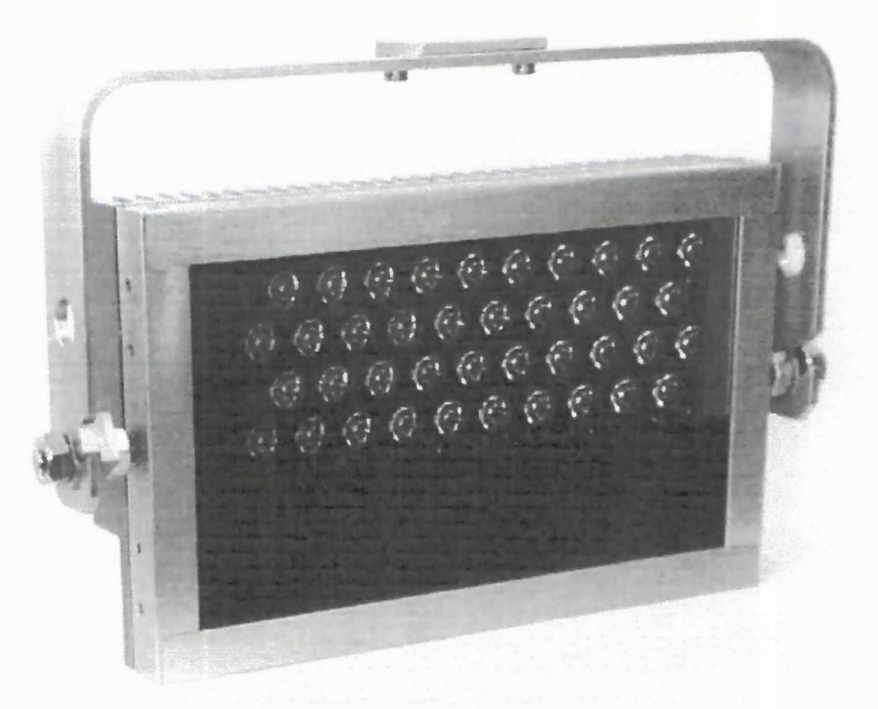

*Obr. 15: Doplňková osvětlovacíjednotka UC-IRU*

# **Konfigurace konstrukce zařízení**

Rychloměr je možné provozovat v různých konfiguracích, přičemž vždy na jednom místě měření může být použito více kamer UC-D2 podle počtu měřených jízdních pruhů. Kamery mohou sledovat vozidla přijíždějící (detekce přední registrační značky) nebo vozidla odjíždějící (detekce zadní registrační značky), ovšem vždy za začátku a konci měřeného úseku shodně tj. přední-přední nebo zadní-zadní RZ. Propojení jednotlivých měřících míst či komponent může být realizováno pomocí metalického, optického či bezdrátového datového spojení.

# **Minimální varianta**

Za příznivých podmínek (např. tunel)je možnost použít zjednodušenou (minimální) variantu, kde obě kamery (anebo sestavy kamer) – na vjezdu i odjezdu – jsou připojeny do jediné vyhodnocovací jednotky, tím je umožněno snížit náklady na zařízení (Obr. 16). V této variantě je veškeré programové vybavení instalováno v jedné jednotce UC-CPU a také nejsou nutné dvě jednotky UC-STU či UC-SU. Tato varianta konfigurace má nejčastější uplatnění při krátkých měřících úsecích nebo tunelech, obecně v místech, kde je k dispozici spojení optickými vlákny mezi vjezdem, odjezdem a místem umístění vyhodnocovací jednotky.

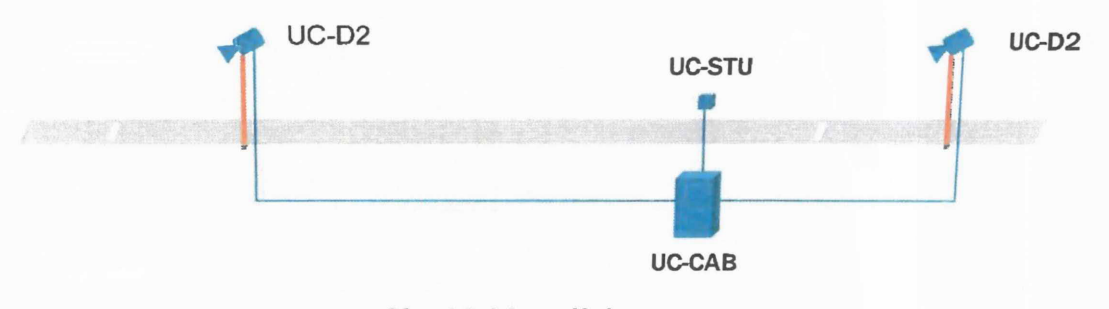

*Obr. 16: Minimální varianta*

# **Typická varianta**

Nejčastěji používanou variantou je použití dvou základních sestav, pojedné na vjezdu a výjezdu. Každá sestava se pak skládá z rozvaděče UC-CAB, ke kterémuje připojena jednotka UC-STU a jedna nebo více kamer UC-D2 (Obr. 17). Na jedné sestavě pak probíhá vyhodnocování vstupů z vjezdu i výjezdu, tj. měření rychlosti a dále pak tvorba případných přestupkových dokumentů. Tedy na obou sestavách jsou nainstalovány aplikace Detector2 a Dataport, pouze na jedné z nich pak Matcher a Violator.

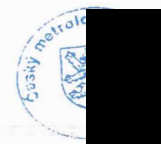

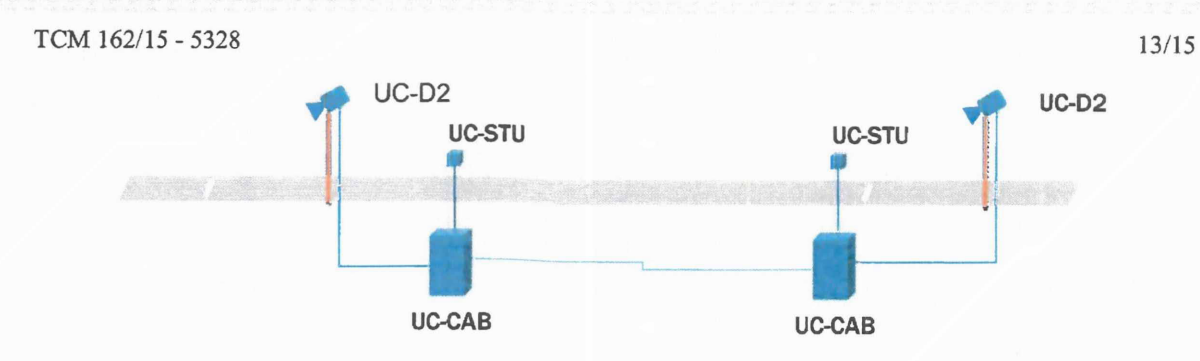

*Obr. 17: Typická varianta*

# Obousměrná varianta

Jednotné hardwarové vybavení vjezdu i odjezdu umožňuje realizaci dvou rychloměrů pro vozidla jedoucí v opačných směrech (Obr. 18). Jedna sada rozvaděče UC-CAB a jednotky UC-STU je vjezdem pro jeden jízdní směr a zároveň odjezdem pro druhý jízdní směr. Podobně pak odjezdový rozvaděč v jednom směru plní i funkci vjezdového ve směru druhém.

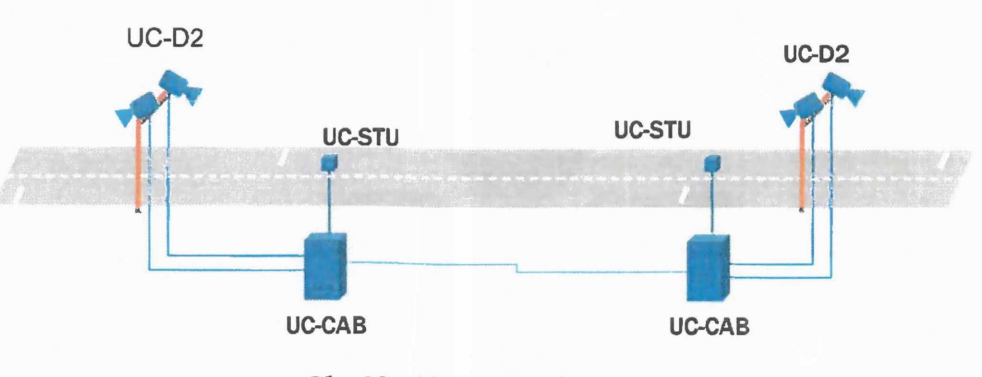

*Obr. 18: Obousměrná varianta*

# Kaskádová varianta

Technicky je možné měřící úseky postupně řetězit za sebou tak, že na sebe navazují a odjezd prvního úseku je zároveň vjezdem úseku dalšího (Obr. 19). Takto mohou být úseky řetězeny mnohokrát za sebou.

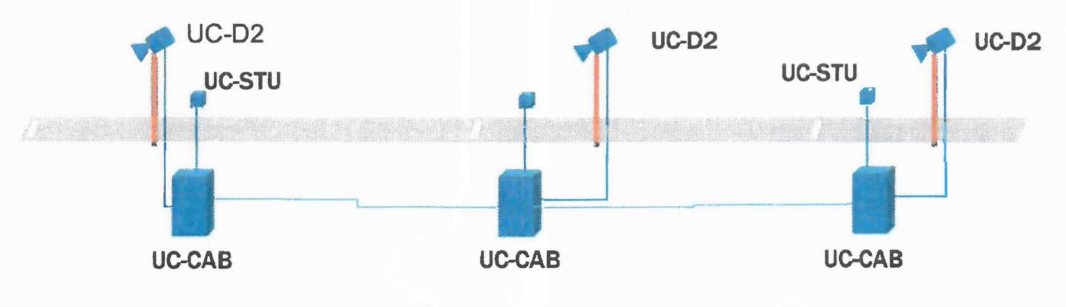

*Obr. 19: Kaskádová varianta*

# Varianta rozvětvená

Další možnou variantou uspořádáníje konfigurace rozvětvená (Obr. 20). Jde o situaci kdy vozidla po projetí jedním vjezdem, mohou projet více různými odjezdovými místy nebo po projetí více vjezdy vyjíždějí jedním odjezdem. Možná je varianta, kdy je více vjezdů i více výjezdů. Rychlost vozidel je tak fakticky vždy měřena různými rychloměry, které mají společnou vjezdovou nebo odjezdovou sestavu.

**ZALE** 

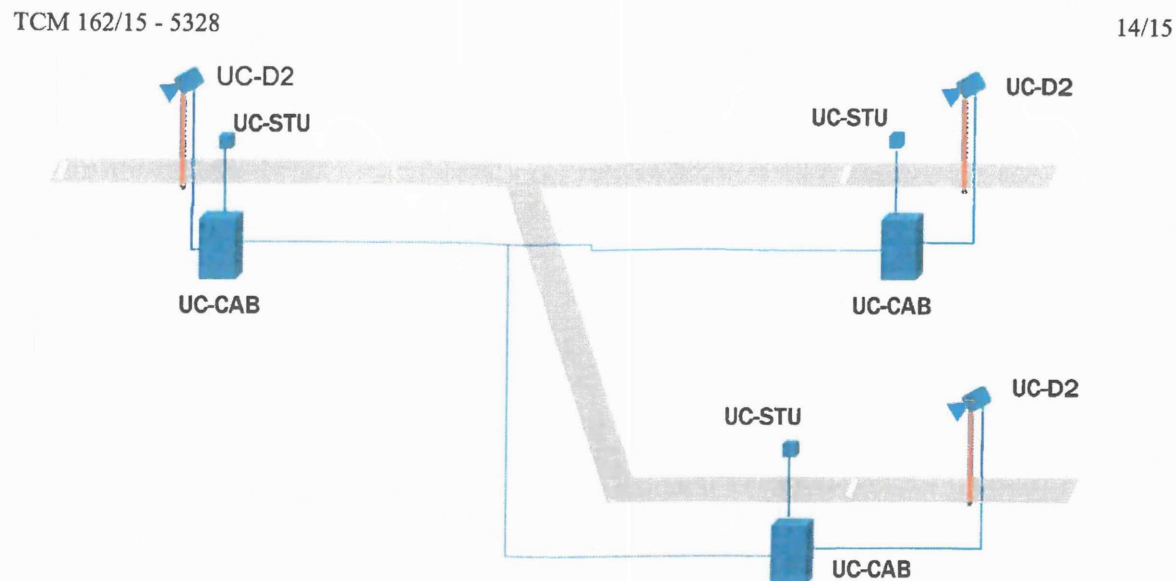

*Obr.20: Rozvětvená varianta*

# **2. Základní metrologické charakteristiky**

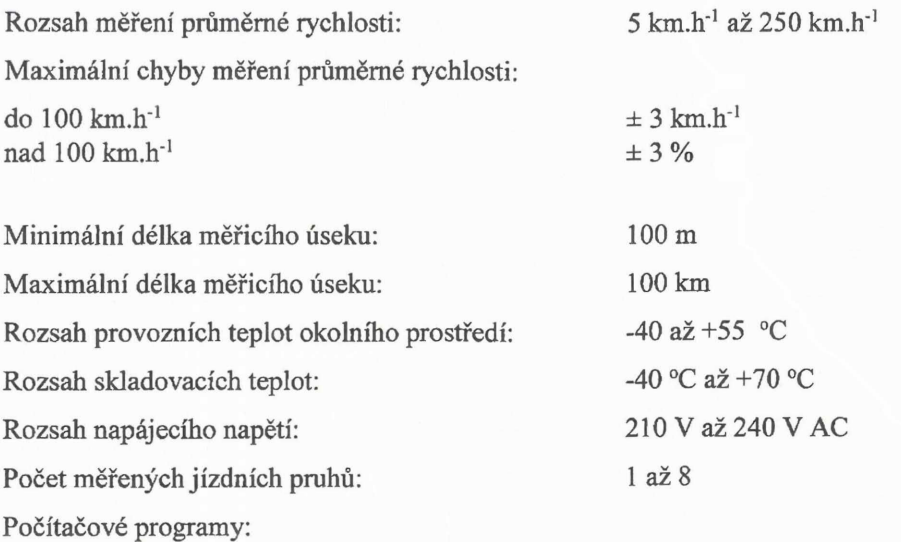

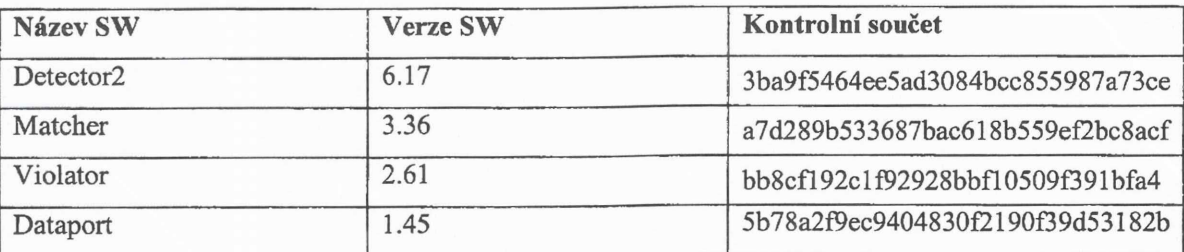

Údaje na referenčních snímcích:

Snímek ze začátku měřicího úseku:

datum měření, čas vjezdu vozidla do měřicího úseku, název místa měření, identifikace jízdního pruhu

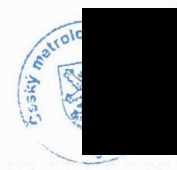

# $TCM 162/15 - 5328$  15/15

Snímek z konce měřicího úseku: Výstupní (přestupkový) dokument: dva elektronicky podepsané referenční snímky průměrná rychlost vozidla [km-h'1], maximální povolená rychlost [km·h<sup>-1</sup>], délka měřicího úseku [m], doba průjezdu měřicím úsekem časový interval (hodina, minuta, sekunda, milisekunda), označení typu rychloměru: UnicamVelocity, výrobní číslo rychloměru, pořadové číslo dokumentu, datum měření, čas výjezdu vozidla z měřicího úseku, název místa měření a identifikace jízdního pruhu

vozidla ze začátku a z konce měřicího úseku volitelně doplněné o další snímky

# **3. Údaje na měřidle**

Hlavní celky a díly silničního měřiče rychlosti (kamery, rozvaděče, jednotky GPS ) musí nést identifikační štítky s těmito údaji:

> typ: **UnicamVELOCITY4** výrobní číslo: výrobce: CAMEA, spol. sr.o., ČR značka schválení: TCM 162/15 - 5328

# **4. Posouzení**

Technické posouzení bylo provedeno na základě Opatření obecné povahy č. 0111-OOP-C005- 09, kterým se stanovují metrologické a technické požadavky na stanovená měřidla, včetně metod jejich zkoušení při schvalování typu a ověřování stanovených měřidel: "silniční rychloměry používané při kontrole dodržování pravidel silničního provozu". Tento dokument vydal Český metrologický institut (ČMI) s účinností od 3. 6. 2010.

Měřidlo – úsekový rychloměr typu UnicamVELOCITY 4 – je schopno plnit funkci silničního rychloměru používaného při kontrole dodržování pravidel silničního provozu.

#### **5. Ověření**

Rychloměr se ověřuje podle Opatření obecné povahy č. 0111-OOP-C005-09 v souladu s metrologickým předpisem ČMI č. 812-MP-C215 "Metodický postup při ověřování úsekových rychloměrů". Po úspěšně vykonaných metrologických zkouškách se vystaví ověřovací list.

### **6. Doba platnosti ověření**

Doba platnosti ověření je stanovena vyhláškou Ministerstva průmyslu a obchodu.

 $\mathcal{L}$ 

 $\mu_{\rm c}=-1$ 

Příloha č. 5 - Krycí list

# KRYCÍ LIST NABÍDKY

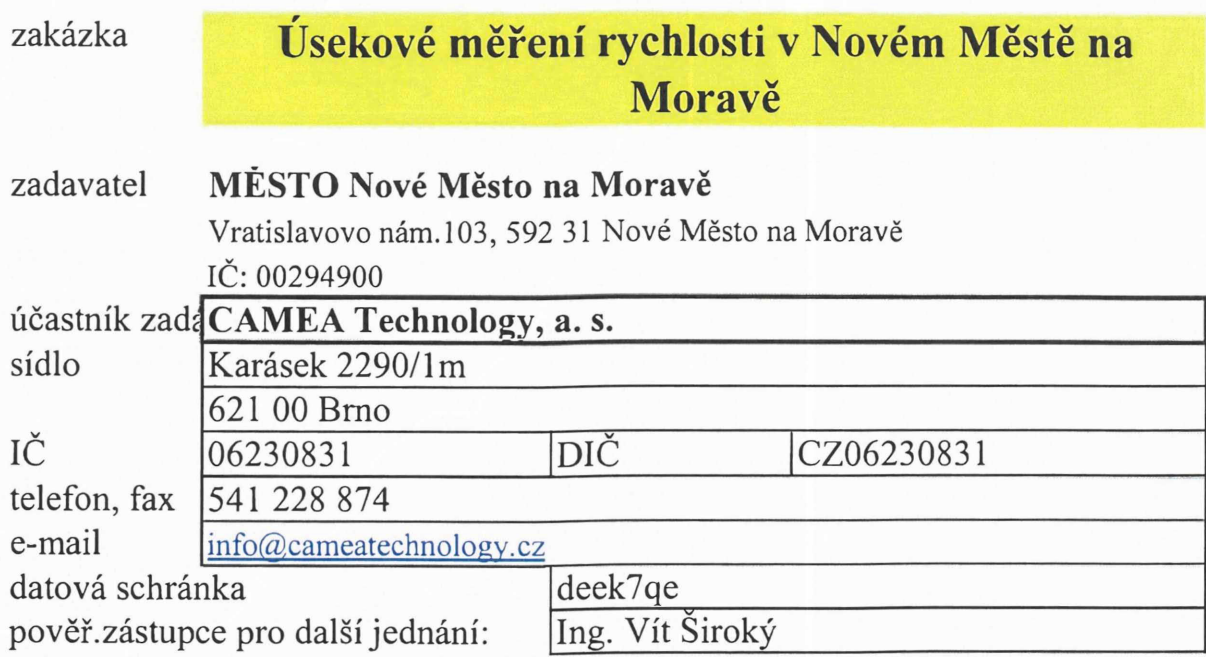

# **nabídková cena bez DPH**

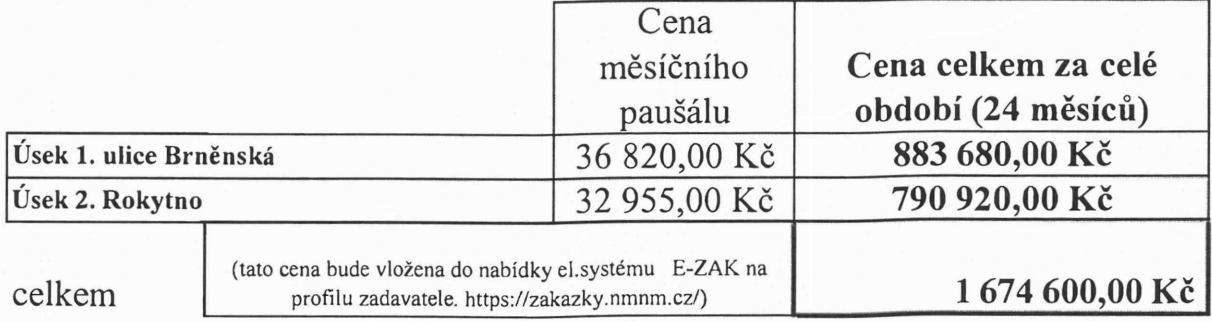

termín zahájení termín dokončení

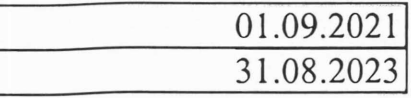

poznámky:

datum podpis, razítko

doc. Ing. fozef Honec, CSc. cam

25.05.2021

Příloha č. 6 - XML Vzor předávaných dat<br><?xml version="1.0" encoding="UTF-8"?><br>~ <ess:Spisy xmlns:ess=**"http://mvcr.cz/ess/v\_1.0.0.0**">  $<$ ess:Spis $>$ <ess:Nazev/> <ess:natery><br><ess:DatumCasVvtvoreni>2014-12-04T00:00:00</ess:DatumCasVvtvoreni> <ess:SouvisejiciSubjekty><br><ess:SouvisejiciSubjekty><br>-><ess:SouvisejiciSubjekt> <I -- Subjekt: Lze opakovat -- > - <ess:Subjekt> - <ess:TypSubjektu> ss:Typsung....<br>Fyzicka<br><l-- Osvc|Pravnicka--> <l-- | Osvc| Pravr<br>
</ess:TypSubjektu><br>
<ess:ObchodniNazev/  $<$ ess:IC/ $>$ <ess:1c/><br><ess:DatumNarozeni/><br><ess:Jmeno/><br><ess:Prijmeni/> <ess:Frijinem/><br><ess:TitulPred/><br><ess:TitulZa/> <ess:Adresy><br><ess:Adresy><br>- <ess:AdresaPostovni> <ess:Obec/> <ess:CastObce/><br><ess:MestskaCast/> <ess:Ulice/><br><ess:EvidencniCislo/><br><ess:EvidencniCislo/> <ess:PopisneCislo/><br><ess:Psc/> <ess:7eme>CZ</ess:7eme> <ess:Eeme>CZ</e</ess:DodaciPosta</ess:AdresaPostovni> <ess:AdresaDS><br><ess:IdDb/> </ess:AdresaDS> </ess:Adresy></ess:Adresy> <pr:Role xmlns:pr="http://www.vitasw.cz/NS/Prestupky">Obvineny|Provozovatel</pr:Role></ess:DopInujiciData> </ess:Subjekt> </ess:SouvisejiciSubjekt><br></ess:SouvisejiciSubjekty> ess:DoplnujiciData><br>- <ess:DoplnujiciData><br>- <pr:Prestupek xmlns:pr="http://www.vitasw.cz/NS/Prestupky"><br>- <pr:Rz/> <I-- Registrační značka vozidla -->  $\langle pr:Mpz/ \rangle$ <I-- Mezinárodní poznávací značka vozidla -- s spectrum<br>
Spectrum and the spectrum of the spectrum of the spectrum<br>
Spectrum and the vozidla - --><br>
spectrum of the spectrum of the spectrum of the spectrum of the spectrum of the spectrum of the spectrum of the spectrum <pr:Namerena/> <!-- Naměřená hodnota sin mainerena nounota --><br>
<pr/>prilolerance jednotka="kmh|pct"/><br>
<l-- Tolerance měření --><br>
<pr://ypoctena/> <!-- Hodi<br></pr:Rychlost> .<br>Ita po odečtení toleracnce --> <pr:Spachano/><br><pr:Popis/> <pr:Misto> <pr:Text/><br><pr:RulanKod/> <pr:Obec/><br><pr:CastObce/> <pr:CisloDomovni/> <pr:=siobomovin/><br><pr:TypStavebnihoObjektu/><br><pr:Ulice/><br><pr:CisloOrientacni/> <pr:CisloOrientacniPismeno/><br></pr:Misto> - <pr:PravniKvalifikaceSeznam> <!-- Pravnikvalifikace: Ize opakovat --><br><pr:Pravnikvalifikace typ="prestupek|doplneni"> <pr:Zakon/><br><pr:Paragraf/> <pr:Odstavec/> <pr:Pismeno/><br><pr:Pismeno/> > pr:Boa/><br></pr:PravniKvalifikace><br></pr:PravniKvalifikaceSeznam>  $\langle$ /pr:Prestupek> <pr := nextype = "http://www.vitasw.cz/NS/Prestupky"><br><pr :Sankce xmlns:pr="http://www.vitasw.cz/NS/Prestupky"><br><pr :Castka/> <pr:Predepsano/><br><pr:Predepsano/> </pr:Pokuta> </pr:Sankce> <sx:Prubeh xmins:sx="http://www.vitasw.cz/NS/Rizeni"> <!-- Udalost: Ize o <sx:Udalost> <sx:Typ>**vyzva\_vyhotovena|vyzva\_dorucena**</sx:Typ><br><sx:Datum/> </sx:Udalost> </sx:0dalost><br></sx:Prubeh><br></ess:DoplnujiciData> cess:VlozeneDokumentys <ess:VlozenyDokument><br>- <ess:Dokument> <ess:Identifikator><br><ess:Identifikator> <ess:ZdroiId/> </ess:Ediojid/><br></ess:Identifikator><br><ess:Nazev/><br><ess:CisloJednaci/> <ess:DatumCasVytvoreni/> <ess:Soubory> <br />
stations>>><br><ess:dmFile dmMimeType="" dmFileDescr=""><br>- <ess:dmEncodedContent> 64Rinary -- >  $\leq$  1-- bas </ess:dmEncodedContent> </ess:Soubory> </ess:Dokument><br></ess:VlozenyDokument> </ess:VlozeneDokumenty> </ess:Spis>

 $<$ /ess:Spisy>